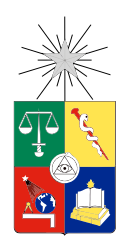

UNIVERSIDAD DE CHILE FACULTAD DE CIENCIAS FÍSICAS Y MATEMÁTICAS DEPARTAMENTO DE INGENIERÍA ELÉCTRICA

### SISTEMA DE COMPUTACIÓN UBICUA PARA RELACIONAR A PERSONAS CON DISCAPACIDAD VISUAL CON SU ENTORNO

### MEMORIA PARA OPTAR AL TÍTULO DE INGENIERO CIVIL ELÉCTRICO

### RENÉ ADRIÁN ESPINOZA JIMÉNEZ

### PROFESOR GUÍA: VICTOR GRIMBLATT HINZPETER

### MIEMBROS DE LA COMISIÓN: ÁNGEL JIMÉNEZ MOLINA PEDRO CHANA CUEVAS

Este trabajo ha sido parcialmente financiado por Fondecyt Nro:11130252, Corporación CETRAM y Synopsys Inc

> SANTIAGO DE CHILE 2015

## Resumen

Actualmente las tiendas, farmacias y edificios anuncian los servicios que éstos ofrecen por medios visuales, carteles, posters, vitrinas y letreros, siendo una forma eficiente de entregar información. Son de fácil instalación, no requieren conexión eléctrica y pueden ser visualizados por múltiples personas. Sin embargo las personas con discapacidad visual no tienen cómo acceder a esta información por sus propias capacidades, por lo que generalmente deben recurrir a un tercero para informarse de su entorno, perdiendo así su independencia.

En el presente trabajo se presenta el diseño, desarrollo y evaluación de un sistema computacional ubicuo capaz de asistir a personas con discapacidad visual a ubicar entradas. Diversas entidades pueden incorporar este sistema para dar accesibilidad en sus entradas, de forma individual y de rápida instalación, sin requerir acceso a la red eléctrica para su alimentación. El sistema está conformado por dos elementos principales: Beacon Groups, los cuales se instalan en las entradas y, una aplicación para dispositivos móviles Android, que los detecta e informa al usuario sobre su cercanía. La distancia relativa se determina en base al método de detección por celdas, utilizando bluetooth 4.0. Éste asocia la detección de beacons a zonas que subdividen el espacio. Para cada entrada se generan 4 zonas de detección que se asocian a estados y en base a un algoritmo de transición de estados, se generan mensajes de voz, cambios gráficos de interfaz y feedback háptico. Además se incorpora un método auxiliar para ubicarse, que consiste en manipular la activación de un zumbador o bocina instalado en la entrada, con el cual la persona puede ecolocalizarce.

Este sistema se desarrolló iterativamente en conjunto con personas ciegas, lo que implico tener múltiples pruebas con ellos antes de llegar al prototipo final. Éste se evaluó con usuarios ciegos y de baja visión en un centro comercial, donde el sistema se instaló en la entrada de una tienda. Los usuarios debían utilizar la aplicación desarrollada para ubicar ésta, desde seis puntos distintos, simulando posibles flujos iniciales. De acuerdo a las evaluaciones de usabilidad, satisfacción y control de la aplicación se tuvo una gran aceptación del sistema por estos usuarios nales. Como trabajo futuro se plantea un sistema que correlacione múltiples Beacon groups, de manera que mientras más lugares incorporen el sistema en sus entradas, más aumente su capacidad de guía a los usuarios ciegos y de baja visión.

Se evalúa también el método de localización por celdas, donde se presentan problemas de estabilidad en la detección de éstas, mayormente generados en sus límites. Se plantea como posible solución un modelo probabilístico para la detección y cambios de asignación de estados del sistema.

'La accesibilidad es una necesidad para las personas con discapacidad, y una ventaja para todos los ciudadanos'

Enrique Rovira-Beleta C., Arquitecto

# Agradecimientos

Me siento agradecido por estos seis años que me han hecho crecer mucho como persona, y todo gracias a las personas que conocí y a las que se mantuvieron a mi lado. Nunca olvidare éstos años, aunque hubieron momentos duros, todo después trajo su recompensa y aprendí a nunca rendirme y a nunca limitarme por nada.

Solo quiero decir muchas gracias! a mi Mamá que siempre me apoyo como pudo, a mi Padre que aunque nuestra relación tuvo muchas complicaciones ambos hemos madurado y aprendido a comprendernos y bueno quiero agradecerte por haberme pagado la carrera, en verdad muchas gracias lo valoro mucho!

Quiero agradecer a mis amigos que me acompañaron en las etapas. Con muchos no se pudo mantener un contacto permanente durante la carrera, pero la amistad y la buena onda no se perderá nunca, al menos por mi parte no olvidare. En especial quiero a las fieles ratas de eléctrica! Nasho, Super, Aníbal, Huaso, Richard y Hao, vale! en verdad que bueno que estudiaron eléctrica, hicieron que todo fuera más entretenido, nunca olvidare todos los paseos, carretes y conversas que tuvimos y espero que sigamos teniendo!. A los Larrys! aunque algunos los conocí ya casi terminando la carrera, siento que se convirtieron en grandes amigos! y que increíble era cuando íbamos a surfear por una semana a full, ojala lo repitamos en el futuro, Jetro, Álvaro, Pipe G, Pipe S, Raul y Relampago gracias por las conversas y el buen surf. Como me gustaría seguir nombrando amigos de la U, pero si fui amigo, créame que aun lo soy y estoy agradecido de ustedes porque hicieron de esta experiencia, una experiencia inolvidable.

Quiero agradecer a los que me apoyaron en esta tesis, Pedro Chana, Víctor Grimblatt, Ángel Jiménez y Nico Cheker, gracias, me ayudaron a llevar mi idea a algo real, sin ustedes nunca lo hubiese logrado.

Finalmente quiero agradecer a mi mejor amiga y novia. Lilo muchas gracias, desde cuando eras mi amiga, siempre me diste animo y me hacías olvidarme de las ecuaciones y trabajos que tenía en la U. Era súper entretenido ir a verte y aunque hubiese pasado como medio año, era como si nos hubiésemos visto ayer y tirábamos la talla. Ambos vivimos cosas fuertes, en lo personal me diste mucho apoyo, gracias, quien diría que nos enamoraríamos, sin duda el destino es impredecible y la verdad solo espero que siga sorprendiéndome...

René Espinoza Jiménez

# Tabla de contenido

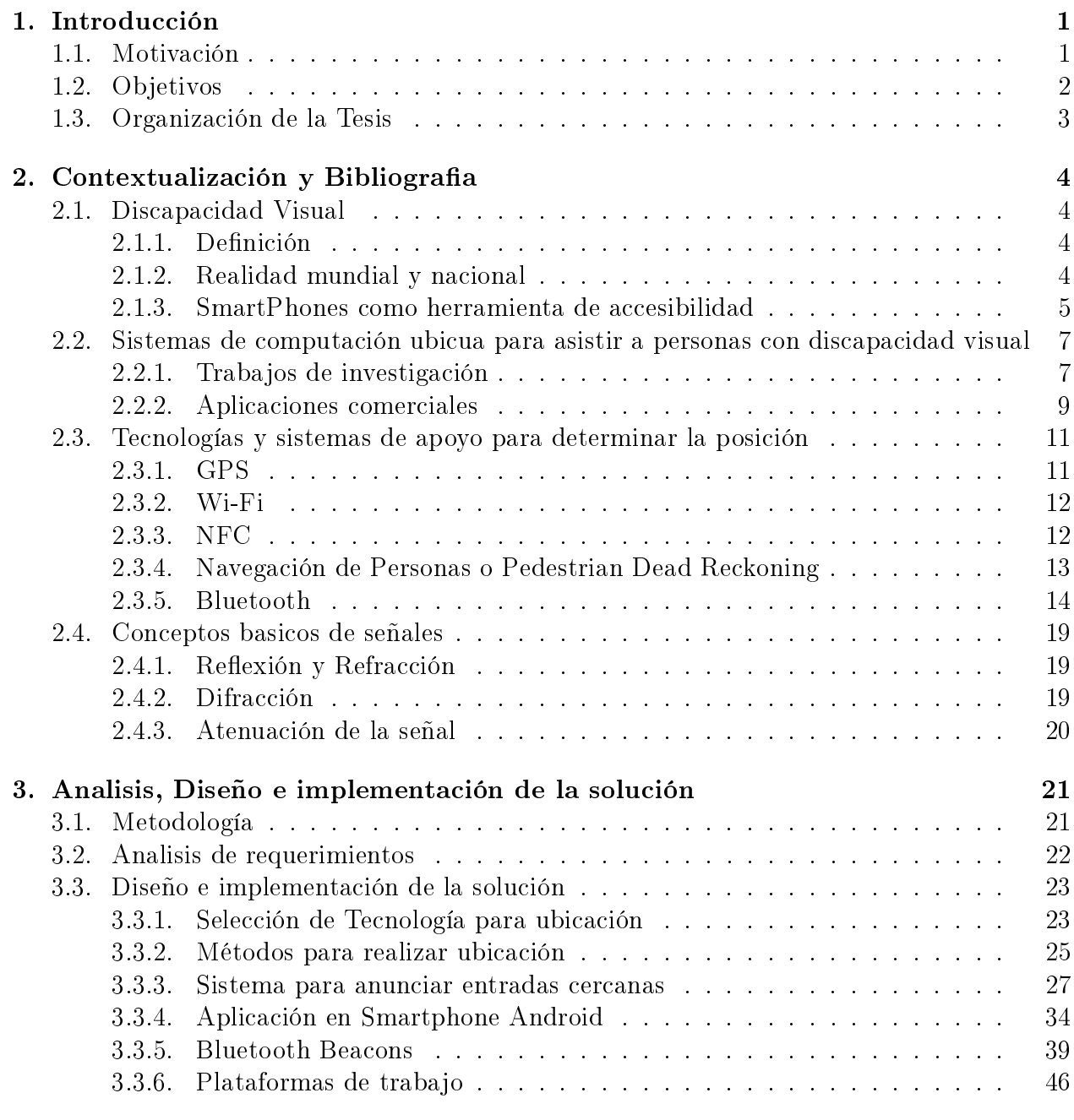

### [4. Evaluación](#page-57-0) 49

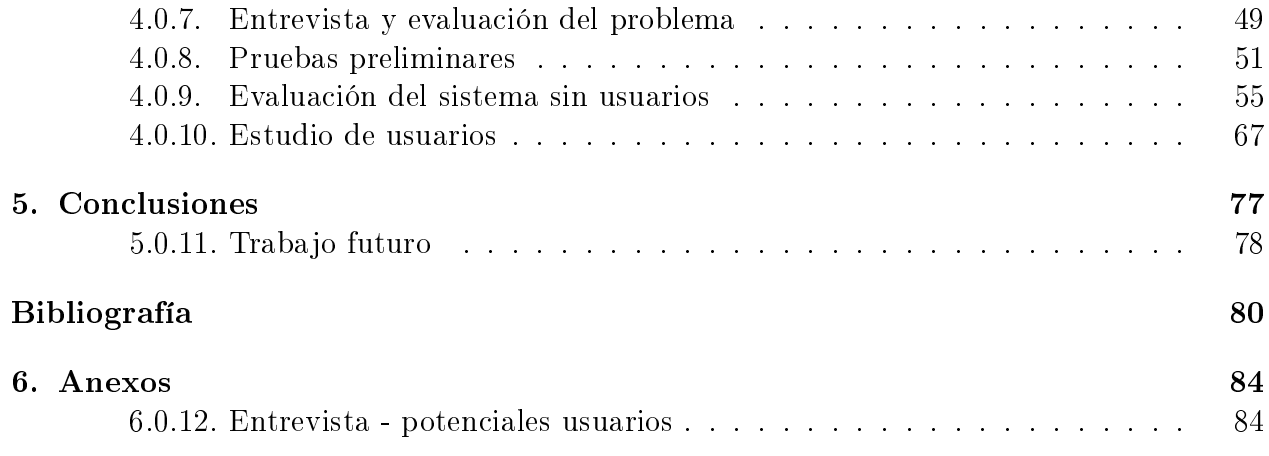

# Índice de tablas

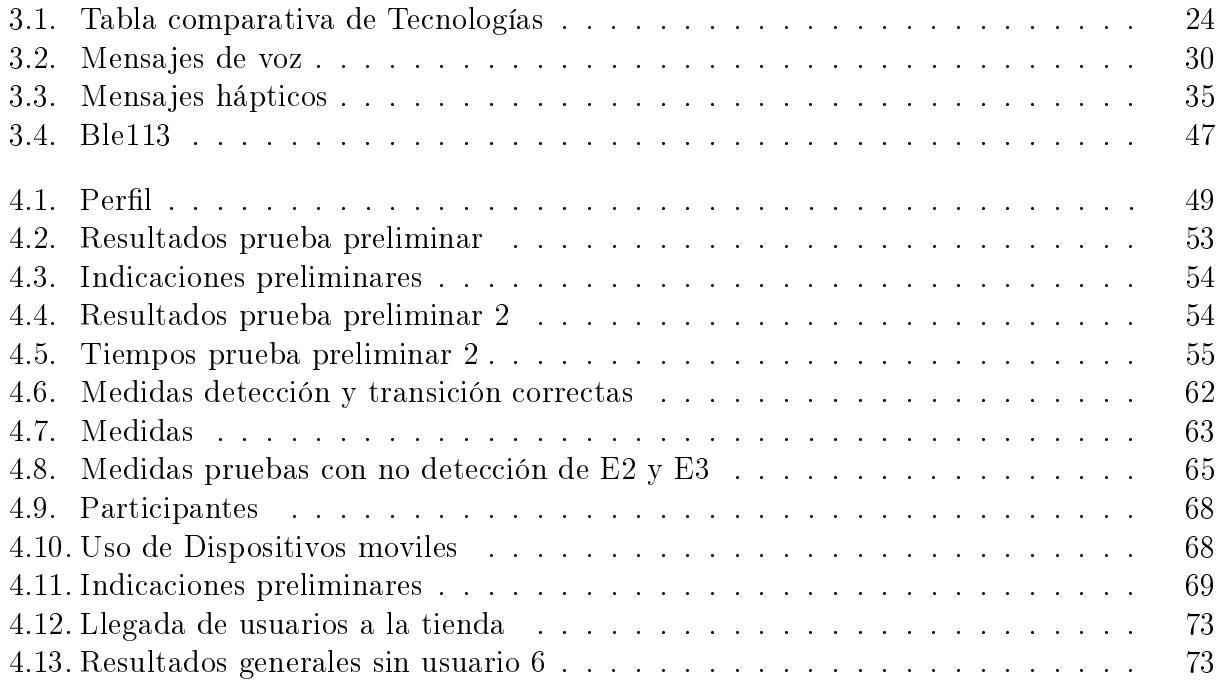

# Índice de figuras

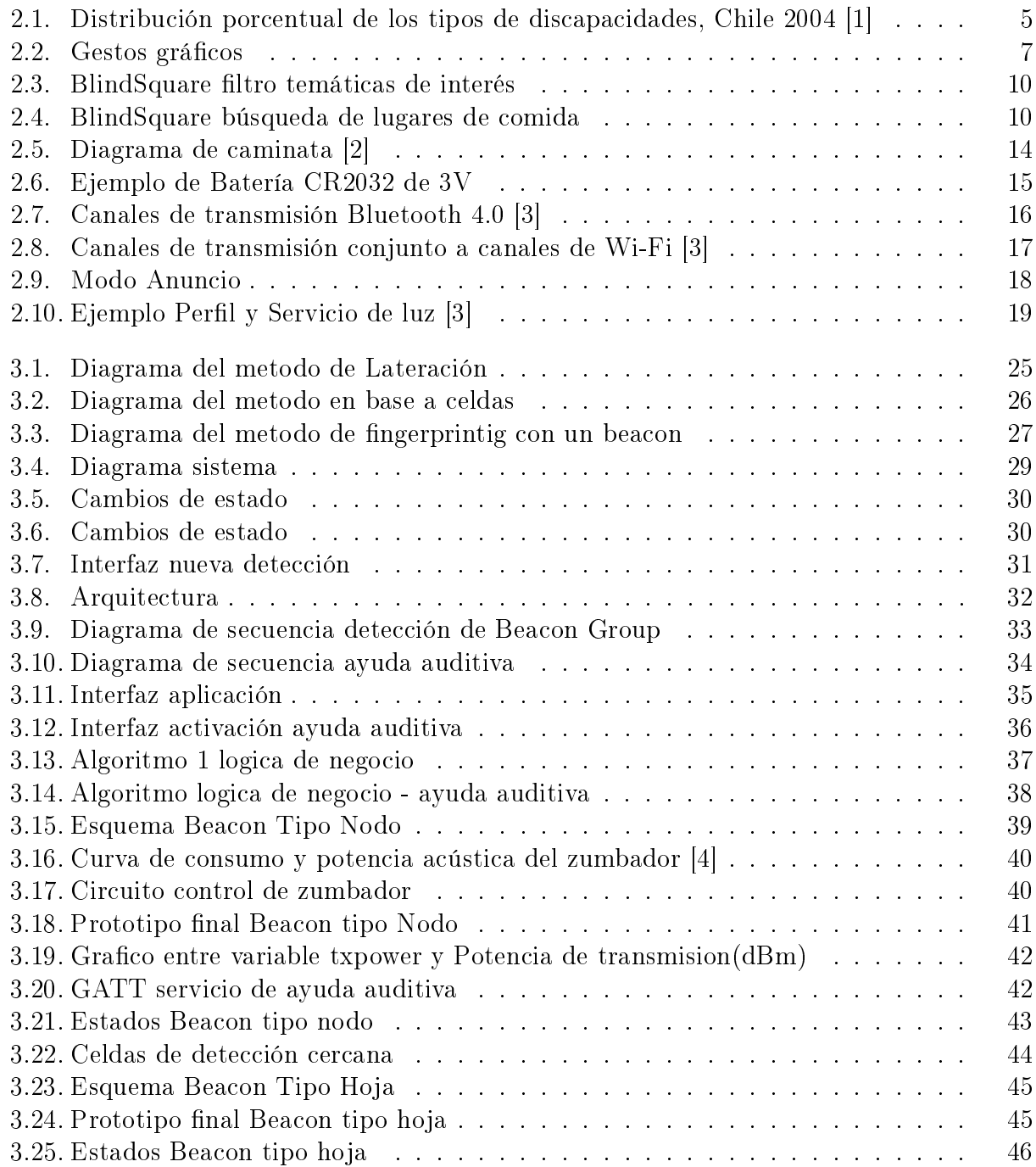

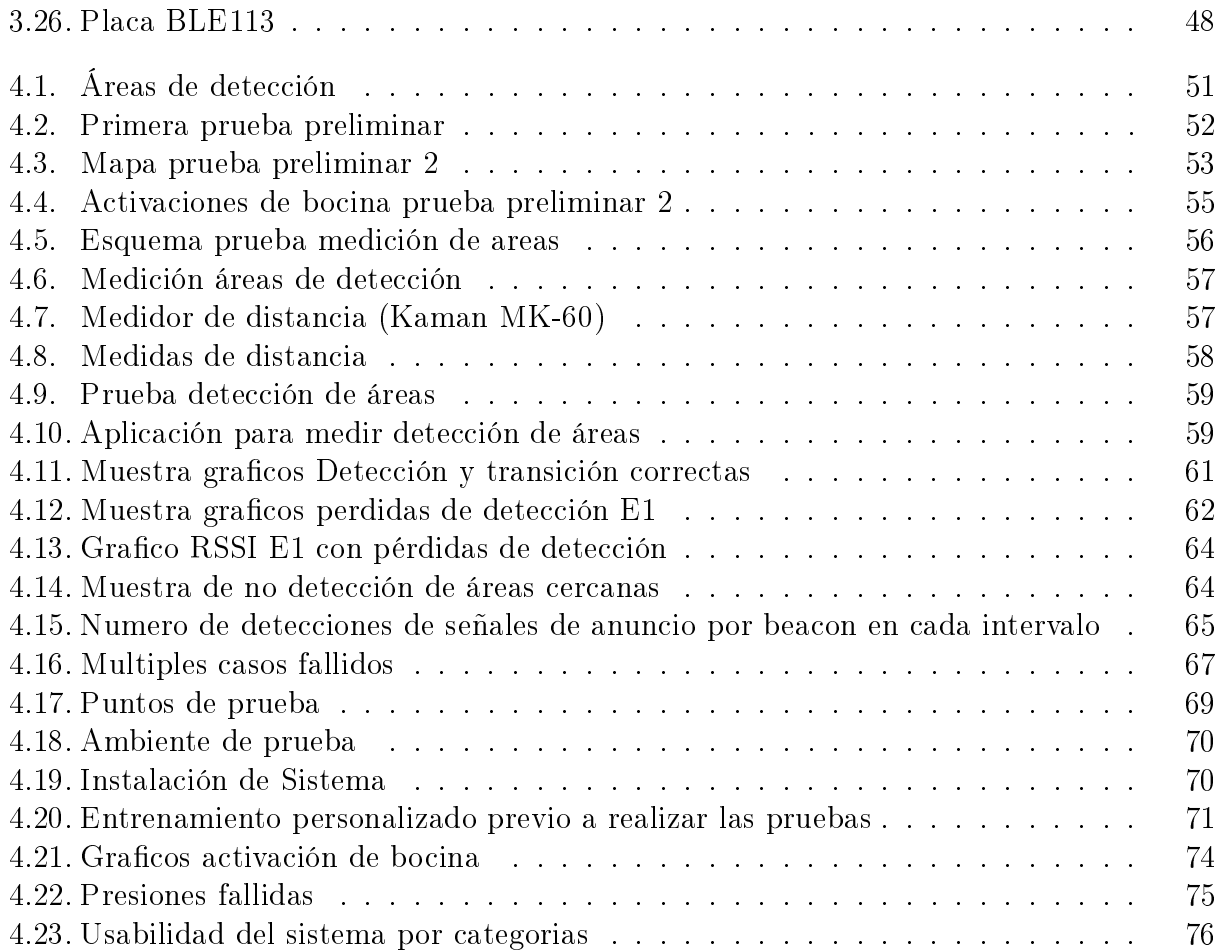

# <span id="page-9-0"></span>Capítulo 1

# Introducción

### <span id="page-9-1"></span>1.1. Motivación

En la realidad actual de nuestro país, la movilización para una persona ciega o con baja visión es sumamente compleja. El localizar lugares y poder entrar a éstos lo es aún más. Por lo general, la única forma que estas personas tienen para enterarse de lo que se encuentra a su alrededor es preguntando, perdiéndose así la autonomía. Ante esto, algunas personas con discapacidad visual han accedido a nuevas tecnologías, como los Smartphones, que cada vez se hacen más accesibles para éstos en términos monetarios y de usabilidad, y que además se ha transformado en una herramienta ubicua de interacción. Se han desarrollado aplicaciones para ubicar lugares utilizando el GPS del celular que además van guiando por voz a la persona a su destino. Algunas de éstas además entregan información de tiendas o servicios que se encuentran a su alrededor. Sin embargo al ser basadas en GPS no funcionan como guías en espacios cerrados, evitando su utilización dentro de espacios comerciales o edicios.

Otro factor relevante es que el GPS tiene un error asociado de al menos 5 metros, distancia que en el momento de encontrar la entrada de alguna tienda, puede frustar e inclusive poner en riesgo la seguridad de una persona con discapacidad visual.

Es ante este problema que se requiere un sistema, con el cual tiendas, cafeterías, edificios públicos, etc, puedan informar sobre su ubicación y servicios en un radio de 30 metros a personas con discapacidad visual, a través de una aplicación para Smartphone, teniendo especial cuidado cuando se encuentre a una distancia de 5 metros de la entrada, de manera que ésta pueda acceder al lugar por sí sola. Esto permite que personas con discapacidad tengan más autonomía e interacción con su entorno.

Para la creación del sistema descrito se desarrollan dispositivos capaces de instalarse en las entradas de los lugares, los que tendrán la capacidad de emitir información a smartphones que se encuentren cercanos. Por lo que también se desarrollará una aplicación en este, la cual estará encargada de comunicarse con los dispositivos y además de guiar a la persona a entrar al lugar. Se desea que cada dispositivo tenga un sustento energético prolongado y no sea muy masivo, es decir que su funcionamiento dure bastante y además que tenga la posibilidad

de ser pequeño, esto enfocado en la creación de un producto donde las tiendas o edicios públicos puedan colocar en sus entradas, sin mayores problemas.

Aun cuando el enfoque de este sistema es para personas con discapacidad visual, no es exclusivo para estos, de manera que cualquier persona que posea la aplicación podrá acceder a los beneficios que esta otorga, como por ejemplo la lectura del nombre de la tienda en el caso de personas iletradas o información del local que no se aprecie viendo su exterior simplemente. Esto en busca de desarrollar un servicio utilizando el concepto de diseño universal, que busca que el mayor número de personas pueda usarlo sin adaptaciones a este. Ante esto la ONG Cetram especialistas en discapacidad y promotora del diseño universal, entrega su apoyo al desarrollo de este sistema, ya que este es extrapolable a proyectos de accesibilidad en el país.

### <span id="page-10-0"></span>1.2. Objetivos

Diseñar un sistema ubicuo que permita a personas con discapacidad visual identificar y localizar entradas a través de una aplicación de smartphone, informando además sobre el nombre del lugar al que corresponde tal entrada, en conjunto con una descripción de los servicios que se ofrecen dentro de esta. Este además debe poder instalarse en entradas de forma independiente y ser potencialmente sustentable con una batería de pequeñas dimensiones. Para el direccionamiento a la entrada, este debe tomar en cuenta el flujo de la persona, sin embargo se limita a realizarse a una distancia promedio de la tienda de 5 metros. El uso del sistema no debe requerir conectividad a internet.

Ante esto el objetivo general es desarrollar un prototipo funcional del sistema descrito. Este incluye tanto la creación de uno o más dispositivos electrónicos, como la creación de una aplicación en sistema operativo Android. Los dispositivos deben ser capaz de ubicarse en la entrada de donde se desea llegar y la aplicación estará en el Smartphone que utilice la persona con discapacidad visual.

Los objetivos específicos del presente trabajo son los siguientes:

- Seleccionar y evaluar un método de ubicación que cumpla con los requisitos del sistema.
- Desarrollar un dispositivo prototipo que pueda ser instalado en entradas y sirva para realizar los metodos de detección, ubicación y entrega de información requeridos.
- Desarrollar un algoritmo de ubicación en base a la tecnología y método de ubicación seleccionados.
- Desarrollo de una aplicación en Android que implemente el algoritmo de ubicación y que sea utilizable por una persona ciega.
- Desarrollar una aplicación que permita probar la efectividad del sistema de detección.
- Evaluar la usabilidad de la aplicación desarrollada para usuario final con personas con discapacidad visual.

### <span id="page-11-0"></span>1.3. Organización de la Tesis

El documento está organizado como sigue.

- En el capítulo 2 se presentan los niveles de población de personas con discapacidad visual tanto en el mundo como en Chile, las problemáticas que tienen para ubicar lugares y llegar a estos. Se hace una descripción resumida de las características de los smartphones y como estos ahora se convierten en herramientas para personas con discapacidad visual. Se presenta el estado del arte acerca de sistemas de computación ubicua para asistir a personas con discapacidad visual. Se hace un resumen sobre las tecnologías y sistemas para realizar ubicación. Finalmente se describen conceptos básicos de la propagación de ondas.
- En el Capítulo 3 se presenta la metodología para el diseño e implementación del sistema, se enuncian los requerimientos que este debe cumplir y se procede a explicar cómo se diseñó la solución en conjunto con la explicación del sistema implementado con cada una de sus partes.
- En el Capítulo 4 se presentan entrevistas preliminares con potenciales usuarios que apoyaron el desarrollo del sistema, las pruebas y resultados preliminares con usuarios, pruebas y resultados para evaluar algunas caracteristicas del sistema implementado y nalmente la evaluación y prueba con usuarios del sistema en una tienda de un centro comercial.
- En el Capítulo 5 se indican las conclusiones y líneas propuestas de trabajo futuro.

# <span id="page-12-0"></span>Capítulo 2

## Contextualización y Bibliografia

### <span id="page-12-1"></span>2.1. Discapacidad Visual

### <span id="page-12-2"></span>2.1.1. Definición

Antes de definir la discapacidad visual se debe tener claro como se subdivide la función visual. Según la Clasificación Internacional de Enfermedades (CIE-10) la función visual se subdivide en los siguientes 4 niveles.

- Visión normal
- Discapacidad visual moderada
- Discapacidad visual grave
- Ceguera

En relación a la clasificación anterior la discapacidad visual moderada y grave corresponde al término comúnmente conocido como "baja visión", entendiendo a éste como una visión insuficiente para realizar una tarea deseada, aún con los mejores lentes correctivos.

Desde el punto de vista funcional, pueden considerarse como personas con baja visión aquellas que poseen una capacidad visual suficiente para ver la luz, orientarse por ella y emplearla con propósitos funcionales.

### <span id="page-12-3"></span>2.1.2. Realidad mundial y nacional

Según la Organización Mundial de la Salud(OMS) en el mundo hay aproximadamente 285 millones de personas con discapacidad visual, de las cuales 39 millones son ciegas y 246 millones presentan baja visión [\[5\]](#page-88-4).

En relación a la realidad nacional en términos de discapacidad visual hoy en día no existe estadística actualizada respecto al número de personas que poseen esta y sus grados, siendo posible separar esta en al menos dos, baja visión y ceguera. Sin embargo para reflejar la realidad nacional en términos de discapacidad se utiliza como fuente la Encuesta Nacional de Discapacidad, (ENDISC) realizada el año 2004, siendo esta la encuesta más actualizada en relación a discapacidad en Chile a la fecha. De acuerdo a esta encuesta en el citado año, el 12,9 % de la población Chilena posee algún tipo de discapacidad, de este total los distintos tipos de discapacidad se distribuyen, como se muestra en el siguiente gráco.

<span id="page-13-1"></span>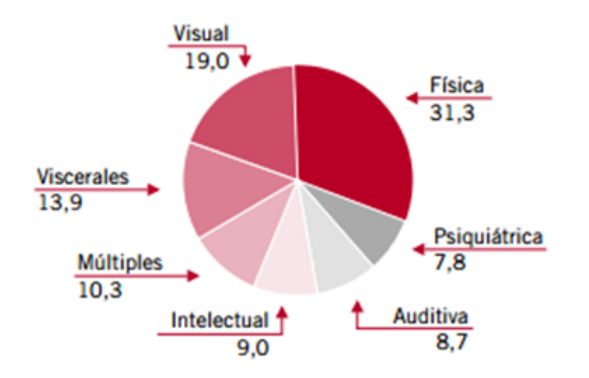

Figura 2.1: Distribución porcentual de los tipos de discapacidades, Chile 2004 [\[1\]](#page-88-0)

De acuerdo a esta encuesta se obtiene un total de 634.906 personas con discapacidad visual en Chile, concentrándose el 16,16 % de este total en la región metropolitana.

### <span id="page-13-0"></span>2.1.3. SmartPhones como herramienta de accesibilidad

Sin duda el uso de SmartPhones va en aumento día a día tanto a nivel mundial como local en Chile. De acuerdo al análisis sectorial hecho por la Subtel en diciembre del 2013 [\[6\]](#page-88-5), la penetración de Internet movil-3G por cada 100 habitantes es de 31,1 del dicho año, a lo que se atribuye principalmente el uso de SmartPhones.

Estos dispositivos por lo general utilizan una interfaz táctil en una pantalla lisa, ante esto se puede pensar que personas con discapacidad visual no podrían discriminar lo que se está seleccionando mediante solo el tacto. Sin embargo sistemas operativos como Android e iOS han desarrollado aplicaciones que permiten a personas con discapacidad visual utilizar estos dispositivos para llamar, chatear y usar todo tipo de aplicaciones. Estas aplicaciones se llaman Talback y Voiceover correspondientes de Android e iOS respectivamente.

Debido a cómo la tecnología ha avanzado, los Smartphones cada día tienen más capacidad de procesamiento, incluyendo cámaras de mayor denición, más sensores y además más precisos. Dado esto, cada vez aparecen más aplicaciones que se aprovechan de las capacidades de los dispositivos, buscando satisfacer diversas necesidades. Ante ésto, las necesidades de las personas con discapacidad visual no han sido la excepción.

Algunas aplicaciones utiles para personas con discapacidad visual, dejando de lado las aplicaciones tipicas de mensajeria y correo electrónico, se muestran a continuación:

• CamFind, aplicación que determina el objeto fotografiado

- Light detector, aplicación que informa sobre la intensidad de luz que recibe el teléfono transformándola a sonido
- IBus, aplicación que informa sobre los siguientes buses que llegarán a un paradero en específico
- BlindSquare, informa sobre tiendas y lugares de interés que se encuentran en un radio de cercanía, modificables por el usuario $^1.$  $^1.$  $^1.$

#### Talkback

Para entender cómo un usuario con discapacidad visual es capaz de interactuar con una aplicación a través de una pantalla táctil, activando botones en la interfaz, 'leyendo' el contenido de imágenes o texto que se despliega en pantalla, se debe entender cómo funciona 'Talkback'. A continuación se da una breve explicación sobre esta aplicación<sup>[2](#page-14-1)</sup>.

Talkback es una aplicación por lo general pre-instalada en dispositivos Android, la cual actúa como lector de pantalla diseñado para personas con discapacidad visual. Ésta entrega mensajes por voz para describir el resultado de acciones que el usuario realiza, como abrir una aplicación. También describe elementos que el usuario toca, lee notificaciones o realiza lecturas acorde a acciones táctiles que el usuario realice.

Cuando se selecciona un elemento, se realiza la lectura de su contenido. Éste puede estar vacío, tener un contenido por defecto y en el mejor de los casos tiene un mensaje explicativo acorde a lo que el desarrollador quiere indicar con dicho elemento. De esta manera a través de Talkback una persona ciega podría escuchar la descripción de, por ejemplo, una imagen, sin embargo el detalle de ésta dependerá del esfuerzo del desarrollador.

El usuario puede utilizar gestos gráficos para desplazarse por la aplicación o activar acciones. Para explicar estos gestos se utiliza el término 'flick', hacer un 'flick' es como se denomina a hacer un deslizamiento rápido en una dirección por la pantalla con uno o varios dedos. Así una forma de realizar una exploración de lo que hay en pantalla es por medio de flick's a la derecha y flick s a la izquierda. Los elementos que se muestran en pantalla se encuentran en orden, de manera que al realizar un flick a la derecha el foco pasa al siguiente elemento y al hacer un flick a la izquierda se vuelve al elemento anterior, estos cambios de foco se pueden observar en las imagenes (a) y (b) de la Figura [2.2.](#page-15-2)

Para presionar un elemento, como por ejemplo un botón, interruptor o miembro de una lista, se debe hacer doble click rápidamente sobre la pantalla, posterior a que se tenga en foco al elemento que se desea presionar. Esto último se observa en la Figura [2.2\(](#page-15-2)c).

<span id="page-14-0"></span> $1$ En la sección 2.2 se da mayor detalle

<span id="page-14-1"></span><sup>2</sup>Para mayores detalles consultar [\[7\]](#page-88-6)

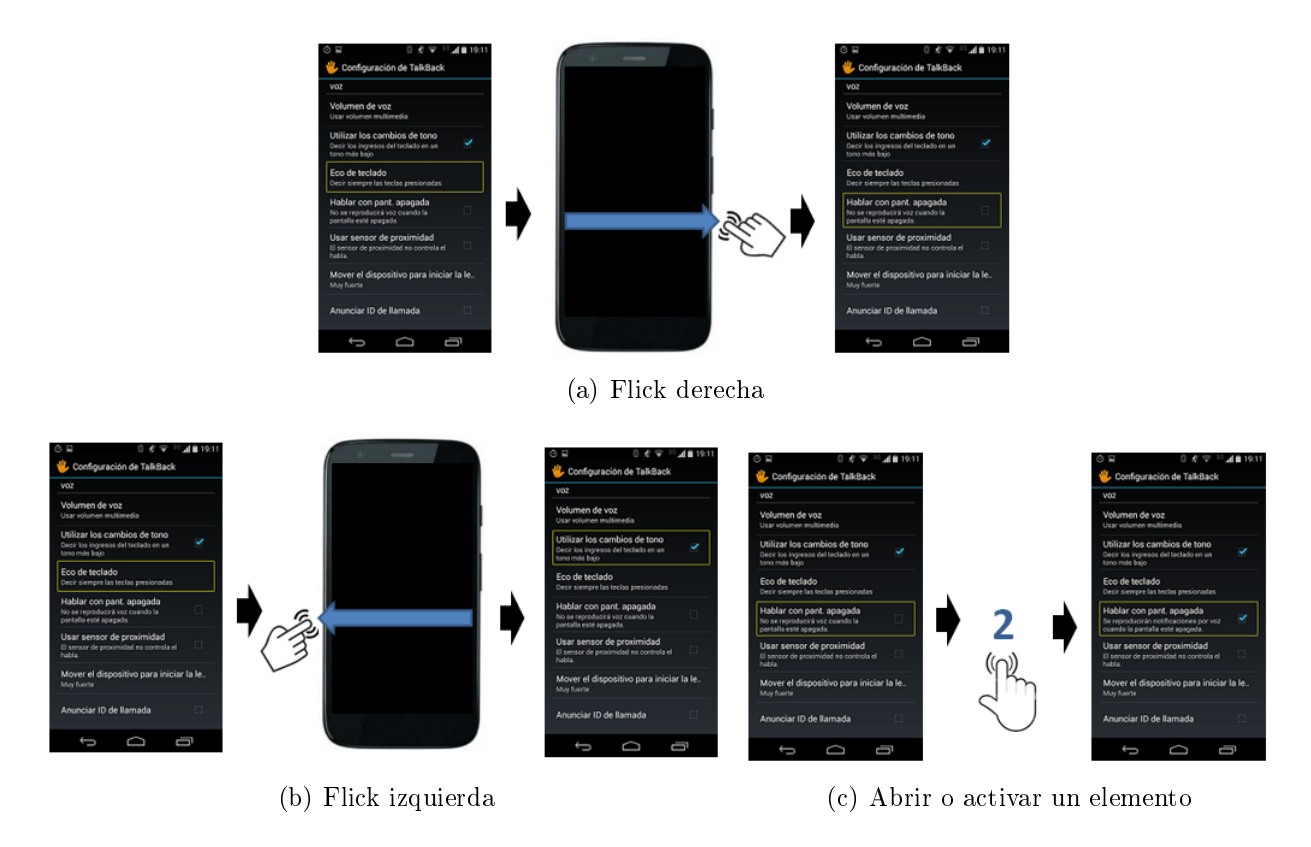

<span id="page-15-2"></span>Figura 2.2: Gestos gráficos

### <span id="page-15-0"></span>2.2. Sistemas de computación ubicua para asistir a personas con discapacidad visual

El término "computación ubicua"nace de Mark Weiser alrededor del 1988, mientras trabajo como jefe de tecnología en el centro de investigación Xerox en Palo Alto y es considerada en el medio como la tercera era en el mundo de la computación. Este concepto consiste en que computadoras existirán en nuestras vidas escondidas, popularizadas y en formas ubicuas, permitiendo entregar información y una serie de servicios, de manera que las personas interactúen y usen estas, sin pensar en ellas [\[8\]](#page-88-7).

### <span id="page-15-1"></span>2.2.1. Trabajos de investigación

En [\[9\]](#page-88-8) se presenta un sistema de computación ubicua para usuarios ciegos y personas con discapacidad visual. Se propone el concepto de Chatty Environment, donde la idea detrás de esto es entregar la información visual que se encuentra alrededor, a través de otro medio. Este se define en base a discusiones con potenciales usuarios, que establecen dos grandes necesidades cuando se encuentran en ambientes nuevos. La primera, es la escasa precepción de su entorno y segundo la necesidad de una navegación asistida a puntos de interés. Chatty Enviroment se enfoca en resolver ésta primera necesidad, dejando de lado la navegación

asistida. En este trabajo también se ejemplica con un prototipo del sistema para asistir en la compra de productos en un Supermercado y otros, mediante la tecnología RFID, donde mediante un dispositivo móvil con lector RFID, se determina la ID (numero identicador) de los productos, los que están asociados a un archivo XML en un servidor, que posteriormente el dispositivo interpreta y entrega de forma audible la información al usuario. Posteriormente en [\[10\]](#page-88-9), se presenta el sistema de Chatty Environment más desarrollado donde se especifica la interfaz entre el usuario y las etiquetas RFID, como también módulos Bluetooth, se le llama World Explorer, dispositivo que al acercarse al radio de transmisión de este ultimo recibe un ID con el cual el dispositivo entrega la información al usuario, también este dispositivo permite leer la etiqueta RFID de un producto cuando el usuario toma este y lo acerca al lector RFID. De esta forma se dice crear un dispositivo que permite escuchar y sentir los objetos.

En [\[11\]](#page-88-10) se implementa un sistema de computación ubicua para ayudar a ciegos en el Transporte público, específicamente para ayudarlo en una parada de buses, para hacer a estos parar. Para lograr esta funcionalidad se genera una aplicación Ubibus que permite a la persona ciega pedir por adelantado el bus que desea tomar, notificación que se le envía al conductor del correspondiente bus cuando se encuentra cerca del paradero. En este sistema la persona ciega puede usar una PDA o un dispositivo móvil con Bluetooth. El problema que se plantea es que las personas ciegas o con discapacidad visual, no son capaces de reconocer el bus que viene al paradero, por lo que no son capaces de forma autónoma reconocer este y hacerlo parar, considerando que los buses no paran en los paraderos si no se les hace una seña para parar. El flujo de funcionamiento del sistema es el siguiente, la persona indica el bus que desea mediante voz, la PDA o dispositivo móvil con reconocimiento de voz adquiere esta información, luego tiene que caminar al paradero para tomar el bus, cuando está lo suficientemente cerca del paradero, su móvil le indicara el tiempo estimado para que éste llegue, posterior a esto cuando el bus se encuentre cerca del paradero, se le indica al conductor que debe parar.

En [\[12\]](#page-89-0) se desarrolla el sistema Talking-Points, el que tiene por objetivo permitir a las personas con discapacidad visual estar conscientes de las cosas que los rodean. Su implemen-tación consiste en la instalación de un set de bluetooth beacons<sup>[3](#page-16-0)</sup> en puntos de interés, que pueden ser entradas de tiendas o lugares informativos con respecto al entorno. En conjunto se desarrolla una aplicación para smartphone que es capaz de detectar estos beacons y recibir información de éstos. Cada uno tiene asociado información guardada en una base de datos, de manera que de pasar un smartphone lo suficientemente cerca la recibirá. Este trabajo es bastante parecido a lo que se quiere lograr con la presente memoria, sin embargo se diferencia en que no incorpora un guía para la detección del beacon o lugar de interés.

En [\[13\]](#page-89-1) se implementa un sistema auxiliar perceptivo para personas con discapacidad visual, denominado Blueview. Este apunta a entregar una mayor percepción de puntos de interés que se encuentren en las cercanías de los usuarios y ayuda a localizar estos mediante señales auditivas. El sistema se conforma principalmente por dos elementos, un dispositivo móvil con Bluetooth y un "Beacon Point"(BP), que corresponde a un dispositivo con conectividad Bluetooth y además posee un parlante. De manera que los usuarios a través del dispositivo móvil pueden detectar los BP que se encuentren en su alrededor y directamente

<span id="page-16-0"></span><sup>3</sup>Entiendase por beacon a un dispositivo que transmite una señal 'iluminando' una determinada zona

seleccionar alguno de estos y activar su parlante para localizar donde se encuentra instalado. El sistema fue probado con 6 usuarios ciegos en un escenario con 4 puertas que tenían instalado un BP cada una, ubicadas en un hall de la respectiva universidad. Se realizaron los siguientes experimentos: los usuarios debían localizar una puerta en específico usando el sistema, considerando un usuario y multiusuario. En este último variando en dos factores, mismo BP con distinto audio o no, distinto BP con mismo audio o no. En todas las pruebas los usuarios fueron capaces de localizar las puertas, variando solamente el tiempo y número de veces en que se activo el parlante en el BP, obteniéndose los mejores resultados con el formato en que cada BP tenga un audio distinto y el peor en que todos los BP tengan el mismo audio. Sin embargo la diferencia promedio en tiempo y numero de activaciones fue de 10 segundos y 2 activaciones, respectivamente. El presente trabajo de memoria, al igual que éste incorpora un sistema para la activación de una 'bocina' en puntos de interés, sin embargo basarse solo en esta forma de ubicación implica mucha interacción por parte del usuario, por lo que además se incorpora un sistema de localización cercana a la entrada de interes, que comienza a funcionar a aproximadamente 6 metros de distancia y envía instrucciones al usuario para ubicar esta, sin la necesidad de interactuar con su dispositivo móvil.

### <span id="page-17-0"></span>2.2.2. Aplicaciones comerciales

BlindSquare es una aplicación en iOS diseñada para personas con discapacidad visual la cual a través del GPS del celular y la base de datos de FourSquare y Open Street Maps anuncia los lugares de interés que se encuentran alrededor de la persona [\[14\]](#page-89-2). Esta gano el e-Inclusion and Empowerment category en el WSA World Congress 2013 en Colombo, Sri Lanka [\[15\]](#page-89-3). Entre sus funcionalidades, esta puede hacer un filtro de los anuncios, ya que estos se dividen en temáticas como, Cafeterías, Comida, Vida nocturna y más, lo que se puede apreciar en la Figura 2.3. También puede realizar la búsqueda de lugares, se presiona una temática y en base a sus bases de datos genera una lista de todo los locales relacionadas a esta y se ordenan por distancia, como se observa en la Figura [2.4.](#page-18-1)

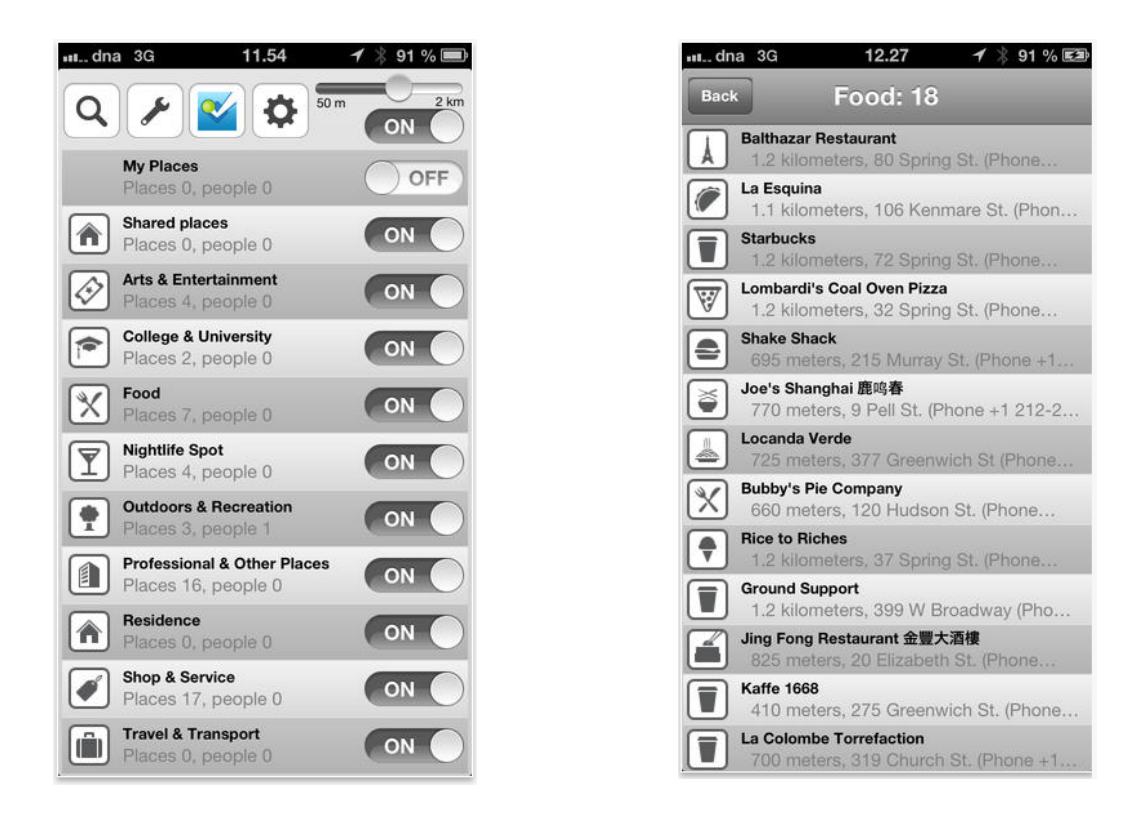

Figura 2.3: BlindSquare filtro temáticas de interés

<span id="page-18-1"></span><span id="page-18-0"></span>Figura 2.4: BlindSquare búsqueda de lugares de comida

Si el usuario presiona algún local, esta llama a una aplicación de navegación, que el usuario tenga en su smartphone para que lo guié. Además de estas funcionalidades se puede permitir el acceso a FourSquare [\[16\]](#page-89-4) para aprovechar esta red social. La gran limitancia de esta es que su precisión depende de la señal GPS por lo que en lugares cerrados no es de mucha utilidad.

Field Trip [\[17\]](#page-89-5) aplicación creada por Google la cual se direcciona en el desarrollo de la computación ubicua [\[18\]](#page-89-6), esta aplicación informa de lugares cercanos como por ejemplo monumentos, tiendas de todo tipo y lugares guardados por uno, las notificaciones se pueden realizar por distancia utilizando GPS y las bases de datos de Google Maps, posee además mas funcionalidades para explorar lugares e informarse sobre estos, está no está diseñada exclusivamente para personas no videntes, sin embargo mediante Talkback se puede utilizar. Un factor importante es que esta aplicación está disponible para Google Glass, permitiendo un uso mucho más integrado con la persona, siendo esta información un complemento del ambiente.

OpenStreetMap [\[19\]](#page-89-7) es una fundación que con su mismo nombre genero una base de datos que contiene un mapa del mundo, el cual puede ser editado por la gente que se registre, está bajo una licencia abierta, donde una comunidad se encarga de contribuir y mantener los datos acerca de caminos, senderos, cafeterías, estaciones de ferrocarril, y mucho más, en todo el mundo.

FourSquare es un servicio web móvil basado en localización que además incorpora una red social, esta aplicación tiene una base de datos de lugares de interés, clasificadas por distintas temáticas y ubicados en lugares geográficos en mapas del mundo. A la cual se puede acceder siguiendo una serie de pasos para incorporar la API de FourSquare en la aplicación que se desea generar [\[16\]](#page-89-4).

### <span id="page-19-0"></span>2.3. Tecnologías y sistemas de apoyo para determinar la posición

Un sistema de computación ubicua requiere herramientas o métodos para determinar la ubicación de la persona, de manera de poder accionar funciones en base a ésta. Una ubicación exacta pocas veces es requerido y dependiendo de la funcionalidad puede bastar con determinar un radio o zona de ubicación. A continuación se hace una recopilación de trabajos de localización utilizando tecnologías disponibles en smartphones.

#### <span id="page-19-1"></span>2.3.1. GPS

Es un sistema creado y mantenido por el gobierno de Estados Unidos, sus siglas corresponden a la abreviatura en ingles de Sistema de Posicionamiento Global. Este sistema se separa en tres segmentos, el segmento espacial, el segmento de control y el segmento de usuario, el segmento espacial corresponde a los satélites que rondan la tierra a 20.220 km, el segmento de control se encarga de mantener disponibles 24 satélites desde cualquier parte del mundo al menos el 95 % del tiempo  $[20]$  y finalmente el usuario debe poseer un receptor de GPS donde los satélites envían señales a este con los tiempos en que estas se mandaron, con estos tiempos y considerando que la señal viaja a la velocidad de la luz se estima la posición del receptor. Todo los receptores GPS a excepción de los militares, son GPS SPS, correspondientes a Servicio Posicionamiento Estándar el cual puede tener una precisión de 3 metros [\[21\]](#page-89-9), sin embargo esto es bastante inusual en ciudades debido a los edicios, arboles y otros tipos de interferencia.

Esta tecnología es la más usada en ubicación en espacios abiertos y su potencial se explota cada día más debido que está incorporada en la mayoría de los Smartphones. Por lo general los receptores en estos son peor que los receptores especializados, teniendo a lo menos un error alrededor de 5 metros [\[22\]](#page-89-10). Las aplicaciones que guían a personas con discapacidad visual al aire libre requieren alta precisión para poder especificar a estos cuando realizar giros, sin embargo por lo general las veredas o caminos de peatones se encuentran rodeados de edicios o arboles, que hace que se pierda más la precisión del GPS.

Aprovechando que los Smartphones también incorporan sensores como acelerómetros y giroscopios estos se han usado para estimar con mayor precisión cuando se deben realizar giros en aplicaciones de navegación, por ejemplo en [\[23\]](#page-89-11) las medidas de GPS tienen un error de precisión de 15 metros, por lo que se propone un sistema para guiar en un campus a personas ciegas, donde principalmente se utilizan el acelerómetro y giroscopio para estimar la trayectoria recorrida que se marca en un mapa, cuando existe ambigüedad en los giros se realizan medidas del GPS para eliminar esta. Respecto a los resultados no se obtuvo ningún error de giro en las pruebas realizadas, es decir todo giro que se le indico a la persona, correspondía y esta la realizo de forma tal que se mantuvo en el camino correcto.

### <span id="page-20-0"></span>2.3.2. Wi-Fi

Esta no es una tecnología destinada para usarse en localización, sin embargo se han desarrollado muchos trabajos, donde mediante esta se realiza la localización de dispositivos en ambientes cerrados.

En [\[24\]](#page-89-12) se implementa un sistema de localización para un smartphone con sistema ope-rativo Android, el cual se basa en el parámetro RSS<sup>[4](#page-20-2)</sup>, que se recibe de los puntos de acceso Wi-Fi. Se presenta un algoritmo que determina la sección en que el smartphone se encuentra en un área de 6m por 12m constituida por 8 secciones, se logran bajas tasas de error, sin embargo es necesario una base de datos con los RSS promedio de cada sección.

En [\[25\]](#page-90-0) se presenta una tesis de magister de la Universidad de Chile donde se implementa un sistema de localización y orientación para personas ciegas (PYOM) en base a la intensidad de señal de puntos Wi-Fi sobre un dispositivo móvil. Esta aplicación también utiliza una base de datos de intensidad de señal previamente realizada, para entregar a las personas su orientación y posición, la cual el usuario se encarga de pedirla cuando sienta que la necesita. Se logra una buena aceptación de los usuarios finales respecto a su usabilidad. Sin embargo este requiere de al menos 4 puntos WIFI por habitación y además una calibración previa.

### <span id="page-20-1"></span>2.3.3. NFC

Near Field Comunication o Comunicación de Campo Cercano, más conocido como NFC es una tecnología de comunicación inalámbrica de corto alcance y alta frecuencia que permite un intercambio de datos de forma simple y segura entre dispositivos electrónicos. Esta tecnología cubre protocolos de comunicación y transmisión de datos basados en los estándares de RFID correspondientes a ISO/IEC 14443 A&B y JIS-X 6319-4.

El funcionamiento físico del NFC consiste en utilizar un campo magnético para su comunicación, colocando dentro de sus respectivos campos cercanos una antena espiral. Esta trabaja en la banda de los 13,56 MHz, permitiendo que no se aplique ninguna restricción y no requiere ninguna licencia para su uso. De acuerdo a esto se tienen dos modos de funcionamiento para la comunicación entre dispositivos que poseen la tecnología NFC.

- Modo Activo: Ambos dispositivos generan su propio campo electromagnético, que utilizarán para transmitir sus datos.
- Modo Pasivo: Sólo un dispositivo genera el campo electromagnético y el otro se aprovecha de la modulación de la carga para poder transferir los datos. El iniciador de la comunicación es el encargado de generar el campo electromagnético. Este modo es el utilizado para la comunicación entre tarjetas NFC y Smartphones con NFC.

<span id="page-20-2"></span><sup>4</sup>RSS es la abreviación en ingles de la intensidad de señal recibida

La tasa de transferencia de datos puede alcanzar los 424kbps, debido a esto, esta tecnología es usada generalmente para identicación y validación de equipos, o transmisión de pocos paquetes de datos, como por ejemplo trasmisión de pequeños textos. Aun cuando esta sea una tecnología de transmisión de data inalámbrica su rango de transmisión es bien reducido, obteniendose en pocos dispositivos una trasmisión de hasta 10 cm de separación.

En [\[26\]](#page-90-1) se desarrolla un sistema de navegación para espacios cerrados en base a tags NFC, es decir dispositivos en modo pasivo que pueden ser tarjetas o stickers, los que se despliegan por múltiples zonas dentro de un edicio u otro ambiente cerrado y son leídos a través de un dispositivo móvil que actúa como componente activo. Estos tags guardan internamente una URL o dirección a un servidor donde el dispositivo móvil descarga el mapa del lugar, cada tag representa un punto en este mapa. Una vez que este se ha descargado, el usuario a través de su dispositivo móvil puede pedirle al sistema que lo guie a un determinado lugar dentro de este y como el sistema tiene el ultimo tag leído, sabe la posición de la persona y a la que desea llegar, por lo que calcula la ruta optima entre ambos puntos usando el algoritmo la ruta más corta de Dijkstra's [\[27\]](#page-90-2). La lectura de otros tags, hace que el sistema se recalibre en caso que el usuario quiera otra ruta o no haya seguido instrucciones.

En [\[28\]](#page-90-3) se desarrolla también un sistema de navegación para espacios cerrados, aunque este se enfoca a personas con discapacidad visual. Lo que tiene en común con el sistema anterior es que utiliza tags NFC y que el sistema da instrucciones a la persona también a través de un dispositivo móvil, que al pasarlo cerca de un tag NFC activa la aplicación. Sin embargo este sistema no requiere nunca una conexión a un servidor. Los tags se localizan en las manillas de las puertas, por cada manilla se instalan dos tags uno en la parte superior de esta, que tiene información sobre la localización de tags cercanos y otro en la parte inferior que tiene información auditiva sobre la determinada pieza. La información de localización se describe en código que la aplicación interpreta, para indicársela posteriormente al usuario. Por ejemplo "F5.5 Ur L R5"signica,"Sigue derecho en línea recta por 5.5 metros, dobla 90◦ a la izquierda, la pieza deseada es la quinta en el lado derecho del corredor". Se hicieron pruebas con 8 personas ciegas donde tenían que localizar una determinada pieza en un hospital partiendo de la entrada del hospital que tenia tags en su manilla. Todos los participantes lograron el objetivo en un tiempo promedio de 136 segundos. El mayor problema de este tipo de sistemas es que la forma de ubicación implica que la persona debe encontrar por sus medios el primer tag que puede emitir información a una distancia no mayor de 20 centímetros. A diferencia del presente trabajo de memoria que informa en un radio aproximado de 30 metros de la entrada donde esté instalado y además entrega herramientas para ubicar ésta.

#### <span id="page-21-0"></span>2.3.4. Navegación de Personas o Pedestrian Dead Reckoning

Esta temática corresponde a la estimación del desplazamiento de una persona en base a las medidas obtenidas de un acelerómetro y giroscopio, estimando esto, se puede hacer la proyección de este desplazamiento en un mapa para así estimar la posición de donde se encuentra. Este es un acercamiento distinto para la ubicación en espacios cerrados, ya que no necesita de beacons o módulos Wi-Fi desplegados por el interior, además para ambientes abiertos es un buen complemento al GPS para mejorar la estimación de la posición [\[23\]](#page-89-11).

En  $[2]$  se desarrollas un sistema PDR<sup>[5](#page-22-2)</sup> el cual utiliza el acelerómetro y giroscopio de un smartphone con sistema operativo Android 2.3, donde este se debe montar en la cintura, para determinar la distancia recorrida, se determina el cambio de altura en cada paso utilizando la doble integral de la aceleración vertical. Para lograr esto se hace un filtrado de las medidas, posteriormente utilizando el teorema de Pitágoras y algunos supuestos físicos se estima la distancia recorrida, en la siguiente Figura se muestra un diagrama del modelo que utiliza esta aproximación de caminata. L corresponde al largo de la pierna que se asume conocido, h es el cambio de altura y D es la distancia recorrida.

<span id="page-22-1"></span>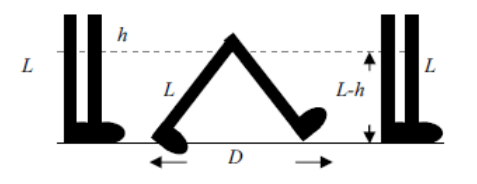

Figura 2.5: Diagrama de caminata [\[2\]](#page-88-1)

Las pruebas realizadas consisten en 10 pruebas de caminata en línea recta, se prueba usando el smartphone de dos modos, en la cintura y en el pecho, obteniéndose una precisión de la distancia recorrida del 97,3 % y un 96,1 % respectivamente.

#### <span id="page-22-0"></span>2.3.5. Bluetooth

Esta tecnología fue diseñada para generar un estándar de comunicación inalámbrica de corto alcance, mediante su desarrollo se han creado versiones de Bluetooth de cada vez más bajo consumo, factor que ha hecho que se piense como la tecnología indicada para realizar posicionamiento en espacios cerrados [\[22\]](#page-89-10). Su versión de más bajo consumo es el correspondiente Bluetooth 4.0 o más conocido como Bluetooth Low Energy (BLE) y su versión más actual a la fecha corresponde al Bluetooth 4.1 anunciado el 4 de diciembre del 2013 que se cree dará el salto para Internet de las cosas [\[29\]](#page-90-4).

La localización a través de Bluetooth beacons en ambientes cerrados se puede realizar a través de métodos basados en el indicador de intensidad de señal recibida o más conocido como RSSI (Received Signal Strength Indication) por sus siglas en ingles. En [\[30\]](#page-90-5) se utiliza este indicador para estimar la posición de un smartphone con Android a través del método de triangulación, en una pieza cerrada. El aporte es el método en que se realiza la calibración de los parámetros de la ecuación de propagación de la señal, con la que se determina la distancia, entre el emisor y receptor. Estos parámetros varían respecto a condiciones del ambiente, por lo que recalibrar estos mejora las estimaciones, por lo general esta acción toma tiempo y requiere intervención de terceros.

En el presente trabajo se utiliza los RSSI recibido y enviados entre los beacon, luego mediante Least Square Error se definen los nuevos parámetros para la ecuación de propagación, de manera que el sistema se auto calibra sin intervención o trabajo extra de terceros.

<span id="page-22-2"></span><sup>5</sup>PDR abreviación de Pedestrian Dead Reckoning

En [\[31\]](#page-90-6) se crea un sistema que se le llama Bluepass el que también entrega la ubicación de un dispositivo móvil, pero este en un mapa y lo hace de forma visual a través de un área generada por cuadrados donde se estima dónde la persona se encuentra con el dispositivo, se utiliza un modelo de propagación de la señal generado por la Unión Internacional de Telecomunicaciones (ITU).

#### Características Bluetooth 4.0

Como se explicó anteriormente la tecnología Bluetooth nace de la idea de eliminar los cables para conectar dispositivos, ante esto se logra una tecnología que mantiene una conexión entre estos de forma constante. Este enfoque se mantuvo hasta la version Bluetooth 4.0, la cual tiene por objetivo disminuir al máximo su consumo energético. Inclusive, de forma específica, se diseñó para trabajar con un batería circular CR2032 de 3V con una capacidad de 230mAh, como la que se observa en la Figura [2.6.](#page-23-0)

<span id="page-23-0"></span>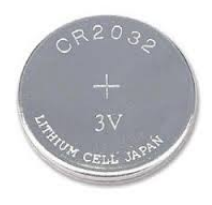

Figura 2.6: Ejemplo de Batería CR2032 de 3V

Mantener una conexión constante entre dispositivos pierde sentido cuando se busca disminuir el consumo. Por lo que esta tecnología cambia el paradigma del Bluetooth clásico y las conexiones se vuelven transientes, es decir, cuando se necesita ver información o informar sobre alguna actualización, se realiza una conexión rápida entre los dispositivos, se produce el traspaso de la data correspondiente y luego se desconecta. Un dispositivo que soporta solo el protocolo Bluetooth 4.0 o tambien conocido como Bluetooth smart se conoce como 'single mode' o de modo único, ésto debido a que éste no es compatible con las anteriores versiones de Bluetooth (1.0-2.0-3.0). Sin embargo dispositivos que soportan el protocolo clásico y el smart, se les denomina 'dual mode' o de modo doble y comercialmente se le conoce como smart ready.

Comunicación: En términos generales el Bluetooth LE utiliza la banda de los 2.4GHz, correspondiente a la banda ISM, la cual se encuentra liberada para uso Industrial, cientíco y medico en todo el mundo. Esto quiere decir que no se realizan cobros por usar ésta en ningún lugar del planeta. Debido a que esta banda esta liberada, al igual que todas las cosas gratis, todos quieren usarla, por lo que la posibilidad de que ocurran interferencia es mayor. Una forma de evitar esto es tener a través de la misma banda varios canales de transmisión, de manera de que si se esta usando un canal que presenta interferencia, se cambia a otro que no presente. Ante esto los desarrolladores de la tecnología BLE establecieron 40 canales de transmisión en la banda extendiéndose de los 2400MHz a los 2483.5MHz, como se puede ver en la Figura [2.7.](#page-24-0)

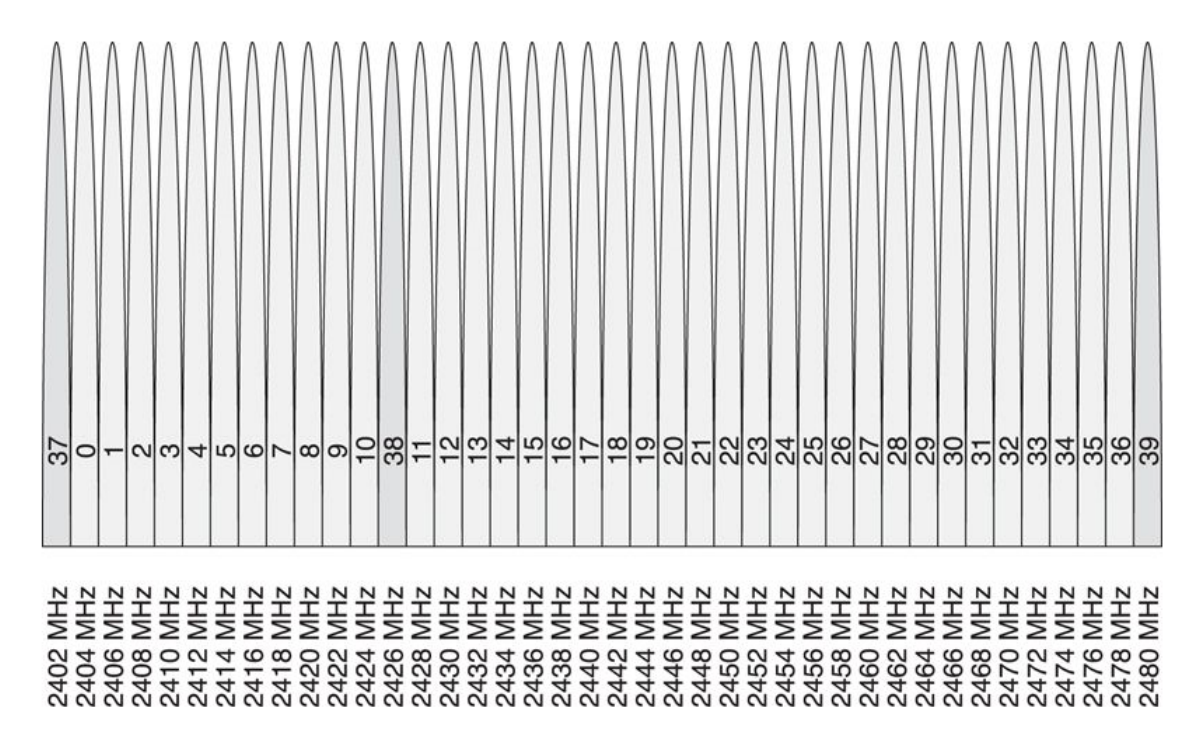

<span id="page-24-0"></span>Figura 2.7: Canales de transmisión Bluetooth 4.0 [\[3\]](#page-88-2)

Además para dar más robustez, cada frecuencia central se encuentra a 2MHz de la siguiente, ésto para disminuir la interferencia entre los canales, diferenciándose del Bluetooth clásico en que sus canales se separan en 100MHz. Entre estos canales no todos cumplen la misma función, existen 3 canales para anuncios (advertising) que se muestran obscurecidos en la Figura [2.7](#page-24-0) y 37 canales para transmitir data. Los canales de anuncio sirven para detectar o ser detectados por otros dispositivos, debido a que la detección es la principal función estos canales fueron asignados estrategicamente, de tal manera que no interfiera con los puntos de acceso a WI-FI, las cuales se pueden ubicar en alguno de los tres canales que se muestran en la Figura [2.8.](#page-25-0)

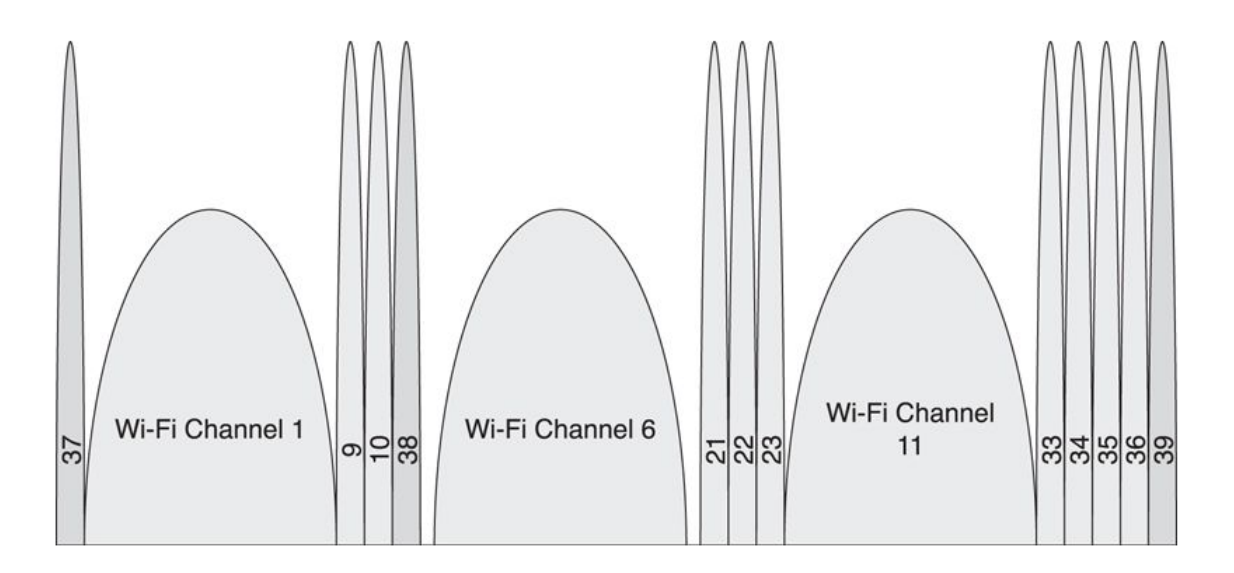

<span id="page-25-0"></span>Figura 2.8: Canales de transmisión conjunto a canales de Wi-Fi [\[3\]](#page-88-2)

Con respecto a los 37 canales de data, la transmisión se realiza en los canales con menor interferencia, para lograr esto se utiliza un algoritmo de cambio de frecuencia adaptativo (adaptive Frequency Hopping) de manera que los dispositivos que se están comunicando van utilizando canales y si este está con interferencia se mapea como un canal malo en ambos y se cambia de frecuencia con el algoritmo de frequency hopping. No se ahondará en la descripción del algoritmo, ya que escapa del enfoque de esta memoria, sin embargo para mayor detalle revisar en [\[3\]](#page-88-2).

Modos de funcionamiento: En Bluetooth 4.0 hay 4 roles de funcionamiento en los que un dispositivo se puede encontrar.

- Advertiser/Anunciador: Emite paquetes de anuncio, pero no es capaz de recibir de otros dispositivos. Este paquete esta formado por 32 bytes.
- Scanner/Escáner: Recibe paquetes de anuncio enviado por dispositivos en modo Anuncio, posterior a esto puede generar una conexión.
- Master/Maestro: Dispositivo que se encuentra conectado a uno o más esclavos.
- Slave/Esclavo: Dispositivo que está conectado a un maestro.

Para caracterizar qué roles puede adoptar un dispositivo, se consideran dos tipos. El dispositivo periférico, que puede asumir los roles de Anunciador y de Esclavo, sin embargo es posible que el dispositivo solo anuncie y no permita una conexión. El dispositivo central que puede tomar los roles de Escáner y de Maestro.

El rol de anuncio es una de las principales características nuevas en comparación al Bluetooth clásico en que no se podía emitir mensajes a dispositivos que no se había realizado conexión previamente. De esta forma un dispositivo en modo anuncio puede emitir información que otro dispositivo en modo Escáner puede recibir y ejecutar alguna acción en respuesta a ésto. En este modo se emite un paquete de anuncio por alguno o todos los canales de anuncio que se deseen utilizar, como se puede ver en la imagen (a) de la Figura [2.9,](#page-26-0) en que se transmite este frame por los 3 canales. Cuando un dispositivo en modo Escaner recibe alguno de estos anuncios 'ADV\_FRAME', pide más información a traves del comando 'SCAN\_REQ', como en la imagen (b) de la Figura [2.9.](#page-26-0) A este requerimiento el dispositivo puede o no responder dependiendo de la conguración de éste. En caso de que se responda, en el frame 'SCAN\_RSP' se puede enviar información como el nombre, el valor de alguna variable o lo que estime el desarrollador.

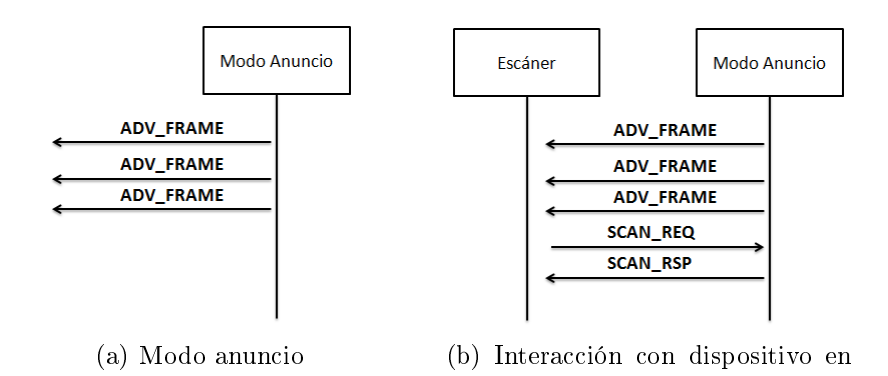

Figura 2.9: Modo Anuncio

<span id="page-26-0"></span>modo Escáner

Perfiles, servicios y características: Las conexiones entre los dispositivos siguen el paradigma de cliente-servidor, de manera que un servidor emite información y múltiples clientes pueden acceder a ésta. Trasmitir información de forma genérica permite lograr trasmisión de data con menor consumo, debido a que no es necesario especificar la estructura en que el servidor posee la data cada vez que se quiere acceder a parte de ésta. Para transmitir de forma genérica es que se idearon los perles y servicios. El funcionamiento de un servidor está definido por la especificación de sus servicios, mientras que el funcionamiento del cliente queda definido de acuerdo a la especificación de su perfil.

La especificación de servicios se presenta a través de una base de datos de atributos en conjunto con su comportamiento. Un atributo puede referirse a un servicio o característica, un servidor puede tener varios servicios y cada servicio puede tener varias características. El comportamiento de un atributo se refiere a si este es leíble, escribible o presenta el estado de una maquina de estado finita, para un futuro control. Además cada atributo se identifica con un UUID(Identicador Único Universal), con la cual el cliente puede identicar el servicio o la característica.

En el caso del perfil o *profile*, de clientes son en esencia un set de reglas para descubrir, conectar, configurar y usar las características de los servicios que expone el servidor, para un determinado fin. Existe un perfil genérico para descubrir los servicios y características de un servidor y se le denomina GATT(Generic Attribute Profile).

A continuación en la Figura [2.10](#page-27-3) se muestra un ejemplo, en que el servidor posee una servicio de Luz (Light Service) y adentro de este servicio tiene dos características, el Estado de la luz (light state) que puede estar on o off y la otra es la variable de control de la luz (light CP). Luego el cliente con el perfil de luz tendrá en su base de datos los UUID que identifican al servicio y a sus características, de manera que podrá leer la variable de estado y manipular la variable de control. Existen UUID de 16 bits para definir servicios y características estandarizados por el Bluetooth Special Interest Group (SIG), sin embargo si se desea crear un servicio nuevo que no esté en el catalogo de las UUIDs denidas por el Bluetooth SIG, se puede utilizar una UUID de 128 bit. En la presente memoria se definen servicios y características con UUIDS de 128 bits.

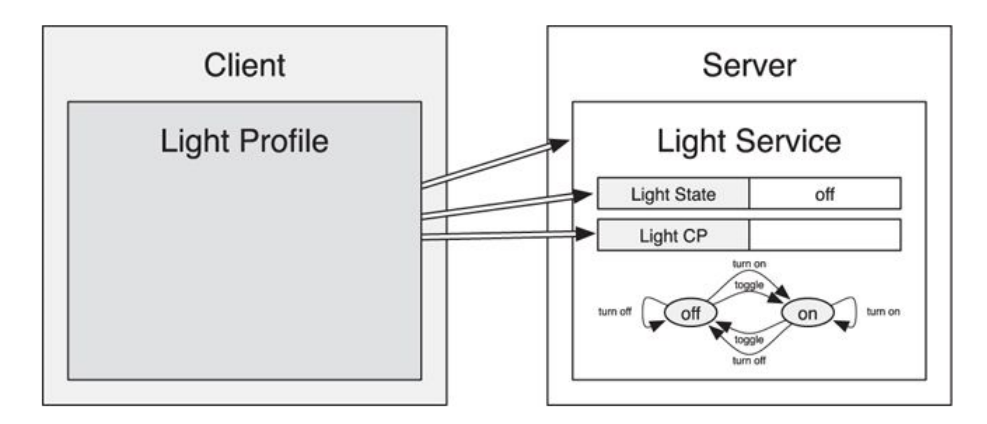

<span id="page-27-3"></span>Figura 2.10: Ejemplo Perfil y Servicio de luz [\[3\]](#page-88-2)

Estas son algunas características y conceptos básicos del estándar Bluetooth 4.0 para mayores detalles se aconseja revisar [\[3\]](#page-88-2).

### <span id="page-27-0"></span>2.4. Conceptos basicos de señales

### <span id="page-27-1"></span>2.4.1. Reflexión y Refracción

Cuando una onda choca con un obstáculo, parte de ésta es reflejada y otra componente se refracta, es decir es transmitida al medio. El ángulo de reflexión de la onda es el mismo con el que choca, respecto a la superficie, sin embargo la energía con la que es reflejada dependerá de las características eléctricas y magnéticas del medio. El ángulo y energía con la que la onda se refracta también depende de las características físicas del medio.

### <span id="page-27-2"></span>2.4.2. Difracción

Cuando una onda se encuentra con un obstáculo o una rendija, esta es capaz de curvarse alrededor del objeto y seguir propagándose. Es por eso que un dispositivo emisor de ondas de radio puede estar obstaculizado y aun así recibir señal. Esta propiedad permite que receptores reciban ondas emitidas por dispositivos que no se encuentren en la línea de vista.

### <span id="page-28-0"></span>2.4.3. Atenuación de la señal

Cuando una onda viaja en un medio, parte de su energía es absorbida por los átomos de éste, el grado de absorción depende del tipo de material y de la frecuencia de la señal. En el caso de espacios cerrados la absorción de la señal es principalmente por las paredes, pilares y personas. Existen ecuaciones que modelan este fenomeno, como la siguiente:

$$
L = 20 * log(F) + N * log(d) + Pf(n) - 28
$$
\n(2.1)

Donde:

- L= Atenuación en Decibelios dB
- $\bullet$  F= frecuencia de transmisión [900MHz 9.2GHz]
- d= distancia en metros
- $N=$  coeficiente empírico
- Pf(n) = perdida por penetración de n pisos

Uno eventualmente puede saber la potencia con la que se transmitió la señal Tx y en conjunto con el indicador de intensidad de señal recibida o RSSI, se obtiene el decaimiento de la señal L=(Tx-RSSI) y con esto si se tienen los demás parámetros, es posible teóricamente estimar la distancia recorrida "d", sin embargo éstos parametros no son constantes y varían con las condiciones ambientales.

# <span id="page-29-0"></span>Capítulo 3

# Analisis, Diseño e implementación de la solución

### <span id="page-29-1"></span>3.1. Metodología

El desarrollo del sistema a implementar conlleva una sección técnica en que se trabaja en la funcionalidad, que consiste principalmente en la detección de la ubicación relativa de un smartphone en relación a una entrada para un posterior envió de mensajes que determinen la posición de esta última. La otra sección consiste en probar la funcionalidad para el usuario con discapacidad visual que utilice el sistema, lo que conlleva pruebas de interfaz de usuario y efectividad en la detección de entradas mediante éste.

En base a esto el desarrollo del sistema siguió una metodología de cuatro fases. La primera consiste en una entrevista a dos personas ciegas, donde se perla su utilización de las tecnologías actuales, necesidades y problemas ambientales que estos sufren. Además se les presenta la necesidad que se espera resolver y la propuesta de solución a tal. Ambos validaron el problema y posteriormente ellos presentaron sus opiniones a las distintas propuestas de solución. Toda la información recopilada en esta primera etapa sirvió para el desarrollo del primer prototipo.

La segunda fase consistió en la evaluación del primer prototipo, que fue generado en base a la primera entrevista y a la investigación realizada sobre métodos de localización y sistemas ubicuos hechos para personas con discapacidad visual. En esta prueba se midió el funcionamiento del sistema y el uso de dos aplicaciones para smartphone que realizaban funciones distintas. Ambas fueron usadas para la detección de una de cinco puertas en donde estaba instalado el sistema. La primera consistía en una aplicación capaz de distinguir zonas enfrente a la entrada y en base a los cambios de zona realizados por el usuario se entregaban instrucciones audibles para ubicar la entrada. La segunda consistía en una aplicación que a través de un botón realizaba la activación de un zumbador o bocina instalada en el dispositivo central del sistema, ubicado en la parte superior central de la entrada. Se recopilan los resultados, las aprensiones de los usuarios a ambas aplicaciones y falencias del sistema.

La tercera fase consistió en mejorar la detección del sistema de zonas, se cambiaron y agregaron instrucciones para encontrar la entrada y se integraron las funcionalidades de las dos primeras anteriores aplicaciones tomando en cuenta las aprensiones de los dos usuarios. Finalmente ésta también incorpora una interfaz accesible, para que los usuarios puedan navegar y activar funciones de forma individual en la aplicación. En las primeras dos aplicaciones esto no se incorporo, ya que por ejemplo para detectar las zonas y escuchar las instrucciones asistivas, no era necesario navegar en la aplicación, al igual que para activar la bocina, sin embargo al unir ambas funcionalidades la navegación se volvió necesaria.

En la cuarta fase se probo la aplicación desarrollada con los mismos usuarios anteriores, en el mismo ambiente cerrado, sin embargo realizando pruebas más complejas. Se recopilaron los resultados y las aprensiones de los usuarios, con las que se hicieron las últimas modicaciones al sistema.

Finalmente se evalua la versión final del sistema, en relación a su capacidad de detección y funcionalidad. Esto último se realiza con 7 personas con discapacidad visual, en una tienda de un centro comercial totalmente desconocida por éstos.

### <span id="page-30-0"></span>3.2. Analisis de requerimientos

Los requerimientos del sistema toman en cuenta que éste sea posible al instalarse sin mayores complicaciones, y además que sea capaz de asistir a personas ciegas o de baja visión, permitiéndoles encontrar e informarse sobre entradas cercanas. Para esto último se hizo una entrevista con dos potenciales usuarios ciegos, su detalle se encuentra en ANEXOS (Entrevista - potenciales usuarios), resumiendo los elementos que inspiraron algunos requerimientos, los cuales son:

- Ambos usan activamente smartphones con sistema operativo iOS a través del sintetizador de texto llamado voiceover.
- Ambos utilizan BlindSquare<sup>[1](#page-30-1)</sup> para identificar lugares o tiendas a su alrededor, pero como utiliza solo el GPS sus indicaciones no dan el detalle suficiente para encontrar los lugares eficientemente y tampoco funciona en espacios cerrados.
- En espacios cerrados como centros comerciales son capaces de identificar individualmente cuando se encuentran enfrente a una entrada, sin embargo no tienen como saber el nombre de ésta o del servicio que ofrece por sus propios medios.
- Indicaciones que consideren la dirección en la que se camina son útiles, como por ejemplo, 'la próxima entrada a tu derecha se encuentra la tienda de interés'.

Por consiguiente el sistema a implementar debe cumplir con los siguientes requisitos:

- El sistema debe interactuar a través de un dispositivo móvil con el usuario.
- El sistema debe poder instalarse en entradas y funcionar de manera autónoma con baterías portátiles.

<span id="page-30-1"></span> $1$ Se especifica en capitulo 2

- El sistema deberá considerar la dirección de caminata de la persona para darle indicaciones, aunque se limitará a entregarlas cuando el usuario se encuentre a aproximadamente 5 metros del lugar de interés, de manera de no colapsar al usuario con información.
- El sistema debe ser capaz de funcionar en ambientes cerrados y abiertos. Sin embargo se limita a ser instalado en entradas.
- El sistema debe ser capaz de informar al usuario de que se encuentra cerca de un punto en donde esté instalado, entregando información como el nombre y la clasicación del servicio que este entrega.
- El sistema debe ser capaz de funcionar sin internet. Esto debido a que hay lugares en que se pierde la señal y además que los usuarios pueden no siempre contar con datos disponibles para conexión.

### <span id="page-31-0"></span>3.3. Diseño e implementación de la solución

Como se explica en la sección de metodología el diseño del sistema se basó en base a entrevistas previas con potenciales usuarios, por lo que a partir de éstas y a los requerimientos, se evalúan tecnologías y métodos para realizar la ubicación. Luego se presenta el sistema general que se obtuvo como resultado de todas las pruebas preliminares.

### <span id="page-31-1"></span>3.3.1. Selección de Tecnología para ubicación

Como se vió en el capítulo 2, existen múltiples tecnologías para realizar ubicación de smartphones. Sin duda estas están limitadas por las características de este último en especifico. Por la variabilidad en hardware de los dispositivos, ya que existen algunas tecnologías que algunos smartphone poseen y otros no. En esta sección se explica la elección de la tecnología de ubicación que utiliza el sistema.

GPS: Debido a que una de las restricciones del sistema, es que pueda funcionar en ambientes cerrados y abiertos, se descarta el utilización del GPS.

WIFI: Como se recopiló en el capítulo 2, esta tecnología es funcional para realizar localización en espacios cerrados, sin embargo dispositivos que emiten en este estándar tienen muy alto consumo como para ser sustentado por una batería de tamaño pequeño, en consecuencia de baja carga. Por lo que se requiere de una conexión a la red eléctrica para mantener su funcionamiento. En base a esto se descarta por no cumplir con el requisito de sustento energético.

NFC: La localización mediante NFC y utilización de dispositivos RFID pasivos, cumple con los requerimientos energéticos que se buscan, sin embargo para detectar la posición de un smartphone implica que la persona debe ser capaz de encontrar donde este instalado alguno de estos dispositivos RFID pasivos(tag) para que el smartphone lo detecte y lo relacione a una posición en especifico, tal método implica que nuevamente se debe diseñar un sistema de ubicación previo para la detección de dicho tag, por lo que también se descarta esta tecnología.

También es posible usar NFC en conjunto de un dispositivo RFID activo, con el que se puede hacer la detección a una mayor distancia, sin embargo estos dispositivos tienen un alto costo. Además estos tienen gran tamaño y alto consumo lo que implica tener una conexión a la red eléctrica, así que también se descarta.

Pedestrian Dead Reckoning: Este método de ubicación, también cumple con los requerimientos energéticos, ya que no es necesario que se instale nada en las entradas para que funcione, solo se requiere tener el mapa del lugar en donde se realiza el posicionamiento. Sin embargo los errores de estimación son acumulativos, por lo que es necesario recalibrar obteniendo la posición de la persona en base a otro método. También debido a que la precisión y rango de los sensores varia con el celular, un modelo podría ser efectivo para un dispositivo y para otro tener demasiado error. Por estas dos últimas complicaciones se descarta.

**Bluetooth 4.0:** Entre el Bluetooth clásico y el 4.0, se prefiere este último por su bajo consumo. Esta tecnología se diseñó pensando en que los dispositivos se alimentarán con una batería de la Figura 2.6, que se mostró en el capítulo 2. También ya se han desarrollado dispositivos comerciales de tamaño pequeño que utilizan esta tecnología y funcionando en modo anuncio, los proveedores hablan de una duración cercana al año de funcionamiento [\[32\]](#page-90-7) [\[33\]](#page-90-8) [\[34\]](#page-90-9). Por lo que se estima que cumple con los requerimientos energéticos y de acuerdo a los trabajos de 'Talking Points' y 'Blueview' en los que se utiliza Bluetooth para realizar la localización con distintos métodos, indica ser la tecnología indicada, por lo que se escoge como tal.

A continuación se muestra una tabla a modo de resumen donde se muestran algunos de los factores que influyeron en la decisión de utilizar Bluetooth 4.0. Entre estos es, funcionalidad en Espacios abiertos y cerrados, Consumo Energético<sup>[2](#page-32-1)</sup> y ser Autosuficiente<sup>[3](#page-32-2)</sup>.

<span id="page-32-0"></span>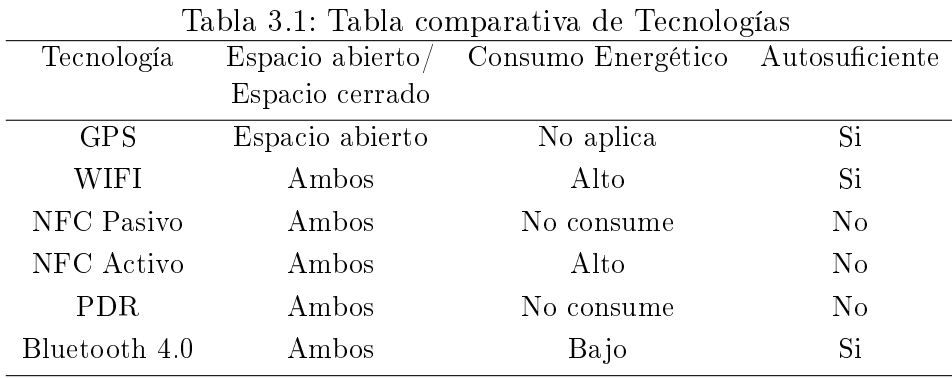

<span id="page-32-2"></span><span id="page-32-1"></span><sup>2</sup>Se refiere al consumo por parte del dispositivo a instalar con la respectiva tecnología

<sup>3</sup> Indica si con la respectiva tecnología se puede desarrollar un sistema de ubicación solo utilizando ésta por si sola

### <span id="page-33-0"></span>3.3.2. Métodos para realizar ubicación

Existen variados métodos para realizar localización en base a señales electromagnéticas, como triangulación, lateración, posicionamiento en base a celdas, métodos estadísticos como ngerprinting y mezclas entre estos.

#### Triangulación [\[35\]](#page-90-10)

En el método Tringulación se usan dos beacons emisores y se miden los dos angulos que se generan entre la linea de vista de cada uno de estos y el objeto que se desea detectar, además se debe saber la distancia y ángulos entre los beacons, de esta manera usando las propiedades de los triángulos se puede obtener la distancia al objeto. Este tipo de localización no es adecuada a usar con Bluetooth, ya que no existe un método directo para obtener los ángulos de recepción de la señal.

#### Lateración [\[36\]](#page-90-11)

Lateración muchas veces confundido con triangulación, es un método en que se necesita medir la distancia a tres beacons, los que deben estar ubicados en tres puntos no colineales, con estas se generan tres circulos que luego se interceptan para obtener la posición, como se muestra en la Figur[a3.1.](#page-33-1)

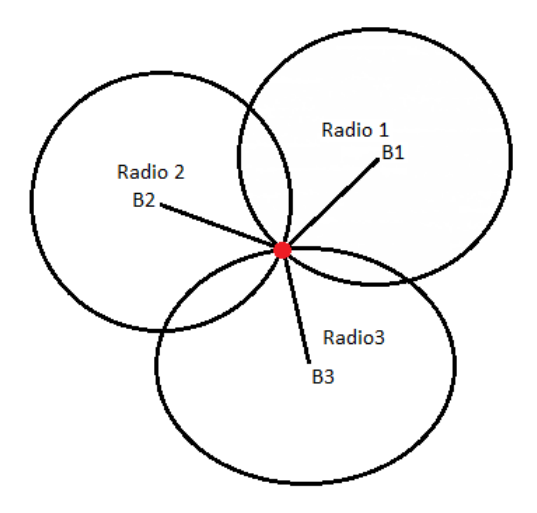

<span id="page-33-1"></span>Figura 3.1: Diagrama del metodo de Lateración

Se puede utilizar la intensidad de señal recibida o RSSI para obtener una aproximación de la distancia entre el objeto y un beacon. Esto debido a que la atenuación de la señal se puede modelar en función de la distancia, sin embargo este modelo también depende mucho de los parámetros ambientales y de la antena del dispositivo receptor. Por ejemplo dos dispositivos

que se encuentren a la misma distancia de un beacon pero con distintas antenas, la intensidad de señal recibida será distinta.

Debido que para el funcionamiento de este método, se necesita instalar tres beacons en puntos no colineales, no cumple con el requerimiento impuesto por el sistema, de funcionar instalándose únicamente en una entrada.

#### Posicionamiento en base a celdas [\[37\]](#page-90-12)

El posicionamiento en base a celdas, determina la posición de un objeto en base a los beacons que puede "ver", esto considerando que cada beacon puede propagar su señal en un rango lo suficientemente acotado. Por ejemplo considerando cuatro beacons B1, B2, B3 y B4 con los rangos de propagación que muestra la Figura [3.2.](#page-34-0) Ahora suponiendo que el dispositivo solo detecta al beacon B2, B3 y B4 implica que se encuentra en el área pintada. Por lo que la precisión de este metodo depende del rango de estas áreas.

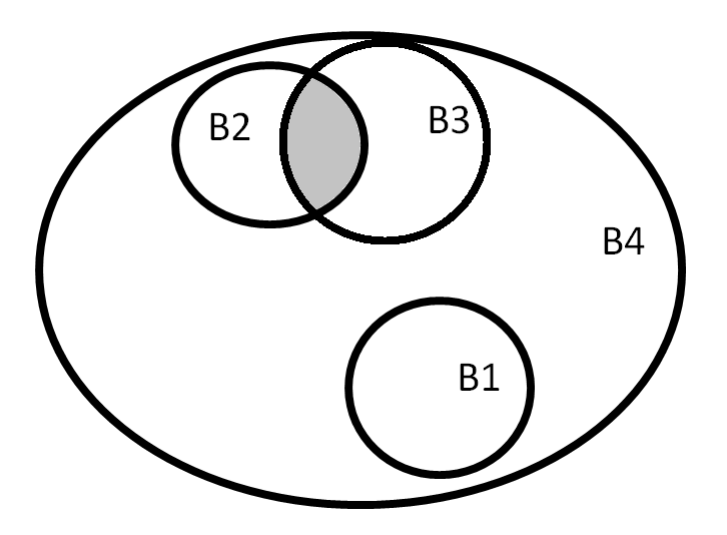

<span id="page-34-0"></span>Figura 3.2: Diagrama del metodo en base a celdas

#### Fingerprinting [\[38\]](#page-90-13)

El método estadístico de fingerprinting consiste en subdividir zonas en base a RSSI obtenidos en cada una. Para esto se deben hacer mediciones previas en todas las zonas que se quiera subdividir. Por ejemplo en el caso de un beacon emitiendo, se podría intentar realizar la subdivisión su radio de emisión, como se muestra en la Figura [3.3.](#page-35-1) Como se puede ver en este caso un radio de emisión se divide en 3 zonas. Para poder realizar esta división se debe implementar un clasificador que en base a RSSI medidos este pueda indicar en qué zona se encuentra el aparato, sin embargo el funcionamiento del clasificador, dependerá de la representatividad de los datos anteriormente medidos, lo que implica mucho tiempo, ya que para cada lugar nuevo en que se quiera instalar un beacon se deberían hacer múltiples

mediciones con distintos aparatos y con los posibles obstáculos que pudieran aparecer en el ambiente (personas en este caso).

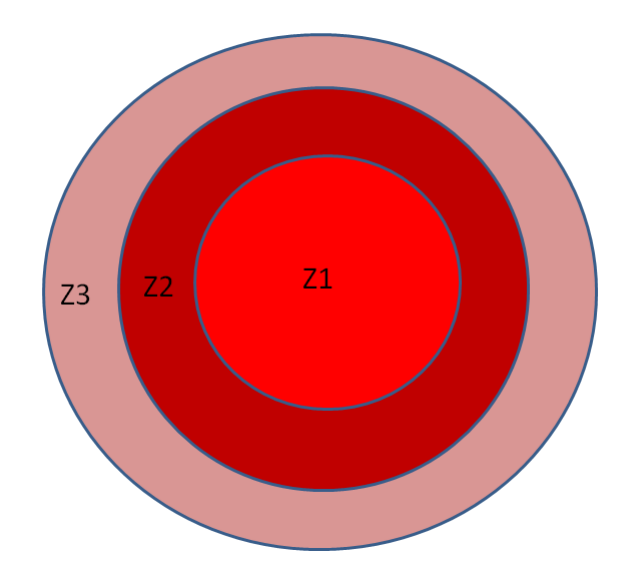

<span id="page-35-1"></span>Figura 3.3: Diagrama del metodo de fingerprintig con un beacon

De todos los métodos descritos el más estable y factible de realizar en base a la tecnología Bluetooth 4.0 es el método en base a celdas, esto debido a que el hardware que se utilizara para los beacons, permite setear la intensidad con la que estos emiten, acotando su radio de propagación. Además puede funcionar inclusive aunque los beacons estén instalado de forma colineal.

#### <span id="page-35-0"></span>3.3.3. Sistema para anunciar entradas cercanas

El sistema implementado sigue el diagrama de la Figura [3.4.](#page-37-0) Para entender este se debe tener claro lo que consiste un 'Beacon Group'.

Un Beacon Group se conforma por tres beacons, dos beacons tipo Hoja A y B, BLA y BLB respectivamente, y un beacon tipo Nodo (BN), estos son instalados en la entrada de interés como se muestra en la imagen (b) y se encuentran emitiendo en modo anuncio bajo el estándar de bluetooth 4.0. Estos generan áreas de detección, es decir áreas en donde si se ubica un dispositivo en modo Escáner, es capaz de recibir los paquetes de anuncio de los beacons correspondientes a estas. Por simplicidad las áreas se consideran como en la imagen (c), donde en 'E0' no se detecta a ninguno, en 'E1' se detecta solamente al beacon tipo Nodo, 'E2' se detecta BLA, 'E3' se detecta BLB y en 'E4' se detecta a BLA y a BLB, en estas últimas tres sub-áreas también se puede detectar a BN pero no es requisito.

El ciclo de interacción se inicia cuando el usuario recibe la 'información general' enviada por el beacon BN, es decir cuando pasa del área 'E0' a la 'E1' con la aplicación activa en su smartphone, o inicia la aplicación dentro de alguna de las áreas de detección. Esta información es procesada por la aplicación y posteriormente desplegada al usuario de forma
gráfica y auditiva. De forma auditiva se le indica el nombre del lugar que fue detectado, y grácamente se despliega el nombre del lugar, la clasicación del servicio que este entrega, la hora y minuto en que fue detectado y su grado de cercanía. El usuario puede acceder a toda esta información gráfica a través del servicio de accesibilidad "Talkback". Posterior a esto el usuario tiene dos opciones, seguir su camino o accionar la ayuda auditiva.

En caso de que el usuario siga su camino, se considera que éste utiliza de referencia la pared más cercana. Considerando que a lo largo de esta pared está instalado el 'Beacon Group', el usuario puede estar avanzando por alguno de los dos sentidos mostrados en la imagen (b) y (c). En consecuencia el usuario llegará eventualmente a las áreas 'E2' o 'E3' dependiendo sentido de su flujo. Como se ve en el diagrama general los beacons BLA y BLB entregan información de localización que el smartphone interpreta y sirve para definir en que área cercana se encuentra el usuario. En cada una de éstas se actualiza la información gráca respecto al rango de cercanía del usuario en relación a la entrada y cada vez que el usuario traspasa de una a otra, el smartphone entrega mensajes de voz orientados para que el usuario ubique la entrada. En caso de que éste siga algún otro sentido tendrá que usar la ayuda auditiva para acercarse a las áreas de detección 'E2', 'E3' o 'E4'.

La activación de la ayuda auditiva sigue el flujo de interacción marcado desde 1.c a 4.c, en el diagrama general, esto consiste en la activación de un Zumbador<sup>[4](#page-36-0)</sup>, el cual genera un tono agudo. Esto sirve para indicar a usuario a través del sonido, su cercanía al lugar de interés que la aplicación ha detectado. Esta puede ser activada por el usuario en cualquier instante mientras el beacon BN se encuentre "visible"para el smartphone, es decir que lo pueda detectar. Para activarla el usuario debe seleccionar el lugar de interés, que puede estar en una lista. Luego se despliega una interfaz al usuario para activar el zumbador, una vez que este da la orden de activación (1.c), el smartphone envía la señal (2.c), esta es recibida por el beacon BN, luego en conjunto se realiza la activación del zumbador (3.c) y además se da aviso de que fue activado (4.c). Finalmente el usuario recibe una señal háptica que le indica que el zumbador fue correctamente activado (5.c), a lo que el usuario debe utilizar su oído para orientarse.

<span id="page-36-0"></span><sup>4</sup>Zumbador o Buzzer es como se le denomina al dispositivo electrónico, sin embargo durante esta memoria a veces se referira a éste como 'bocina'

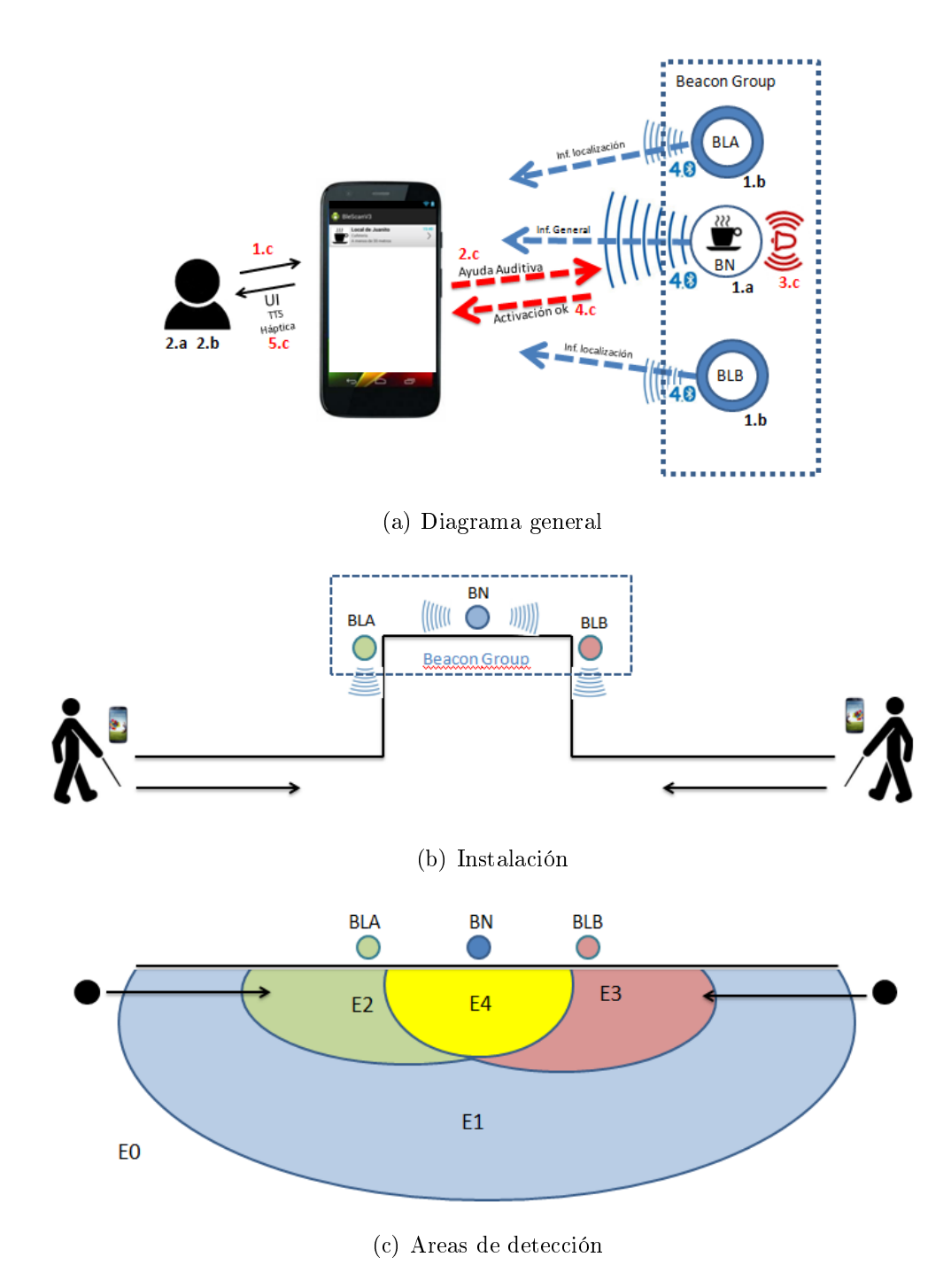

Figura 3.4: Diagrama sistema

Cuando el usuario pasa de una área de detección a otra, se producen acciones. Cada área se asemeja a un estado, por lo que un cambio de estado genera eventos, a los que se asocian mensajes de voz y cambios gráficos en la interfaz.

Los mensajes de voz producidos por cambios de estados, siguen la tabla de la Figura [3.5,](#page-38-0) donde en la primera columna se tiene el estado pasado y en la fila superior el estado actual. En la intersección se generan los eventos de voz dados por 'V0', 'V1', 'V2', 'V3', 'V4', 'VR' y 'VP' respectivamente. Donde cada uno de estos equivalen a los mensajes de texto mostrados en la tabla 3.2, que posteriormente la aplicación transforma a voz usando una librería de transformación de texto a voz (TTS). La variable 'NB' corresponde al nombre asociado al beacon group.

| Et<br>$Et-1$   | E <sub>0</sub> | E <sub>1</sub> | E <sub>2</sub> | E <sub>3</sub> | E <sub>4</sub> |
|----------------|----------------|----------------|----------------|----------------|----------------|
| E <sub>0</sub> | ٠              | V <sub>1</sub> | VL             | VL             | V <sub>4</sub> |
| E1             | V <sub>0</sub> | ٠              | V <sub>2</sub> | V <sub>3</sub> | V <sub>4</sub> |
| <b>E2</b>      | V <sub>0</sub> | <b>VR</b>      | ٠              | ٠              | V <sub>4</sub> |
| E <sub>3</sub> | V <sub>0</sub> | <b>VR</b>      | ۰              | ٠              | V <sub>4</sub> |
| E <sub>4</sub> | V <sub>0</sub> | <b>VR</b>      | <b>VP</b>      | <b>VP</b>      | ۰              |

<span id="page-38-0"></span>Figura 3.5: Cambios de estado

|          | rapia 9.2. hichoajob de 702           |
|----------|---------------------------------------|
| Evento   | Mensa je                              |
|          |                                       |
| V0       | 'NB' detectado                        |
| V1       | 'NB' no se encuentra en el perímetro  |
| $\rm V2$ | Siguiente entrada a su izquierda 'NB' |
| V3       | Siguiente entrada a su derecha 'NB'   |
| V4       | Se encuentra enfrente de 'NB'         |
| VL       | 'NB' a menos de 5 metros              |
| VR.      | Se ha alejado, retroceda              |
| VР       | Acaba de pasar la entrada, si tiene   |
|          | problemas acceda a ayuda auditiva     |

Tabla 3.2: Mensajes de voz

Los cambios gráficos de interfaz producidos por los cambios de estado, se activan acorde a la tabla de la Figura [3.6.](#page-38-1) Al igual que la tabla anterior la primera columna indica el estado pasado y la fila superior el estado actual.

| Et<br>$Et-1$   | E <sub>0</sub> | E1 | E <sub>2</sub> | E <sub>3</sub> | E <sub>4</sub> |
|----------------|----------------|----|----------------|----------------|----------------|
| E <sub>0</sub> | ٠              | G1 | G <sub>2</sub> | G <sub>2</sub> | G <sub>3</sub> |
| Ε1             | G <sub>0</sub> | ٠  | G <sub>2</sub> | G <sub>2</sub> | G <sub>3</sub> |
| E <sub>2</sub> | G <sub>0</sub> | G1 | ۰              | ٠              | G <sub>3</sub> |
| E <sub>3</sub> | G <sub>0</sub> | G1 |                |                | G <sub>3</sub> |
| E4             | G <sub>0</sub> | G1 | G <sub>2</sub> | G2             | ۰              |

<span id="page-38-1"></span>Figura 3.6: Cambios de estado

Los eventos gráficos 'G0', 'G1', 'G2' y 'G3' producen cambios sobre lo que se despliega al usuario en relación a la entrada detectada por la aplicación.

Cuando se produce el evento gráfico 'G1', se agrega el elemento gráfico que se muestra en la Figura 3.7. En este se despliega el 'nombre' de la entrada, la 'clasificación' del servicio que en ese lugar se ofrece conjunto a un icono que describe éste, se despliega también el 'tiempo'

en que se realizo la detección y una referencia de la 'distancia' que hay entre la entrada y el usuario. En este estado la distancia aproximada se establece como, 'A menos de 30 metros'.

En 'G2', 'G3' y 'G0' se realizan cambios sobre la referencia de la 'distancia' y en el 'tiempo' de actualización.

- G2 : La 'distancia' cambia al texto, 'A menos de 5 metros', esto debido a que el usuario se encuentra en las áreas o estados 'E2' o 'E3'.
- G3 : La 'distancia' cambia al texto, 'Se encuentra enfrente', esto debido que el usuario se encuentra en el área o estado 'E4', por lo que está ubicado al frente de la entrada.
- G0 : La 'distancia' cambia al texto, 'Fuera de radio detección'.

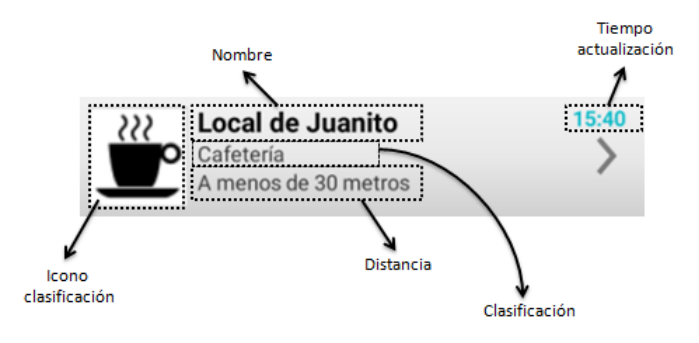

Figura 3.7: Interfaz nueva detección

### Arquitectura de Software

La arquitectura del sistema sigue el esquema de la Figura [3.8.](#page-40-0) Lo que concierne a la interacción entre la persona con discapacidad visual, el cliente móvil y un Beacon Group.

El cliente móvil tiene tres capas de servicios, la primera de más alto nivel corresponde a la capa de 'Servicios de interacción' en esta se encuentran los módulos para comunicarse con el usuario, mediante mensajes de voz, hápticos o vibracionales y también mediante cambios visuales en la interfaz, que se transmiten al usuario mediante la aplicación 'Talkback'. También esta capa se encarga de detectar los gestos grácos que el usuario efectué en la pantalla, para accionar funciones en la aplicación.

La tercera capa, se encarga de los 'Servicios de comunicación'. Ésta maneja el protocolo de comunicación del estándar Bluetooth 4.0 y efectúa las funciones de conexión y modo de escáner acorde a lo que se requiera.

La segunda capa, efectúa las 'Lógicas de negocio', es decir efectúa los procesos internos que conectan lo detectado a través de los servicios de comunicación, con los servicios de interacción y viceversa. En esta capa se guarda un repositorio de los Beacons Groups detectados con sus características asociadas. Así, se guardan los beacons detectados de cada uno de éstos, que definen el 'Estado' relativo del cliente móvil en relación a un Beacon Group. También se guardan las características, como el nombre y clasicación del servicio. El controlador de procesos se encarga de manipular los servicios de comunicación en base a lo que el usuario

active en la interfaz. Por ejemplo, cuando el usuario presiona el interruptor para dar inicio a la búsqueda de entradas cercanas, el controlador de procesos recibe esta interrupción y comienza un ciclo de activación y desactivación del 'Escáner BLE'. Otro ejemplo es cuando el usuario desea hacer la activación de la bocina de una determinada entrada, el controlador de procesos recibe esta interrupción y da una instrucción al 'Administrador de conexión' para que conecte con el Beacon Nodo del correspondiente Beacon Group y realice la activación. El 'Conversor' recibe la información obtenida de los servicios de comunicación, correspondiente al conjunto de datos que los beacons emiten y los transforma en características que se guardan en el repositorio. Por ejemplo cuando se reciben los datos de anuncio de un beacon, estos corresponden a un arreglo de 32 bytes, que se desglosa en identificadores de características y valores. El 'Algoritmo de transición de Estados' determina el estado actual de cada Beacon Group detectado y establece las transiciones de estado de cada uno, que en base a éstas el módulo 'Generador de eventos de interacción', entrega comandos a los módulos de los servicios de interacción.

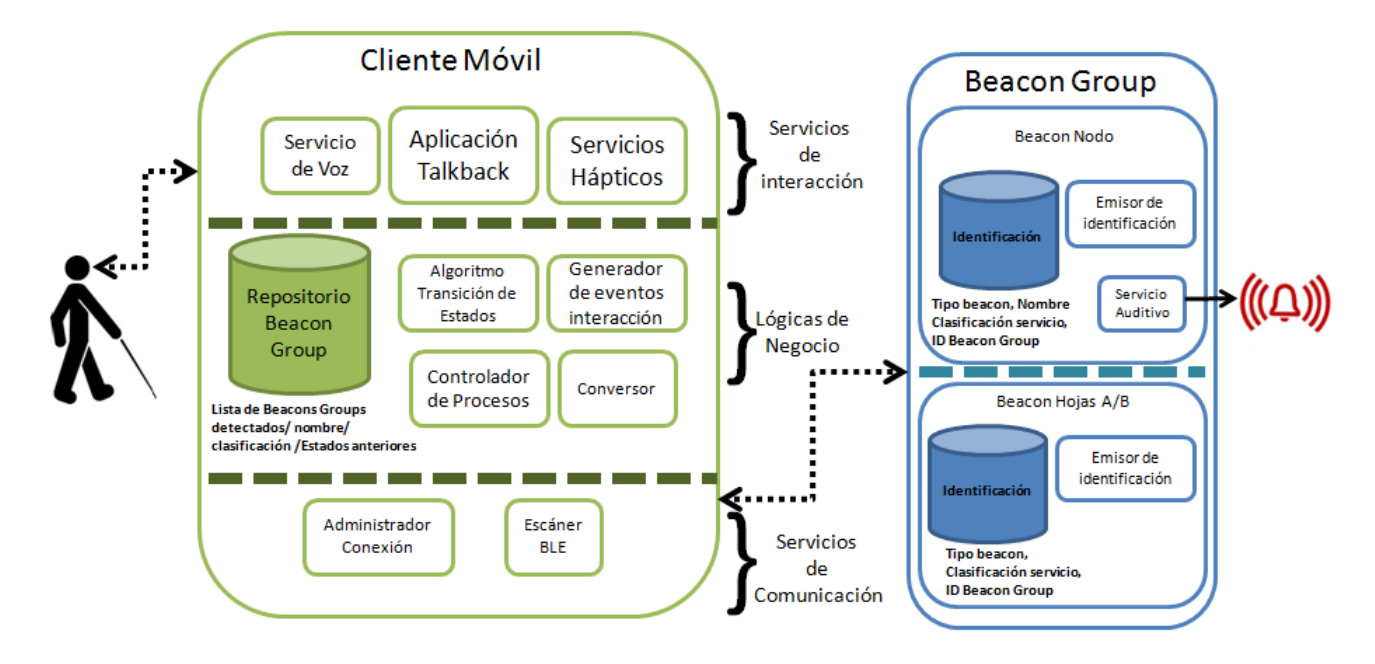

<span id="page-40-0"></span>Figura 3.8: Arquitectura

Un Beacon Group como anteriormente se dijo se conforma por tres tipos de beacons, uno tipo nodo y dos tipo hoja catalogados A y B respectivamente. Estos tienen un módulo en común, correspondiente al 'Emisor de identificación' que emite la información guardada en un pequeño repositorio dentro de cada dispositivo. Este repositorio tiene algunas características comunes y otras especificas de cada beacon, correspondiente a un identificador del 'tipo de beacon'. En el caso del tipo nodo éste además tiene en su repositorio el 'Nombre' identificador. Otro servicio que posee éste es el 'Servicio Auditivo' que concierne a la activación de un zumbador o bocina en base al requerimiento del cliente móvil.

Existen dos posibles interacciones entre el cliente móvil y un Beacon Group que consisten en la detección de los miembros de éste y la activación de la ayuda auditiva. Los diagramas

de secuencia de la detección de los beacon tipo nodo y tipo hoja, se muestran en las imágenes (a) y (b) de la Figura [3.9.](#page-41-0) En ambos casos el modulo Emisor de identicación emite un paquete de datos dado por 'ADV\_FRAME' cuyo contenido se extrae de los repositorios de cada beacon, esta es recibida por el modulo Escáner BLE del cliente móvil. En el caso de los beacon tipo hoja esta data es recibida y enviada para procesamiento a la capa de 'Lógicas de Negocio', sin embargo para el beacon tipo nodo, al recibir el 'ADV\_FRAME' el modulo Escáner le exige más data con el comando 'SCAN\_REQ' a lo que el modulo Emisor responde con 'SCAN\_RSP' correspondiente a la data del 'Nombre' asociado al beacon Group.

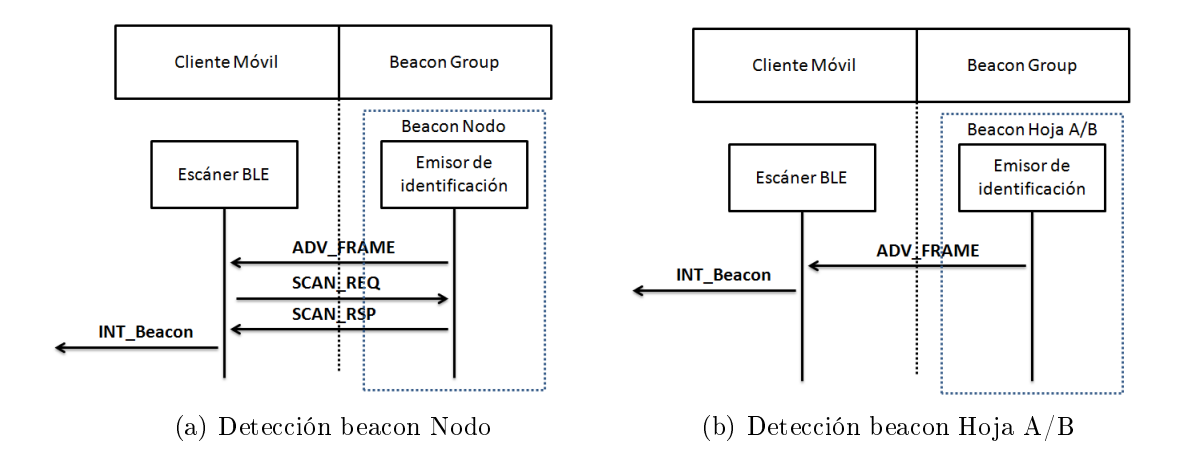

<span id="page-41-0"></span>Figura 3.9: Diagrama de secuencia detección de Beacon Group

El diagrama se secuencia para la activación de la ayuda auditiva se muestra en la Figura [3.10.](#page-42-0) Para realizar esta activación se debe ejecutar una conexión entre el cliente móvil y el beacon tipo nodo, lo que se ejecuta con un comando que el modulo 'Administrador Conexión' envía bajo el estándar de Bluetooth 4.0 (CONNECT\_REQ). Una vez hecha la conexión él modulo envía el comando de escritura 'WRITE ACT\_SPEAKER', el cual escribe una variable local en el modulo de 'Servicio Auditivo'. Luego esta escritura se valida, a lo que se activa el zumbador y se envía el comando 'WRITE RECIBIDO' que corresponde a data que indica que la escritura fue recibida, signicando también que el zumbador fue activado correctamente, ante esto el modulo 'Administrador Conexión' indica a la capa de 'Lógicas de Negocio' que la activación se completo y además termina la conexión.

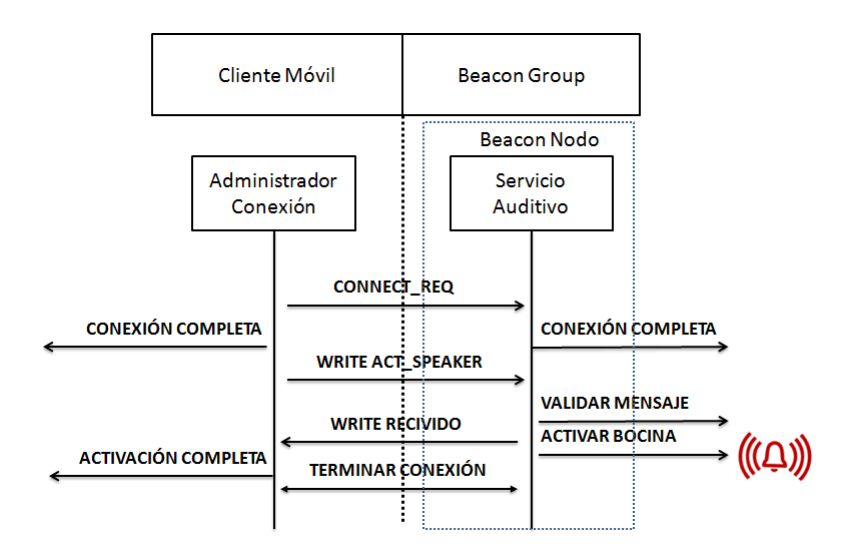

<span id="page-42-0"></span>Figura 3.10: Diagrama de secuencia ayuda auditiva

# 3.3.4. Aplicación en Smartphone Android

El sistema se comunica con el usuario a traves de un dispositivo móvil con sistema operativo Android, este es capaz de entregar mensajes de voz, mensajes hápticos o vibracionales y cambios graficos de interfaz. Ademas este dispositivo es el que se encarga de realizar la ubicación del usuario y es el medio tambien por el cual el usuario interactúa con el sistema.

En esta sección se explica la interfaz que interactua con el usuario de forma gráca, háptica y auditiva y el algoritmo principal que ejecuta el smartphone.

### Interfaz Usuario

Esta sección requiere que el usuario tenga conocimientos previos de Talkback o haya leído la sección 2.1.3 del presente documento.

A la aplicación generada se le da el nombre 'Lazarillo', al abrir esta se despliega la pantalla que se muestra en la imagen (a) de la Figura [3.11,](#page-43-0) en esta hay dos elementos a los cuales el usuario puede dar foco, para leer su contenido, el nombre de la aplicación y un interruptor que se encuentra desactivado, al dar foco a este último se lee su contenido que corresponde al texto 'interruptor de servicio desactivado, interruptor No'. Al hacer doble click este se activa, imagen (b), se produce el patrón háptico 1 de la Tabla [3.3](#page-43-1) y se entrega el mensaje de voz 'Interruptor de servicio activado, verificado'.

<span id="page-43-1"></span>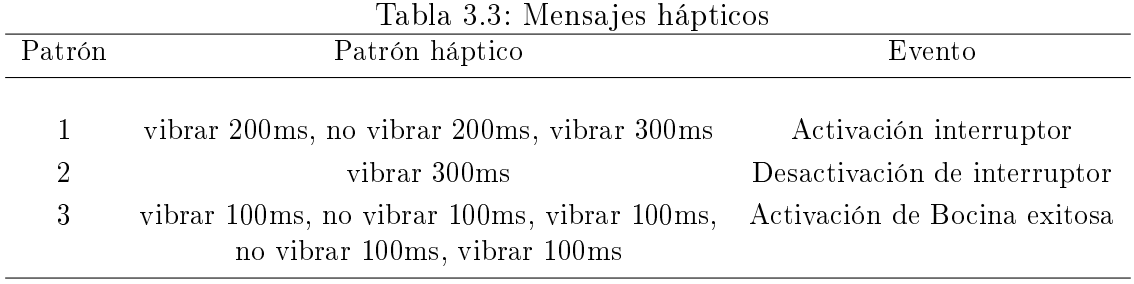

La activación del interruptor indica al algoritmo principal que empiece a detectar Beacon Groups, lo que para el usuario corresponde a entradas cercanas. Luego de aproximadamente 3 segundos la pantalla se actualiza y despliega en una lista todas las entradas detectadas, como se puede observar en la imagen (c). Esta pantalla continúa actualizándose en caso de haber cambios en la detección de algún Beacon Group, en un período de 4 segundos.

| 2                       | <b>8</b> $\otimes$ <sup>36</sup> $\uparrow$ 16:31 | $\blacksquare$                      | $\text{ } \bullet \text{ } \bullet \text{ } \circ \text{ } \bullet \text{ } \bullet \text{ } 16:31$ | E        |                                                             | $\begin{smallmatrix}\n\mathbf{0} & \mathbf{\nabla} & \mathbf{3}\mathbf{G} \\ \mathbf{0} & \mathbf{A} & \mathbf{I} \\ \mathbf{0} & \mathbf{I}\n\end{smallmatrix}$ |
|-------------------------|---------------------------------------------------|-------------------------------------|----------------------------------------------------------------------------------------------------|----------|-------------------------------------------------------------|----------------------------------------------------------------------------------------------------|
| lol Lazarillo           | <b>NO</b>                                         | <b>ici</b> l Lazarillo              | -SÍ                                                                                                 |          | <b>Iol</b> Lazarillo                                        | - SÍ                                                                                                    |
|                         |                                                   |                                     |                                                                                                    | 355<br>О | Local de Juanito<br>Cafetería<br>A menos de 30 metros       | 04:31                                                                                                    |
|                         |                                                   |                                     |                                                                                                    |          | Adrenalin<br>Tienda de ropa juvenil<br>A menos de 30 metros | 04:31                                                                                                    |
|                         |                                                   |                                     |                                                                                                    |          | Cidevi<br>Corporación<br>A menos de 30 metros               | 04:31                                                                                                    |
|                         |                                                   |                                     |                                                                                                    |          |                                                             |                                                                                                    |
|                         |                                                   |                                     |                                                                                                    |          |                                                             |                                                                                                    |
|                         |                                                   |                                     |                                                                                                    |          |                                                             |                                                                                                    |
|                         |                                                   |                                     |                                                                                                    |          |                                                             |                                                                                                    |
|                         |                                                   |                                     |                                                                                                    |          |                                                             |                                                                                                    |
| $\bigcup$               | ſ                                                 | $\qquad \qquad \qquad \blacksquare$ | Ų                                                                                                   |          | $\bigcirc$                                                  | İ۳                                                                                                    |
| (a) Aplicación inactiva |                                                   | (b) Activación de servicio          |                                                                                                    | tados    |                                                             | (c) Beacon Groups detec-                                                                                                    |

<span id="page-43-0"></span>Figura 3.11: Interfaz aplicación

Al dar foco a algún elemento de la lista, se lee su contenido lo que corresponde a la lectura de todo el contenido visual, más una indicación de que si hace doble click se puede acceder a la ayuda auditiva. Por ejemplo en el caso de dar foco al segundo elemento de la lista como en la imagen (c), Talkback lee los siguiente 'Adrenalin, tiempo 4:31, Tienda de ropa juvenil, a menos de 30 metros, Haga doble click para acceder a ayuda auditiva'. Luego si el usuario hace un doble click en la pantalla se despliega la pantalla de la Figura [3.12](#page-44-0) y Talkback comienza la lectura del contenido, que corresponde a la clasificación y nombre de la entrada seleccionada para activar la ayuda auditiva, un texto descriptivo de lo que se despliega en pantalla y dos botones, uno para volver a la pantalla anterior y otro para activar la bocina.

Al dar foco al botón 'Activar Bocina' y luego hacer doble click, se inicia el proceso de activación de ésta, que si se logra con éxito se produce el patrón háptico 3 de la Tabla [3.3](#page-43-1) .

En caso de que el usuario vuelva a presionar el botón bocina antes de que se haya logrado efectuar la activación, se entrega el siguiente mensaje de voz 'Espere, la bocina aun no se ha activado, mueva su teléfono para obtener una mejor señal', esto debido a que se pudo perder la señal del beacon nodo para establecer la conexión por algún obstáculo que se interpuso y mover el celular puede ayudar a captar mejor la señal. En caso de presionar volver se vuelve a la pantalla de la imagen (c) Figura [3.11](#page-43-0) . Para parar el servicio el usuario debe dar foco al interruptor y hacer doble click en la pantalla, ante esto se acciona el mensaje de voz 'Interruptor de servicio desactivado' en conjunto al patrón háptico 2 de la Tabla [3.3](#page-43-1) .

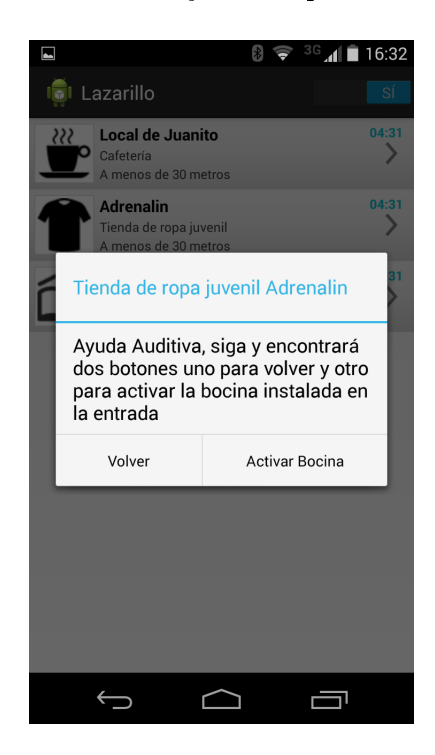

Figura 3.12: Interfaz activación ayuda auditiva

## <span id="page-44-0"></span>Algoritmo lógica de negocio

El algoritmo de lógica de negocio se encarga de tres funciones principales. La primera consiste en la detección de Beacons pertenecientes a un Beacon Group (BG) que se encuentren cercanos al dispositivo móvil. Segundo, relacionar los beacon detectados a estados de Beacons Groups para efectuar la localización del usuario en base al método de celdas y en consecuencia entregar mensajes de voz o cambios de interfaz para direccionar e informar al usuario sobre su cercanía a entradas. La tercera función consiste en el control de la activación del zumbador o bocina del BG que el usuario desee activar para eco localizarse.

La porción del algoritmo de lógica de negocio que se encarga de las dos primeras funciones, se representa a través del diagrama de flujo de la Figura [3.13.](#page-45-0) Una vez iniciado este, se verifica si el servicio ha sido activado por el usuario, en caso de que no, no se realiza ninguna acción. Una vez activado, comienza un ciclo de activación y desactivación del modulo Escáner, mientras este está activado el dispositivo es capaz de detectar beacons de acuerdo a los diagramas de secuencia explicados en la sección anterior.

Cuando se efectúa la detección de un beacon, se produce una interrupción (INT), donde la data recibida correspondiente a 32 o 64 bytes se desglosa en características en el modulo conversor de data, luego este se clasifica, y si es un beacon tipo hoja  $A/B$  o tipo nodo se envía al Handler(1) que corresponde a una porción de programa que se ejecuta en paralelo. Si la clasificación no corresponde a ningún tipo anterior, se clasifica como nulo y no se utiliza.

En Handler(1) se agrega el beacon a su BG correspondiente, en caso de ser el primer beacon del BG detectado se crea un nuevo BG para agregarlo a la lista. Después de esto se actualiza el estado de dicho BG, de manera que al final del ciclo de escaneo, se obtiene el estado actual de cada BG en base a los beacons detectados.

Después de cumplir el tiempo 't scan' se desactiva el escáner y se mantiene asi por un tiempo 't\_no\_scan', donde no se realiza la detección de beacons, y se ejecuta Handler(2). En esta porción de programa se ejecuta la transición de estados de cada uno de BG del ciclo pasado. En caso de haber cambios de estado en los BG, se generan los eventos de interfaz y de voz correspondientes.

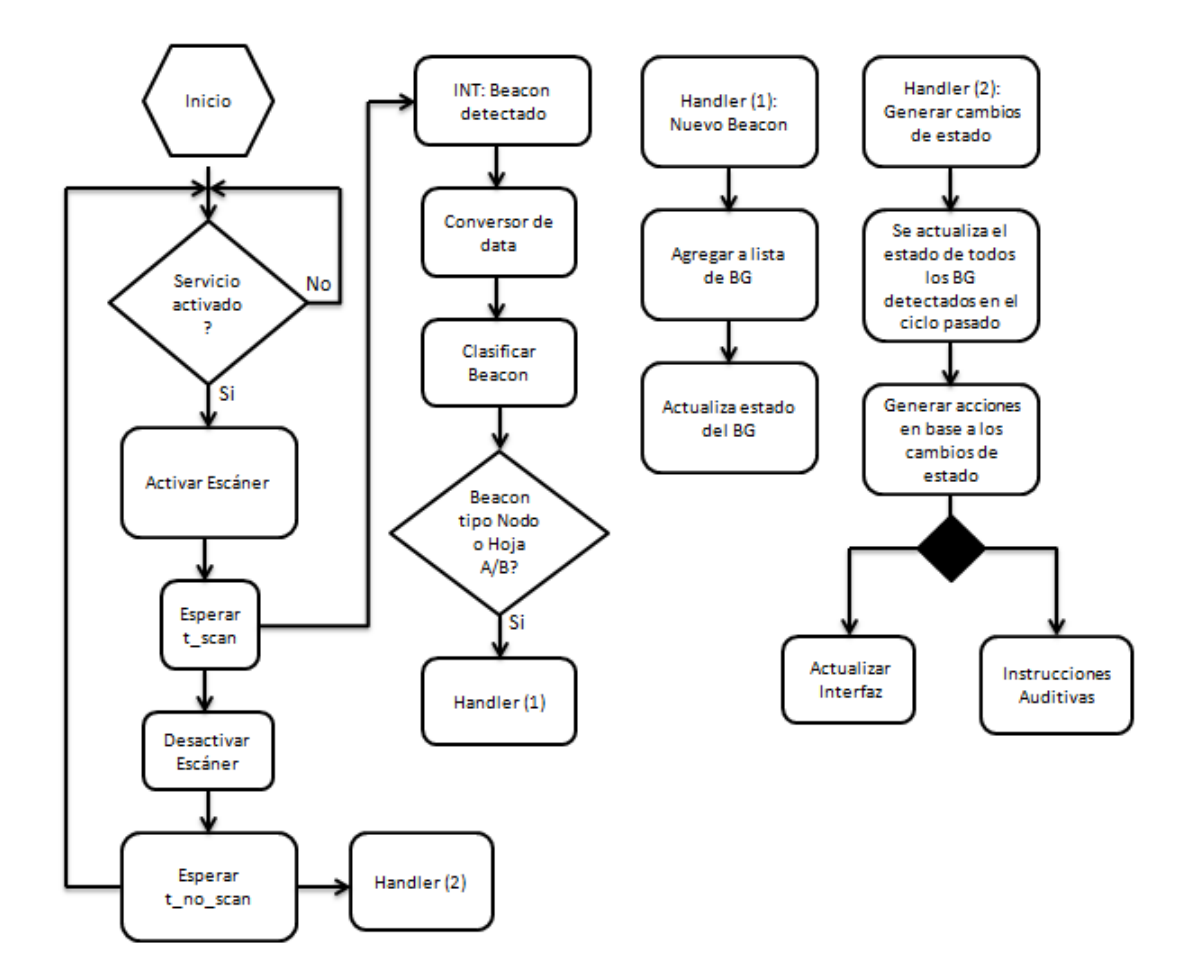

<span id="page-45-0"></span>Figura 3.13: Algoritmo 1 logica de negocio

El diagrama de flujo del algoritmo de lógica de negocio para la activación de la ayuda auditiva, se muestra en la Figura [3.14.](#page-46-0) Como se puede ver cada inicio de flujo se efectúa por un evento o acción del usuario. La primera interrupción corresponde a la selección de un BG, de la lista que se despliega en la pantalla principal. Al realizar esta se obtiene la identicación del BG seleccionado con la cual se verica el estado de este, si este se encuentra en estado 'E0' lo que corresponde a que en el ciclo actual no se detectó ningún beacon del BG, se envía un mensaje de voz al usuario de que la activación auditiva no es posible realizarla por el momento hasta que detecte el lugar seleccionado. En caso de no estar en Estado 'E0' se despliega la interfaz de ayuda auditiva, mostrada en la sección anterior.

Las siguientes dos interrupciones solo se pueden efectuar si se desplegó la interfaz de ayuda auditiva, ya que cada interrupción es accionada por el usuario a través de los dos botones que se encuentran en esa interfaz.

Cuando se activa el botón 'Volver' se vuelve a la porción del algoritmo de lógica de negocio anterior. Al activar el botón de bocina solo se vuelve si esta se ha activado 3 veces, en caso contrario al activar este se establece la variable 'Act\_b' como verdadero y comienza el proceso para generar la conexión con el beacon nodo del BG seleccionado. Cuando esta se logra se envía un comando para escribir la variable de control que activa la bocina. Luego se espera la respuesta de que esta fue escrita correctamente, a lo que el programa activa una señal háptica para informar al usuario de que la bocina fue activada. finalmente se suma uno al cuantificador de activaciones 'n act'.

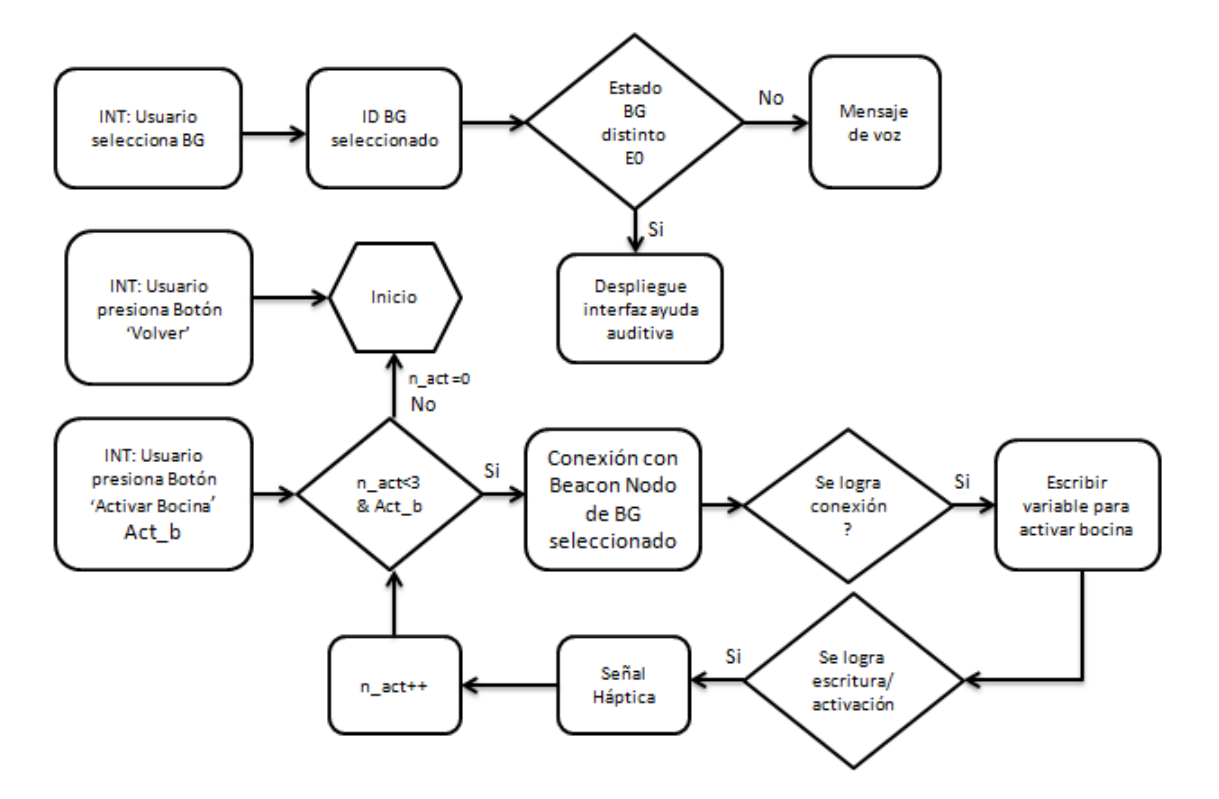

<span id="page-46-0"></span>Figura 3.14: Algoritmo logica de negocio - ayuda auditiva

## 3.3.5. Bluetooth Beacons

El sistema utiliza tres tipos de beacons<sup>[5](#page-47-0)</sup>, a estos tres juntos se les denomina Beacon Group (BG). Dos de estos están destinados a la ubicación cercana a donde este instalado el BG que se les denomina Beacon Hoja o Leaf y el restante está destinado a entregar información general del lugar en donde el Beacon Group está instalado y además a través de este el usuario puede activar la ayuda auditiva, a este ultimo denominado Beacon Nodo.

## Beacon Nodo

Los Beacons de tipo Nodo se encargan de entregar información general sobre el lugar donde el Beacon Group está instalado, esta información consiste en el nombre del lugar y la clasificación del servicio que este entrega.

El nombre del lugar puede tener un máximo de 29 caracteres, como por ejemplo 'El Local de Juanito' es un nombre apto, ya que esta conformado por 19 caracteres. La clasificación corresponde al tipo de servicio que entrega como por ejemplo, cafetería, Heladería, Colegío, y más. Se pueden generar un máximo de 256 clasicaciones distintas, aunque solo se puede usar una por Beacon Group.

La última función que cumple este beacon es la activación de una ayuda auditiva que corresponde a un sonido de un tono fijo generado por un Buzzer o Zumbador. La cual se genera cuando el usuario desde la aplicación presiona el botón de ayuda auditiva asociado.

Arquitectura de Hardware: La arquitectura de este beacon se basa en el esquema de la Figura 3.15, este tiene dos fuentes de alimentación, una de 3,3[V] correspondiente a una pila circular, que se encarga de alimentar al modulo Bluetooth (BLE113[6](#page-47-1) ), para prender o apagar este se utiliza un switch mecánico. La segunda fuente de 9[V] se utiliza para alimentar el Zumbador cuando se accione el 'switch', que se controla con el Pin GPIO 'P0\_4' del modulo Bluetooth.

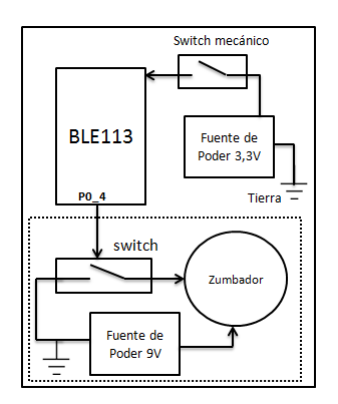

Figura 3.15: Esquema Beacon Tipo Nodo

<span id="page-47-1"></span><span id="page-47-0"></span><sup>5</sup>Entiendase por beacon a un dispositivo que transmite una señal 'iluminando' una determinada zona <sup>6</sup>Modulos Bluetooth 4.0 desarrollado por Bluegiga Technologies Inc [\[39\]](#page-91-0).

El zumbador seleccionado sigue las curvas de la Figura [3.16,](#page-48-0) este recibe aproximadamente 8,3[V] debido a que el switch utiliza 700[mV] cuando opera. El consumo de corriente del zumbador es de aproximadamente 4[mA], entregando una potencia acústica de 86 decibelios a una distancia de 30[cm], esta potencia resulto ser apropiada por la mayoría de los usuarios que probaron el sistema. La frecuencia del sonido producido por el zumbador es de  $3.5 \pm 0.5$ [KHz]. Cada activación de este dura 1 segundo, considerando una batería estandar de 9[V] con 580mah, este puede ser activado 522.000 veces.

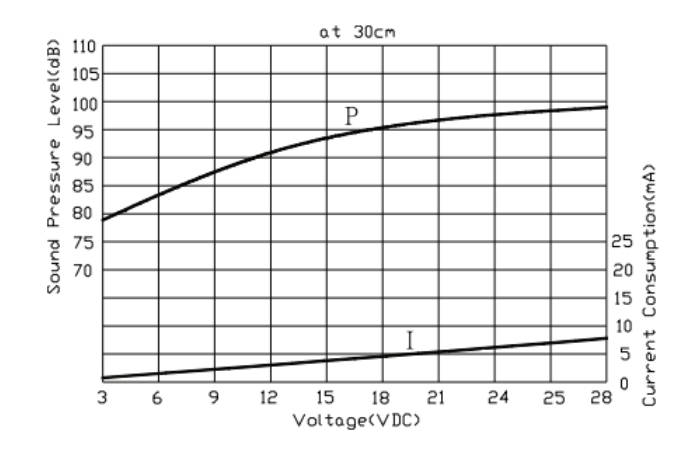

Figura 3.16: Curva de consumo y potencia acústica del zumbador [\[4\]](#page-88-0)

En la Figura [3.17](#page-48-1) esta el esquemático del circuito de activación del zumbador. El control se realiza a través del pin P0\_4 del modulo Bluetooth en conjunto a un transistor bjt NPN BC337 [\[40\]](#page-91-1). Mientras no se desee activar el zumbador se mantiene el pin en 'bajo' correspondiente a una salida igual a tierra, por lo que no circula corriente por la base del transistor, en consecuencia tampoco por el zumbador.

<span id="page-48-0"></span>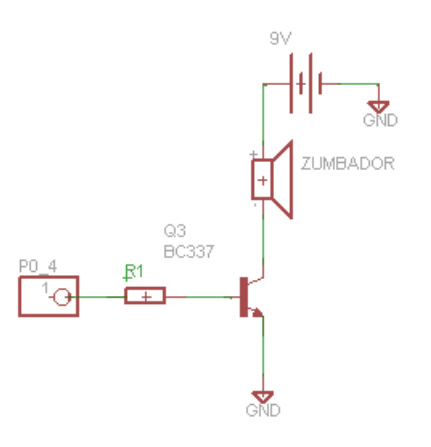

<span id="page-48-1"></span>Figura 3.17: Circuito control de zumbador

Para activar el zumbador se establece el pin en 'Alto' lo que puede variar entre 3,3-2|V| dependiendo del estado de la batería de alimentación del modulo Bluetooth. El  $h_{FE}$  mínimo de este transistor es de 100 y el voltaje entre base y emisor máximo que se puede tener es de 1,2[V]. En base a las ecuaciones (1) y (2) considerando los casos extremos y que el zumbador requiere al menos 4[mA] para funcionar, se despeja el valor de R1 en (3). Sin embargo para dar holgura se utilizo una resistencia R1 = 10 [K $\Omega$ ].

$$
I_B = \frac{V_{P0_4} - V_{BE}}{R1} \quad (1)
$$

$$
I_{CE} = h_{FE} \cdot I_B = 0,004[A] \quad (2)
$$

$$
R1 = h_{FE} \cdot \frac{2 - 1,2}{0,004} = 20[K\Omega] \quad (3)
$$

Finalmente todo este circuito se instala en una caja, para sostenerlo y ser capaz de pegarse a una estructura plana, como una pared por ejemplo, con cinta doble faz. El prototipo final de este beacon se observa en la Figura [3.18](#page-49-0) y sus dimensiones son de 10cm x 5cm x 4cm.

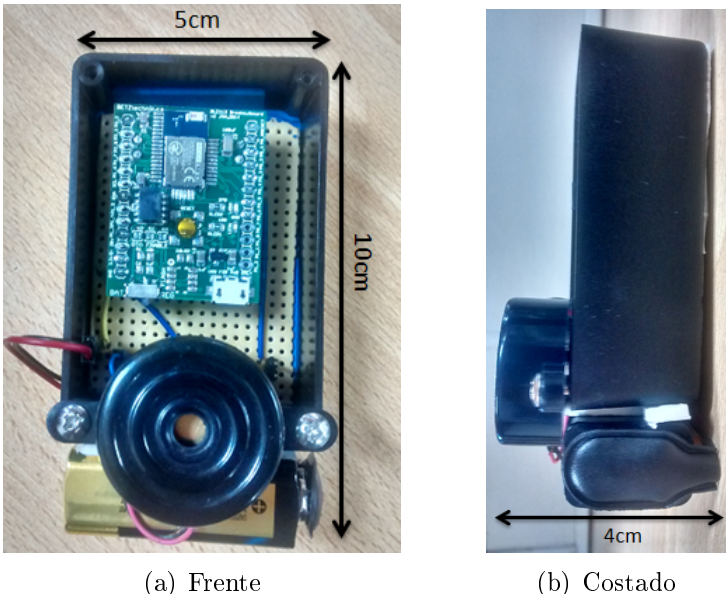

<span id="page-49-0"></span>

Figura 3.18: Prototipo final Beacon tipo Nodo

Algoritmo del Beacon Nodo: Para configurar el funcionamiento del modulo bluetooth (BLE113) hay 3 archivos relevantes que se deben modificar a la medida, correspondientes a la configuración del hardware, configuración de servicios y características del módulo para definir el GATT y un archivo bgs correspondiente al programa en BGscript del módulo.

En el archivo de hardware lo más relevante corresponde a la configuración de la potencia de transmisión (txpower), esta se congura con un numero entero de 0 a 15 y sigue la curva dada por la Figura [3.19.](#page-50-0) Se utiliza el valor máximo, es decir '15', debido a que a través de este beacon se puede acceder a la ayuda auditiva y es el que debe entregar el mayor radio de cobertura. Según el datasheet con este parámetro se puede obtener una detección a una distancia máxima de 100 metros en línea de vista, sin embargo debido a la variabilidad de los ambientes en donde el sistema puede instalarse, es probable que hayan obstáculos en el ambiente y construcciones que limiten el área de detección.

<span id="page-50-0"></span>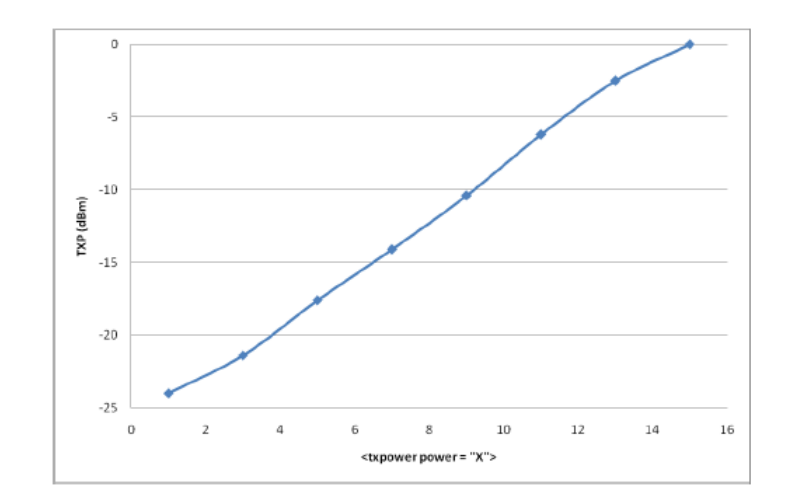

Figura 3.19: Grafico entre variable txpower y Potencia de transmision(dBm)

En el archivo gatt se definen los servicios y características del módulo, se establecen 3 servicios, de los cuales dos corresponden a servicio de acceso genérico(GAP) y de información del dispositivo, servicios estandarizados por el Bluetooth SIG [\[41\]](#page-91-2) y que no tienen mayor relevancia en este caso, sin embargo son de requisito mínimo de acuerdo al estándar. El tercer servicio es para la ayuda auditiva el cual fue creado para controlar la activación del zumbador. El esquema de este servicio se muestra en la Figura [3.20.](#page-50-1) Lo que realmente identifica al servicio y característica, son sus respectivas UUIDs, estas son de 128 bit, ya que no corresponde a un servicio estandarizado. La característica 'buzzer\_help' se dene con el atributo write='true', es decir que es escribible. Para activar la ayuda auditiva es necesario escribir un determinado byte sobre esta característica, lo que posteriormente el módulo detectará y realizará acciones correspondientes.

<span id="page-50-1"></span>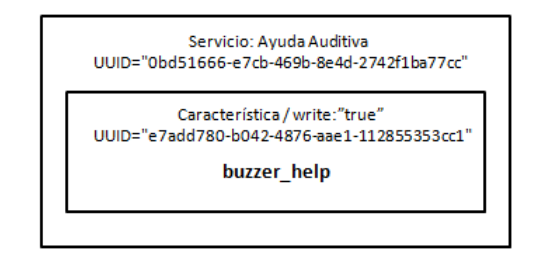

Figura 3.20: GATT servicio de ayuda auditiva

El algoritmo principal programado en BGscript se encarga de manejar las funciones que realiza el modulo BLE113. Este se mueve por los 3 estados, presentados en la Figura [3.21.](#page-51-0) El paso del estado de Inicialización al de anuncio es directo una vez que se setean los parametros. Posteriormente el paso entre el estado de anuncio al estado conectado, se ejecuta cuando un dispositivo en modo escáner pide la conexión para ejecutar la ayuda auditiva. Una vez realizado ésta se ejecuta la desconexión y se vuelve al estado anuncio.

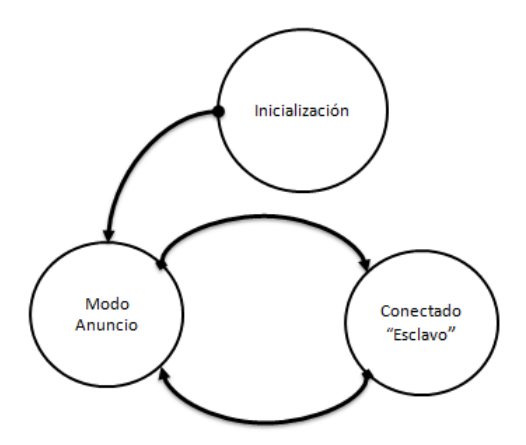

<span id="page-51-0"></span>Figura 3.21: Estados Beacon tipo nodo

En el estado de inicialización se define el tiempo de emisión de los paquetes de anuncio que posteriormente se emiten en el estado de anuncio. Se define un periodo de 125ms, sin embargo este no es fijo, ya que el protocolo se encarga de variarlo para evitar colisiones de mensaje con otro dispositivo que tenga el mismo periodo y se encuentre cercano.

Se define también la estructura de los paquetes que se anunciarán. Estos son dos: el paquete de anuncio 'adv\_data' y el paquete de respuesta a un escaneo 'scan\_req', como se explica en el capítulo 2. El paquete 'adv\_data' tiene la siguiente data.

$$
adv\_data = \underbrace{LE_{flag}}_{1byte} \underbrace{Inf_{Mannfactor}}_{3bytes} \n\underbrace{0bd51666 - e7cb - 469b - 8e4d - 2742f1ba77cc}_{UUID/16bytes} \underbrace{XXX}_{ID_{BGroup}/4bytes} \underbrace{X}_{ID_{CL}/1byte}
$$

Donde:

- $LE_{flag}$ : Es un byte que indica que este frame puede ser recibido por cualquier dispositivo que esté escaneando dispositivos del estandar Bluetooth LE.
- $\bullet$  Inf<sub>Manufactor</sub>: La información de manufacturado es requisito por el estándar, pero no relevante en el funcionamiento.
- UUID: Sirve para indicar a la aplicación de Android que es un Beacon tipo Nodo.
- $ID_{BGroup}$ : Es un identificador de 4 bytes que diferencia a distintos BGroups, este es compartido por los tres beacons de un BGroup, dando abasto para soportar 4.294.967.296 BGroups distintos.
- $ID_{CL}$ : Es el indicador del servicio que el local ofrece soportando 256 clasificaciones distintas.

Luego el frame de scan\_req se encarga de enviar el nombre del lugar en donde está instalado el BGroup.

$$
scan\_req = \underbrace{Nonbre}_{29bytes}
$$

En el estado de anuncio, se produce el envió de los frames de anuncio siguiendo el periodo seteado. Mientras no se envían estos el dispositivo se mantiene en modo de bajo consumo. Hasta que llegue un requisito de conexión donde se pasa al estado 'Conectado.

En el estado conectado se espera a que el dispositivo que inicio la conexión modique la variable del zumbador 'buzzer\_help'. Cuando se escribe esta característica se produce una interrupción y se verifica si éste es igual a la clave de activación, de ser así se activa el zumbador y luego se produce la desconexión, para volver al estado de anuncio.

### Beacon Tipo Hoja

Los Beacons tipo hoja se utilizan para realizar la localización de la persona en base al metodo de celdas. Hay dos beacons tipo hoja por beacon group, el beacon hoja A (BLA) y el beacon hoja B (BLB), que se instalan en el costado izquierdo y derecho de la entrada respectivamente, mirando a la entrada. Mediante estos se generan tres celdas cercanas a la entrada, como se muestra en la Figura [3.22.](#page-52-0) Lo que diferencia a estas áreas, son los beacons visibles o detectables en cada una de estas. El área E2 se define por la detección o recepción de mensajes de anuncio del beacon BLA, el área E3 por la detección o recepción de mensajes de anuncio del beacon BLB y el área E4 se dene por la detección de ambos beacons.

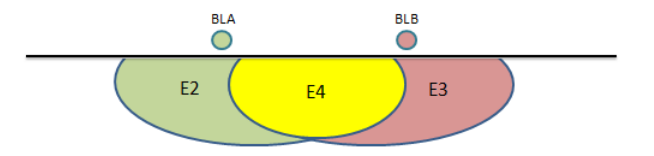

<span id="page-52-0"></span>Figura 3.22: Celdas de detección cercana

Arquitectura de Hardware: La arquitectura de los beacons tipo hoja es equivalente y siguen el esquema de la Figura [3.23.](#page-53-0) Todas las funciones que estos beacons deben manejar, son implementadas a través del modulo bluetooth (BLE113), sin necesidad de añadir mayor hardware, exceptuando el requerido para la alimentación energética de este.

<span id="page-53-0"></span>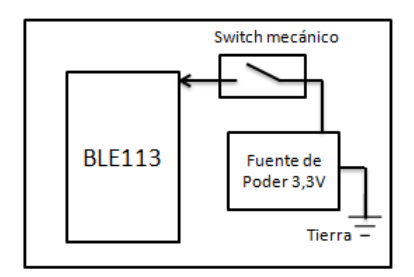

Figura 3.23: Esquema Beacon Tipo Hoja

El circuito se instala en una caja para proporcionarlo de una estructura apta para ser instalado en una superficie plana. En la Figura [3.24](#page-53-1) se muestra el prototipo final del beacon tipo hoja.

<span id="page-53-1"></span>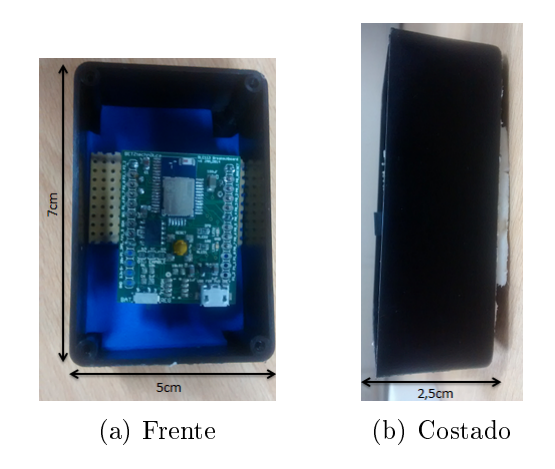

Figura 3.24: Prototipo final Beacon tipo hoja

Algoritmo de Beacons tipo hoja: Al igual que para el beacon tipo nodo, se deben configurar tres archivos, aunque para este son relevantes la configuración del programa central y de hardware. El archivo para denir los servicios, no es relevante debido a que este tipo de beacon se configura para que no sea conectable y además no tiene servicios definido a excepción de los mínimos requeridos por el estándar.

En el archivo de Hardware se configura la intensidad de emisión a -24dBm correspondiente a un 'txpower' igual a 1, de acuerdo al grafico de la Figura [3.19.](#page-50-0)

El algoritmo de funcionamiento de estos beacons tiene una iniciación previa una vez encendido y luego comienza a funcionar en modo anuncio, Figura [3.25.](#page-54-0) En la inicialización se definen los periodos de anuncio y la estructura de los frames de anuncio, estos varían dependiendo de si es un beacon hoja tipo A o tipo B.

<span id="page-54-0"></span>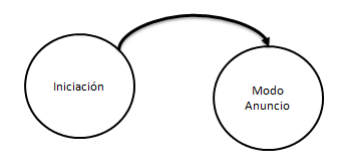

Figura 3.25: Estados Beacon tipo hoja

Beacon hoja A:

$$
Periodo = 480 \,[\mathrm{ms}]
$$

$$
adv\_data = \underbrace{LE_{flag}}_{1byte} \underbrace{Inf_{Mannfactor}}_{3bytes} \underbrace{2d476a24 - c000 - 43bc - bb8c - dc9c14d18610}_{IUUB_{LL}/16bytes} \underbrace{XXX}_{ID_{BGroup}/4bytes} \underbrace{XXX}_{ID_{CL}/1byte}
$$

Beacon hoja B:

Periodo  $= 640$  [ms]

$$
adv\_data = \underbrace{LE_{flag}}_{1byte} \underbrace{Inf_{Manufactor}}_{3bytes} \underbrace{2380328a - 63ce - 42da - 9d16 - 22c4c811b41d}_{UUID_{BLB}/16bytes} \underbrace{XXX}_{ID_{BGroup}/4bytes} \underbrace{XXX}_{ID_{GL}/1byte}
$$

La  $ID_{BGroup}$  y  $ID_{CL}$  es la misma para cada uno de los beacon hoja de un mismo BGroup, sin embargo se varia el periodo y UUID. La UUID es lo que identifica a cada uno de estos, permitiendo al dispositivo que este en modo escáner saber que beacon hoja esta detectando. El periodo se establece distinto entre estos para disminuir más las probabilidades de colisiones, además teniendo un periodo más alto disminuye el consumo energético.

# 3.3.6. Plataformas de trabajo

### Smartphone

Para el desarrollo y prueba de la aplicación en Android, se utiliza el smartphone Moto G LTE de Motorola, el cual cuenta con Bluetooth 4.0, tiene procesador Snapdragon 400, 1GB de RAM y sistema operativo Android v4.4 KitKat.

Libreria Android El software desarrollado para Android utiliza los kit de desarrollo de software(SDK) requiriendo la versión mínima de SDK numero 18, equivalente a la versión Android 4.3.

Para el control de la librería Bluetooth LE de Android [\[42\]](#page-91-3), se utilizo una librería abierta creada por Ratio Labs [\[43\]](#page-91-4). Esta es descargable de [\[44\]](#page-91-5), aunque se hicieron múltiples cambios a esta para el desarrollo de la aplicación, para una utilización más cómoda de la librería de Bluetooth de Android.

### Modulos Bluetooth 4.0

Para desarrollar los Beacons, se busca un dispositivo que soporte el estandar de Bluetooth 4.0 en modo único(single mode). Considerando tamaño, consumo y facilidad de programación, se escoge el modulo 'BLE113 Bluetooth Smart' de bluegiga [\[39\]](#page-91-0). Este dispositivo tiene un procesador interno en el chip CC2541 de Texas Instruments, el cual se encarga de manejar el protocolo de comunicación, el modulo también integra una antena cerámica de 0.7mm y además este se puede programa con un lenguaje propio BGscript el cual se puede cargar para programar en un editor como Notepad++. Sus dimensiones físicas son de 9,15mm x 15,72mm x 2,1mm lo que permite generar prototipos pequeños.

<span id="page-55-0"></span>Otra de las ventajas es que este dispositivo permite la total configuración de su funcionamiento, en el sentido de que se puede programar la intensidad de trasmisión de la señal, periodo de transmisión, canales de transmisión y más. En la Tabla [3.4](#page-55-0) se muestran algunas características, para mayor detalle consultar [\[39\]](#page-91-0)

| l'abla 3.4: Ble113                      |                                                                                       |  |  |  |
|-----------------------------------------|---------------------------------------------------------------------------------------|--|--|--|
| Fuente Alimentación                     | $2V-3.6V$                                                                             |  |  |  |
| Caracteristicas Generales<br>de Consumo | Transmit: $14.3 \text{ mA}$ (0dBm +DC/DC)<br>Receive: 14.3 mA<br>Sleep mode 3: 0.4 uA |  |  |  |
| Hardware                                | UART and SPI<br>I2C, PWM and GPIO<br>$12$ -bit ADC                                    |  |  |  |
| Detección en<br>Linea de Vista          | $30-100$ [m]                                                                          |  |  |  |

 $T<sub>1</sub>$   $T<sub>2</sub>$   $T<sub>3</sub>$   $T<sub>4</sub>$ 

Para trabajar con estos módulos se utilizaron placas pcb de desarrollo para estos módulos, que se observan en la Figura [3.26,](#page-56-0) estas son desarrolladas por BETZTECHNIK [\[45\]](#page-91-6). En estas se tiene acceso a todos los pines del chip para control, un botón de encendido del modulo, un soporte para una pila circular de 3,3[V] y los pines para programar el modulo. Estas placas posteriormente se montaron sobre una placa pre-perforada con electrónica extra en caso de ser necesaria dependiendo de si era un Beacon tipo Nodo o Hoja y luego se introdujo en una caja, dándole el soporte para ser pegado en paredes.

<span id="page-56-0"></span>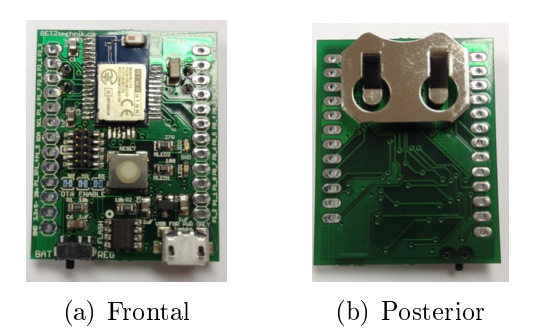

Figura 3.26: Placa BLE113

# Capítulo 4

# Evaluación

De acuerdo a la metodologia el desarrollo del sistema final se realizo en base a un diseño participatido<sup>[1](#page-57-0)</sup>, ya que fue un proceso iterativo en conjunto con potenciales usuarios. En cada uno de estos procesos se realizaron pruebas preliminares para su evaluación.

# 4.0.7. Entrevista y evaluación del problema

Intentar resolver un problema que uno como persona no padece, tiene bajas probabilidades de ser efectivo y funcional, por esto para el desarrollo del sistema se conto con el apoyo de dos personas ciegas, un hombre y una mujer, ambos usuarios de dispositivos móviles con sistema operativo (S.O) iOS. El perfil de estos se muestra en la Tabla [4.1](#page-57-1)

<span id="page-57-1"></span>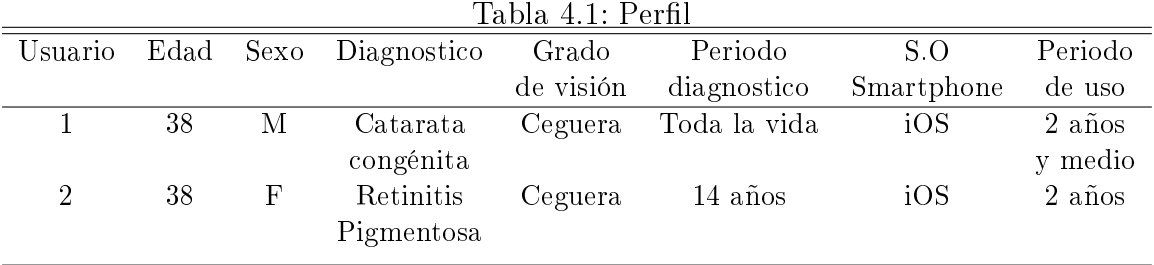

En primera instancia se les realizó una entrevista para medir su cercanía a la tecnología, ver los principales problemas que tenían al encontrar entradas, que tipo de acciones tomaban para resolver esto y se les propuso funcionalidades de la aplicación a implementar en Android.

De esta entrevista se extrajo que ambos utilizaban múltiples aplicaciones de IPhone en su vida diaria, entre estas destacan:

<span id="page-57-0"></span>• CamFind, aplicación que determina el objeto fotografiado

<sup>1</sup>Enfoque para diseñar tratando activamente a todas las partes involucradas (empleados, socios, clientes, ciudadanos, usuarios finales) con el fin de ayudar a asegurar que el producto diseñado se ajuste a sus necesidades

- Light detector, aplicación que informa sobre la intensidad de luz que recibe el teléfono transformándola a sonido
- IBus, aplicación que informa sobre los siguientes buses que llegaran a un paradero en especifico
- BlindSquare, esta última se referencia en el capítulo 2 debido a que informa sobre tiendas y lugares de interés que se encuentran en un radio de cercanía, el cual él usuario puede modificar.

Respecto a BlindSquare se les pregunto por usabilidad y funcionalidad. En relación a su usabilidad, ambos constataron que era muy intuitiva y fácil de usar. Respecto a su funcionalidad también establecieron que les era muy útil para ubicar nuevos lugares, sin embargo a veces no se tenía la precisión suficiente respecto a la ubicación de los puntos de interés, entre estos uno resalta que 'en ocasiones ha tenido que iterar muchas veces para localizar el lugar'. También ambos mencionaron que en espacios cerrados no les servía, aunque esto último era esperable.

En relación a los problemas con encontrar entradas, anunciaron que por lo general son muy capaces de identificar que se encuentran enfrente a una entrada de un local, en especial en ambientes cerrados, como centros comerciales que tienen sus puertas abiertas y que en ocaciones es posible identicar estas con solo el oído o con el baston. El problema que anunciaron es que no tienen como saber el nombre de la tienda a la que se encuentran frente y solo les queda preguntarle a alguien vidente. Uno resaltó que vivía en un pasaje y habían veces que inclusive le costaba encontrar la entrada de su casa, luego de esto dijo que pensaba esconder un celular para llamarse y usar el sonido para ubicar su casa.

Finalmente se les propuso la funcionalidad de la aplicación que se quería desarrollar, para escuchar sus apreciaciones. 'Una aplicación que les permita interactuar con su entorno a un menor radio, máximo a 30 metros de distancia, teniendo alarmas sobre locales de interés a distancias menores o iguales a 5 metros'.

Se mostró interes por los potenciales usuarios, ambos accedieron a probar las futuras versiones de la aplicación. Posterior a esto dieron sus apreciaciones de las que se rescatan las siguientes, mayores detalles se encuentran en Anexos (Entrevista - potenciales usuarios).

- Útil tener un bip que se pueda controlar y que este en la entrada, aunque que esto no sea un sonido muy notorio como una voz hablando, mejor un bip que pudieran controlar con un botón.
- Podría ser útil tener un indicador de cercanía mediante un bip en el celular/vibraciones.
- En casos podría bastar con decir a la derecha se encuentra la entrada de la tienda de interés.
- Información útil para adquirir del local: Nombre, Característica breve, productos, promociones, horarios de funcionamiento. Un menú electrónico en el caso de un local de comida, por lo general siempre piden sin saber el precio.

# 4.0.8. Pruebas preliminares

### Primera prueba

En base a la entrevista con los usuarios e investigación sobre sistemas ubicuos para asistir a personas con discapacidad visual se arma el primer prototipo. Este tiene dos funcionalidades separadas. La primera, es la detección de áreas, generadas por un 'Beacon Group', que se muestran en la Figura [4.1,](#page-59-0) donde al pasar de una a otra, la aplicación envía mensajes de voz al usuario que intenta guiarlo a la entrada. La otra funcionalidad es la activación de un zumbador que se instala en la puerta, el usuario es capaz de activar este con un botón en la aplicación, se evalúa la factibilidad de ubicar una entrada utilizando el sonido. Ambas funcionalidades se realizan mediante distintas aplicaciones.

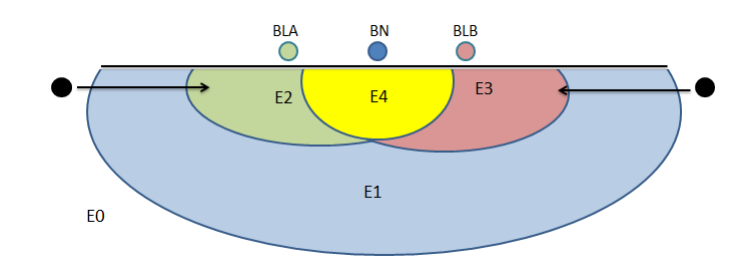

<span id="page-59-0"></span>Figura 4.1: Áreas de detección

Para evaluar la efectividad de ambas funcionalidades por separado, se efectuaron pruebas en el hall sur de la facultad de ciencias físicas y matemáticas de la Universidad de Chile. Se instalo un 'Beacon Group' en la puerta marcada con una estrella que se observa en el mapa de la Figura [4.2.](#page-60-0) En el pasillo había un total de cinco puertas por la cual el usuario pasaba frente, todas se encontraban cerradas al momento de la prueba y presentan las mismas dimensiones físicas, de manera que el usuario no tuviera como distinguir entre estas más que usando la aplicación. En todas las pruebas el usuario podía utilizar su bastón para evitar obstáculos y orientarse.

Cada usuario realiza un total de cuatro pruebas, dos por cada aplicación. En cada una de estas se mide si el usuario encuentra la entrada y luego se pidió que diera sus apreciaciones sobre la funcionalidad de cada una.

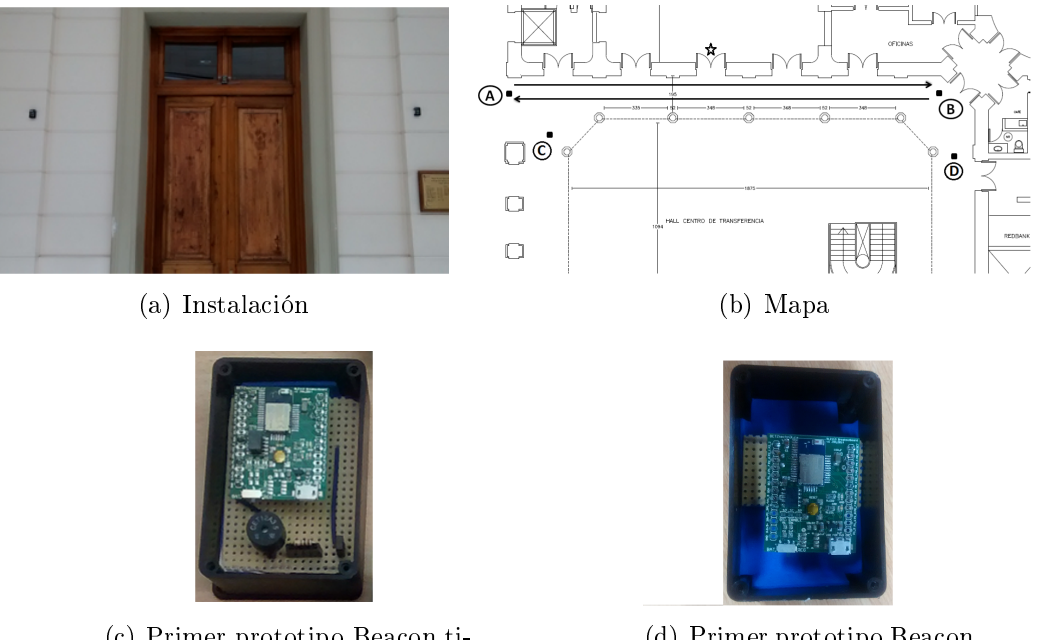

(c) Primer prototipo Beacon tipo nodo

<span id="page-60-0"></span>(d) Primer prototipo Beacon tipo hoja

Figura 4.2: Primera prueba preliminar

Para probar la aplicación de detección de las áreas, se probo con un usuario a la vez. Se realizaron dos pruebas por cada uno, en estas se debía partir desde 'A' y de 'B' siguiendo el sentido de sus flechas, marcadas en la imagen (b) de la Figura [4.2,](#page-60-0) posterior a esto se activaba la aplicación y se le indicaba al usuario que ubicara la pared y avanzara con la pared a su izquierda o derecha respectivamente. En esta fase el usuario solo podía escuchar las instrucciones que la aplicación le indicara.

Para evaluar si los usuarios son capaces de ubicar entradas emitiendo un sonido desde estas, se incorporo un zumbador al Beacon tipo nodo, el cual se podia activar a traves de una aplicación. Cada usuario parte de los puntos 'C' y 'D', en ambos casos el objetivo era ubicar la entrada.

Resultados prueba preliminar 1: Los resultados obtenidos se muestran en la Tabla [4.2.](#page-61-0) Aun cuando solo en un caso no se logro llegar, hubieron problemas en la detección de áreas, lo que los usuarios anunciaron en la entrevista, diciendo 'de repente se entregan dos mensajes en el mismo lugar, lo que hacía que dudara'. Esto implico que se tuviera que trabajar más en la detección de las áreas, sin embargo verico que la localización en base a celdas basta para anunciar la cercanía a una entrada, ya que en los casos que se tuvo buena detección el usuario llego sin problemas.

Respecto a la detección en base a la activación del zumbador, se logro llegar en todos los casos. El usuario 1 indico que en la primera prueba le costó más ubicar la entrada porque no había oído con anterioridad como se escuchaba el 'pito' bajo la puerta, sin embargo en la segunda prueba, no había tenido problemas, ya que tenia clara la referencia.

<span id="page-61-0"></span>

| Llega    | Llega | Llega | Llega                                                               |
|----------|-------|-------|---------------------------------------------------------------------|
| No llega | Llega | Llega | Llega                                                               |
|          |       |       | Prueba $A \rightarrow B$ Prueba $B \rightarrow A$ Prueba C Prueba D |

Tabla 4.2: Resultados prueba preliminar

### Segunda prueba

En base a los resultados de la primera prueba preliminar y las apreciaciones de los usuarios, se desarrollo una segunda aplicación, la cual realiza la detección de las áreas y en esta misma se puede activar el zumbador.

Para la utilización de la aplicación se implemento un servicio de accesibilidad similar a Talkback, esto debido a que en un inicio la aplicación principal actualizaba lo que se desplegaba en pantalla cada tres segundos, generando eventos grácos que Talkback anunciaba, que al producirse cada tres segundos, la aplicación se mantenía emitiendo sonidos y leyendo continuamente lo que se desplegaba en pantalla. Esto no se deseaba y con el servicio que se implemento no ocurría. Sin embargo la lectura del contenido a lo que estaba en foco se realizaba inclusive aunque posteriormente se hiciera un cambio de foco. Lo que no ocurre con talkback, que al cambiar de foco, se deja de leer el contenido anterior y se el actual.

Cada usuario realizo 4 pruebas, las que consistieron en partir de 4 puntos distintos con una dirección inicial como se marca en el mapa de la Figura [4.3,](#page-61-1) de manera de simular 4 flujos distinto en dirección de la entrada. De cada punto además se le dieron las instrucciones que se muestran en la Tabla [4.3.](#page-62-0)

En esta prueba se midió, si el usuario logra ubicar la puerta, el tiempo de llegada y las pulsaciones del botón para activar la bocina. Finalmente se les pidió a los usuarios que entregasen apreciaciones generales sobre la aplicación, recalcando los aspectos positivos y negativos.

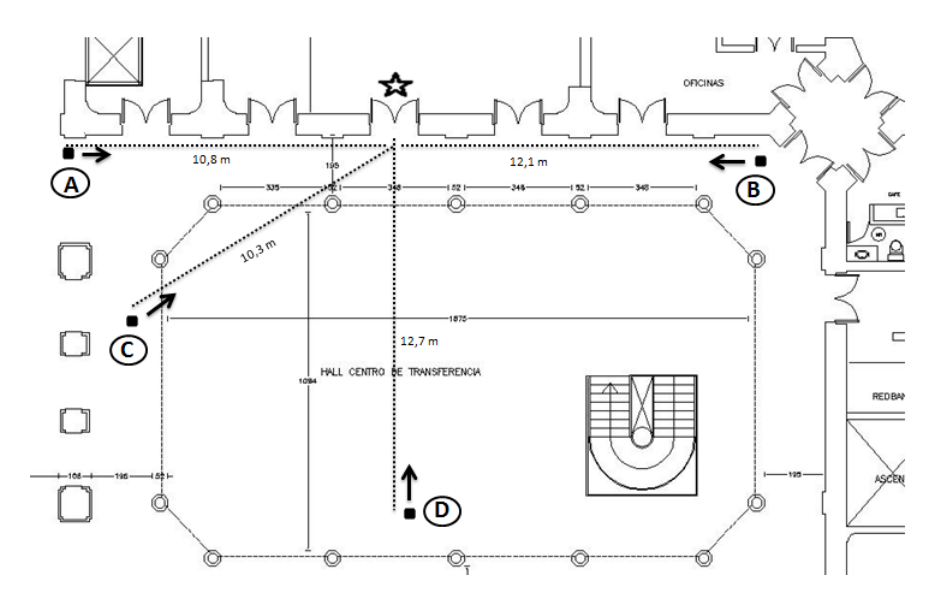

<span id="page-61-1"></span>Figura 4.3: Mapa prueba preliminar 2

<span id="page-62-0"></span>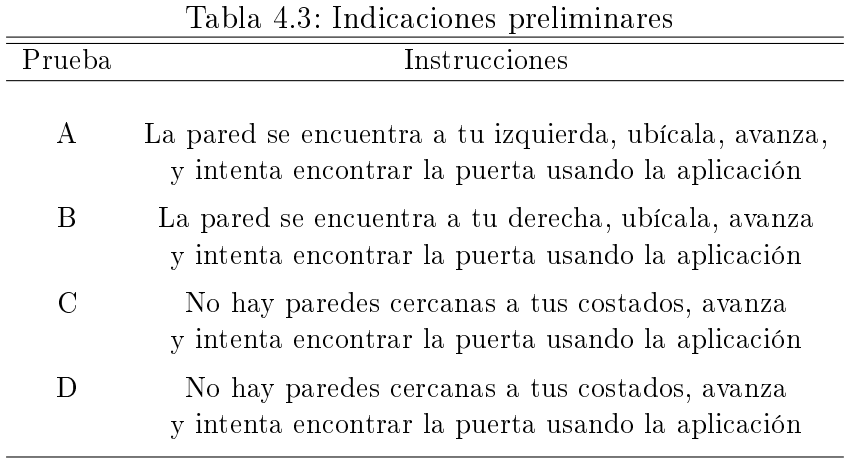

Resultados prueba preliminar 2: En la Tabla [4.4](#page-62-1) se muestra las pruebas en que los usuarios lograron llegar y en las que no, ambos fallaron en la prueba D, sin embargo en el caso del usuario 2 este tuvo problemas para activar la ayuda auditiva una vez que se encontraba enfrente de la puerta, por lo que se paró la prueba para ver si había algún problema. Lo que ocurrió fue que el usuario tuvo problemas en dar foco al botón para activar la bocina y por lo mismo no podía activar esta.

En el caso del usuario 1, en la prueba D este indico incorrectamente la puerta, sin embargo cuando anunciaba esto, se empezó a mover para justificar sus razones, teniendo activa la aplicación, ante estos movimientos el usuario se cambio de áreas de detección, en consecuencia la aplicación le dio instrucciones, que lo llevaron a la puerta correcta posteriormente, lo que este pudo constatar, aunque debido a que en primera instancia eligió una puerta incorrecta se marco esa prueba como fallida. Otro factor fue que no utilizó la ayuda auditiva para guiarse o cerciorarse de que se encontraba frente a la puerta correcta.

| таріа т.т. певшванов ріцера ріспінніці 2 |                                             |       |       |                    |  |  |
|------------------------------------------|---------------------------------------------|-------|-------|--------------------|--|--|
|                                          | Usuario Prueba A Prueba B Prueba C Prueba D |       |       |                    |  |  |
|                                          | Llega                                       | Llega | Llega | $\rm No*$          |  |  |
| 2                                        | Llega                                       | Llega | Llega | $\mathrm{No}^{**}$ |  |  |
|                                          |                                             |       |       |                    |  |  |

Tabla 4.4: Resultados prueba preliminar 2

<span id="page-62-1"></span>En el grafico de la Figura [4.4](#page-63-0) se muestran en número de veces que los usuarios activaron la bocina por prueba. El usuario 2 hizo uso de esta en todas las pruebas, en las primeras dos utilizó ésta para asegurarse que se encontraba enfrente de la puerta y en las últimas dos lo utilizo para acercarse a la puerta, sin embargo como ya se mencionó en la última prueba no pudo realizar una última activación que quería usar para cerciorarse. El usuario 1 utilizó la bocina solo en la prueba C, y viendo la Tabla 4.5 con los tiempos de llegada, en esta fue cuando más se demoró, esto se debio principalmente porque cuando realizaba esta prueba habían muchos alumnos rondando el ambiente de pruebas aumentando notoriamente el ruido ambiental y evitando que este pudiera escuchar la bocina.

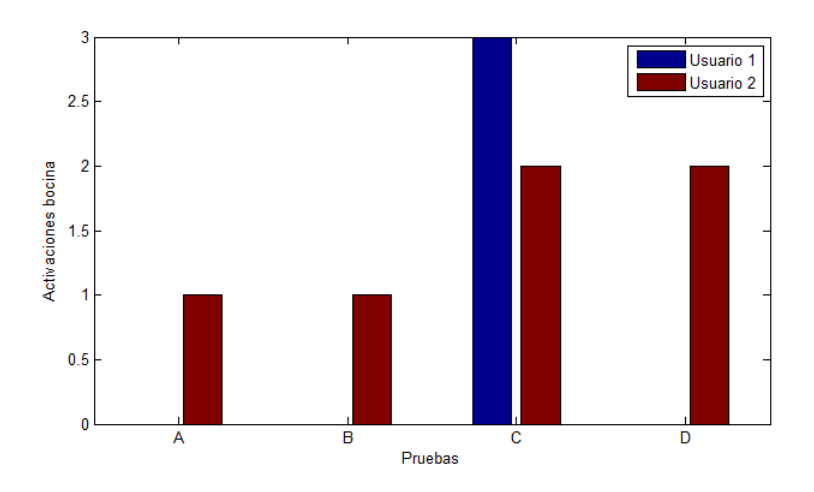

Figura 4.4: Activaciones de bocina prueba preliminar 2

|                                             |                                             | Usuario Prueba A Prueba B Prueba C Prueba D |                               |
|---------------------------------------------|---------------------------------------------|---------------------------------------------|-------------------------------|
| $\left  \text{mm}\text{.}\text{ss} \right $ | $\left  \text{mm}\text{.}\text{ss} \right $ | mm:ss                                       | $\left  \text{mm}\right $ :ss |
| (1.40)                                      | 1.22                                        | 3:41                                        | -                             |
| 0.55                                        | 1.20                                        | 1 16                                        | -                             |
|                                             |                                             |                                             |                               |

<span id="page-63-0"></span>Tabla 4.5: Tiempos prueba preliminar 2

En las entrevistas ambos usuarios mencionaron que la aplicación mejoró notablemente y que el objetivo que se les había planteado en un inicio consideraban se había cumplido.

Respecto a la interfaz ambos indicaron que el tiempo de respuesta entre que se pulsa un botón o texto y la lectura de este, era mucho. Además que cuando se hace un cambio de foco, el cambio en lo que se lee debe ser instantáneo, porque si no los tiende a confundir. Lo que implico que la aplicación se adaptara para funcionar con Talkback, ya que este al hacer cambio de foco cambia inmediatamente lo que se lee.

El usuario 1 indico que 'El sonido del bip debía aumentar, porque a veces el sonido ambiente se lo come'. Esto implico que para el prototipo final el zumbador se cambiara por uno que emitiese a mayores decibeles.

## 4.0.9. Evaluación del sistema sin usuarios

Se hicieron dos sets de pruebas para evaluar el funcionamiento del sistema, las cuales consistieron principalmente en la evaluación de la detección de las áreas generadas por los beacons enfrente de la entrada en donde estos se instalen.

### Prueba 1

Esta evaluación consiste en la medición de las distancias en que se detectan las áreas o estados, siguiendo tres flujos distintos en dirección al centro de una determinada entrada. De manera de emular los flujos que se muestran en la Figura [4.5,](#page-64-0) y así tener una estimación de los rangos de distancia de estas áreas. Debido a que los beacons 'BLA' y 'BLB' tienen una configuración equivalente respecto a su intensidad de emisión y ubicación, se considera que hay simetría en sus distancias de propagación.

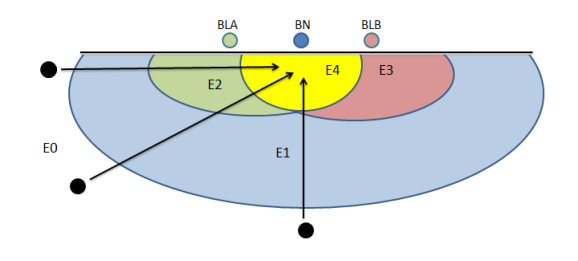

<span id="page-64-0"></span>Figura 4.5: Esquema prueba medición de areas

Para la ejecución de esta prueba se busco un sector que tuviera pocos obstáculos a su alrededor, de manera de afectar lo menor posible la propagación de las señales emitidas por cada uno de los beacons y también que tuviera la infraestructura necesaria para instalar estos.

En las imágenes de la Figura [4.6](#page-65-0) se puede observar el lugar seleccionado para realizar esta prueba. En la imagen (d) se puede ver como se instalaron los beacons de forma similar a como se instalaría en una entrada.

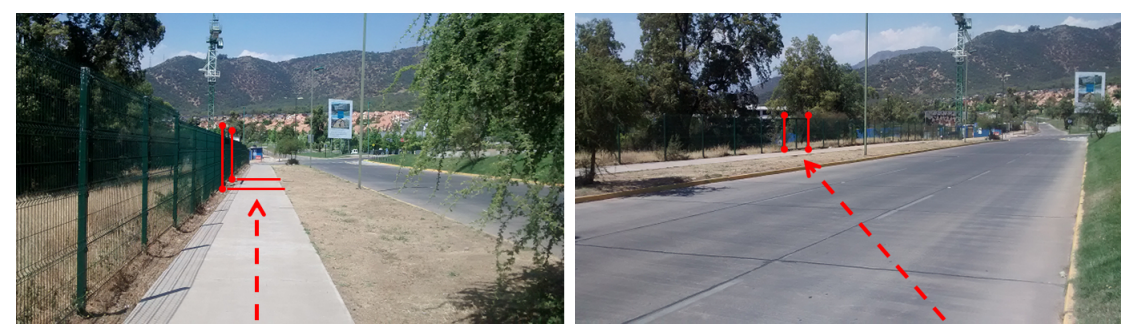

(a) Costado izquierdo (b) Diagonal

<span id="page-65-0"></span>

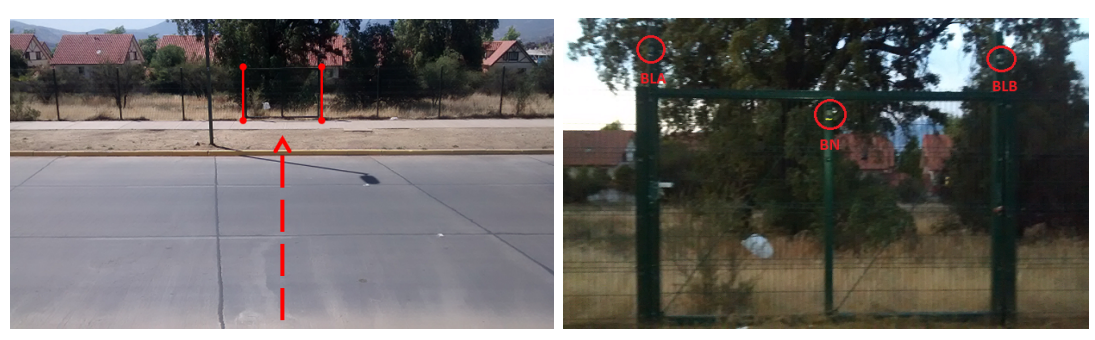

(c) Frente (d) Instalación

Figura 4.6: Medición áreas de detección

Para medir las distancias de detección se utilizo un medidor láser, el cual tiene un rango de medición entre 0,05 - 60 metros de acuerdo a sus especicaciones y además es portátil, facilitando el proceso de medida.

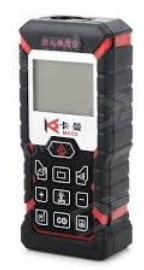

Figura 4.7: Medidor de distancia (Kaman MK-60)

El proceso de medida se realiza mediante dos personas una encargada de llevar el smartphone modelo Moto G LTE de Motorola, con la aplicación encendida y otro encargado de realizar las medidas de distancia. Como ya se mencionó se siguieron tres flujos distintos, que se muestran en las imágenes (a), (b) y (c) de la Figura [4.6.](#page-65-0)

Resultados: El resultado de esta prueba es un esquema con las distancias en las que se detectaron los estados, la que se puede observar en la Figura [4.8.](#page-66-0)

En (1) se detecto 'E1' a una distancia de 28,5[m] y la detección se mantuvo hasta los 6,7[m] donde se detecto 'E2', entre esta distancia a los 4,7[m] la detección variaba entre 'E2' y 'E1', pero a partir de esa distancia la detección se mantiene estable hasta los 5,2[m] en que se detecta 'E4' que se mantuvo estable hasta llegar al centro de la entrada simulada.

En  $(2)$  se detecta 'E1' a 39[m] de distancia, la que se mantiene hasta los 6,6[m] donde se detecta 'E2' de forma intermitente, al igual que en (1), hasta los 6[m] que a partir de esta distancia se estabiliza y luego a los 5,2[m] donde se detecta 'E4' de forma estable hasta llegar al centro.

En  $(3)$  se detecta 'E1' a  $34[m]$ , en este caso no se pudo realizar una medida a mayor distancia por las características del sector. Esta detección se mantuvo hasta los 9,1[m] de distancia, donde se detecta 'E3', lo que no debía ocurrir, si no que se debía detectar directamente 'E4', aunque esta detección no se mantenía estable y variaba entre 'E3' y 'E1', hasta los 5,3[m] de distancia donde se detecta 'E4', que se mantiene estable hasta llegar al centro.

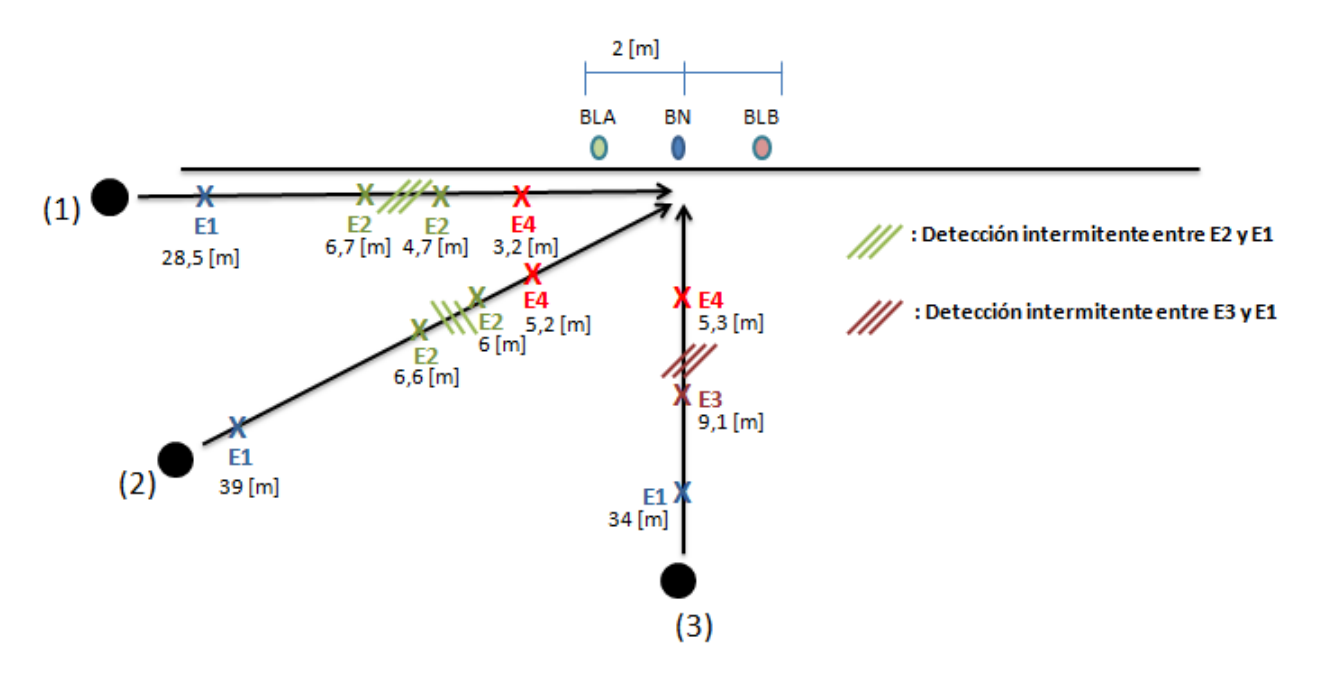

<span id="page-66-0"></span>Figura 4.8: Medidas de distancia

## Prueba 2

El objetivo de esta prueba es medir la efectividad del algoritmo en la detección de las áreas, en estado transitorio, es decir cuando el usuario se encuentra caminando a una velocidad en lo posible constante. Se consideran dos flujos, caminando por el costado en donde está instalado un Beacon Group, estos se muestran en la Figura [4.9,](#page-67-0) que corresponden caminar de (1) a (2) y de (2) a (1) respectivamente.

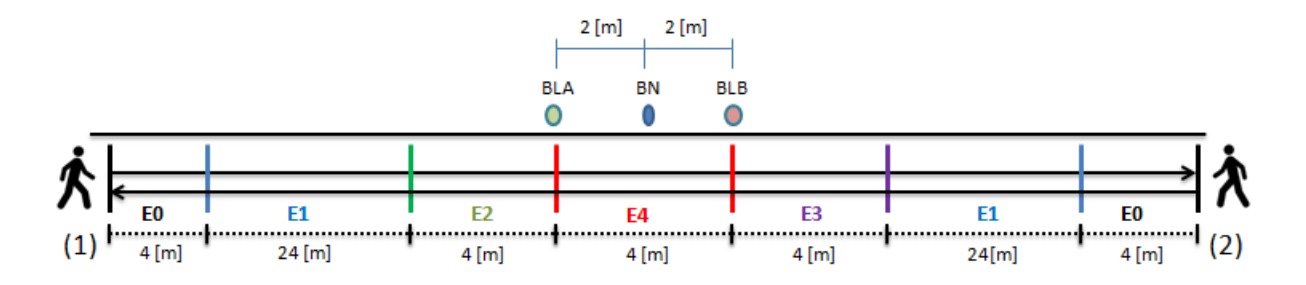

<span id="page-67-0"></span>Figura 4.9: Prueba detección de áreas

Se utilizo el mismo escenario de la prueba anterior, donde se marco el piso las delimitaciones esperadas de las aéreas de detección. Como instrumento de medida se utilizo el smartphone Moto G de Motorola, con una aplicación diseñada exclusivamente para esta prueba la cual se muestra su interfaz en la Figura [4.10.](#page-67-1) Como se puede ver esta tiene 5 botones, con los nombres 'Sector i' con i  $\varepsilon$  {0,1,2,3,4}. Estos sirven para marcar en un archivo de texto que se entró en 'E0','E1','E2','E3' y 'E4' respectivamente. Este archivo de texto se guarda con el nombre que se ingresa en la casilla abajo de 'Prueba', en este además se guarda todo lo relevante que el algoritmo para detección de áreas realiza, correspondiente a la detección de beacons por cada intervalo y el estado que este asigna, con sus tiempos respectivos. Todo esto se guarda en un formato 'CSV' para posteriormente analizarlo y extraer su información en Matlab. Para dar inicio al proceso de registro y funcionamiento del algoritmo de debe presionar el interruptor en el costado superior derecho y para terminar, este se debe volver a presionar.

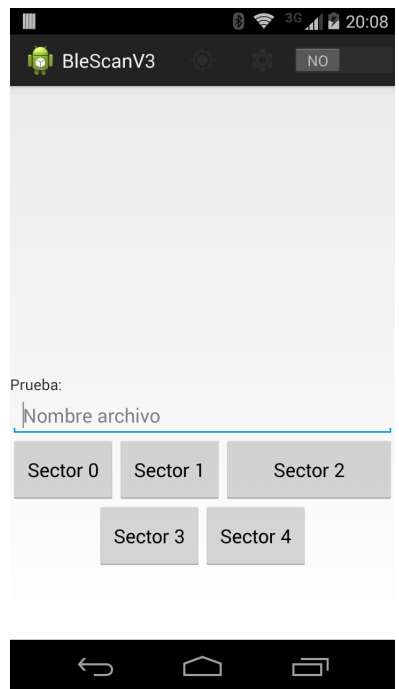

<span id="page-67-1"></span>Figura 4.10: Aplicación para medir detección de áreas

Procedimiento: Para cada prueba se siguen los siguientes pasos.

- 1. Pararse sobre la línea de inicio en (1) o (2), esta está marcada con negro en la Figura [4.9.](#page-67-0)
- 2. Abrir la aplicación y asignar un nombre al archivo de prueba.
- 3. Presionar el interruptor del costado superior derecho, para dar inicio al funcionamiento de la aplicación.
- 4. Al dar el primer paso adentro de 'E0', presionar el botón 'sector 0' y asi respectivamente en cada zona.
- 5. Al llegar al termino marcado con una línea negra Figura [4.9,](#page-67-0) volver a presionar el interruptor superior derecho para terminar la prueba.
- 6. Durante la prueba se trata de mantener una velocidad constante, sin detenerse en ninguna zona, llevando el smartphone en la palma de la mano derecha frente al cuerpo.

Metricas: Se mide si hay una correcta detección y transición en las áreas detectadas, es decir, si en las pruebas de (1) a (2) el programa es capaz de detectar los estados o áreas en el siguiente orden, 'E0','E1','E2','E4','E3','E1','E0' y en el caso de (2) a (1) en orden inverso. En consideración a esto se clasificarán las pruebas en base a la detección de las áreas y a la transición entre estas.

Se obtendrá la velocidad promedio ' $v_p$ ', correspondiente a 64[m] dividido por el tiempo entre que primero se entra a la zona 'E0' y se para el funcionamiento de la aplicación.

Se mide el tiempo transcurrido entre el ingreso a la zona y el momento en que es detectada por la aplicación  $t_{\text{old}_n}$  con n  $\varepsilon$  {01,2,4,3,1,10}. En base a esto hay 6 delta de tiempos  $t_{\text{old}_n}$ o tiempos de desfase.

- t id<sub>01</sub>: Delta de tiempo entre que se entra a la zona E1 y el algoritmo lo detecta, considerando que se viene de la zona E0
- $\bullet$  t\_id<sub>2</sub>: Delta de tiempo entre que se entra a la zona E2 y el algoritmo lo detecta, viniendo desde E4 o E1.
- $\bullet$  t  $id_4$ : Delta de tiempo en que se entra a la zona E4 y el algoritmo lo detecta, viniendo de E3 o E2.
- $\bullet$  t\_id<sub>3</sub>: Delta de tiempo entre que se entra a la zona E3 y el algoritmo lo detecta, viniendo desde E4 o E1.
- $\bullet$  t  $id_1:$  Delta de tiempo entre que se entra a la zona E1 y el algoritmo lo detecta, viniendo desde E2, E3 o en caso de que alguna de las zonas anteriores no fuera detectada E4.
- t id<sub>10</sub>: Delta de tiempo entre que se entra a la zona E0 y el algoritmo lo detecta, viniendo desde E1.

Considerando estos tiempos de desfase en la detección, se estimara la distancia de desfase d id<sub>n</sub> con n  $\epsilon$  {01,2,4,3,1,10}, en base a la velocidad promedio de cada prueba.

Resultados: Se realizaron un total de 40 pruebas, que corresponden a 20 caminatas en cada sentido. Del total solo en el 25 % de los casos, correspondiente a 10 pruebas, se presentó una detección y transición correcta de las áreas o equivalentemente 'Estados', teniendo solo un desfase en tiempo a la detección y transición esperada. A modo de muestra, se presentan dos de estos casos en las imágenes de la Figura [4.11,](#page-69-0) con los tiempos de desfases  $t_id_n$ marcados en estas.

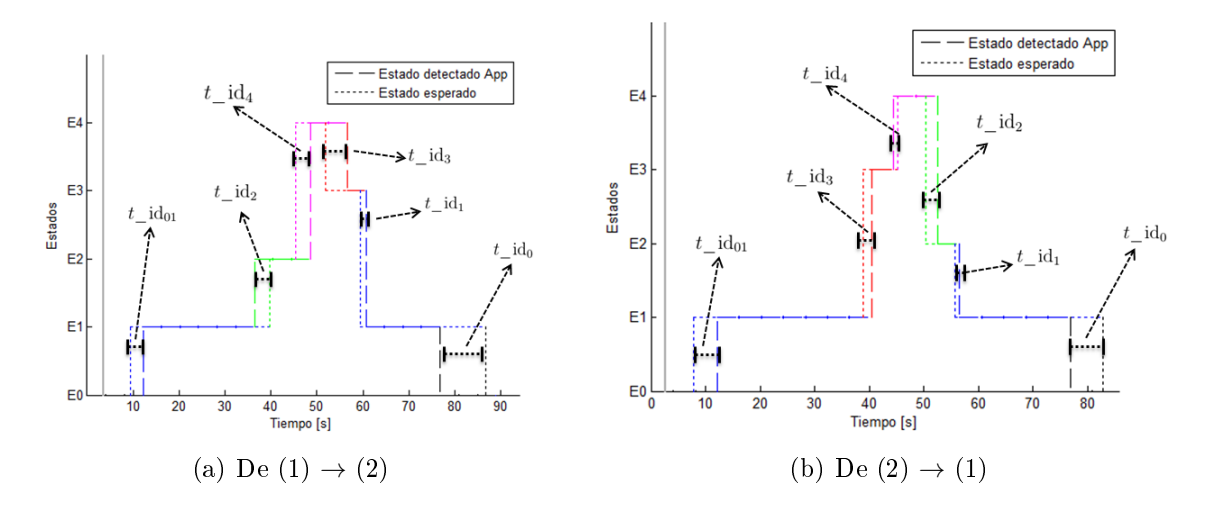

<span id="page-69-0"></span>Figura 4.11: Muestra graficos Detección y transición correctas

La línea vertical gris, marca el inicio de la prueba cuando se ingresa por primera vez a la zona 'E0', las demás líneas verticales, sirven para mostrar gráficamente el tiempo en que se realiza la detección y cambio de estado o área, tanto por la aplicación, como lo esperado, esto ultimo correspondiente a los tiempos en que se presionan los botones de ingreso a las zonas respectivas en la aplicación.

En la Tabla [4.6,](#page-70-0) se presentan las medidas obtenidas en estas 10 pruebas. Como se puede observar los tiempos de desfase en la detección de las áreas o zonas cercanas a la entrada, correspondientes a t\_id<sub>3</sub>, t\_id<sub>4</sub>, t\_id<sub>2</sub>, t\_id<sub>1</sub>, son bajos, no superando los tres segundos en promedio para la detección, lo que se traduce a errores de distancia de no más de dos metros y medio, con una desviación estándar menor al metro y medio en cada uno de estos casos.

En relación a los tiempos t  $id_{01} y t$  id<sub>10</sub> estos son mucho mayores indicando que esta zona esta mucho menos delimitada, aunque hay un menor desfase cuando se está acercando a 'E1'(t\_id<sub>01</sub>) a cuando se aleja (t\_id<sub>10</sub>), en consecuencia el desfase de distancia d\_id<sub>10</sub> es casi el doble que d\_id01. Entre otros factores esto se puede deber a que al alejarse con el celular al frente del cuerpo, se bloquea la línea de vista entre el beacon tipo nodo y éste, atenuando más la señal, lo que se traduce en una menor distancia de propagación.

<span id="page-70-0"></span>

| Desfase tiempo  s    | t $id_{01}$          | t $\mathrm{id}_3$   | t $\mathrm{id}_4$   | $t \text{ id}_2$    | $t$ id <sub>1</sub> | t $id_{10}$   |
|----------------------|----------------------|---------------------|---------------------|---------------------|---------------------|---------------|
| Promedio             | 4,67                 | 2,45                | 1,32                | 2,89                | 1,46                | 8,28          |
| $\sigma$             | 2,01                 | 1,56                | 0,98                | 1,99                | 1,00                | 3,81          |
| Desfase distancia  m | $d$ id <sub>01</sub> | $d$ id <sub>3</sub> | $d$ id <sub>4</sub> | $d$ id <sub>2</sub> | $d$ id <sub>1</sub> | $d$ $id_{10}$ |
| Promedio             | 3,79                 | 1,96                | 1,06                | 2,27                | 1,19                | 6,64          |
| $\sigma$             | 1,67                 | 1,23                | 0,765               | 1,45                | 0,86                | 3,07          |
| Velocidad de marcha  | m/s                  | $ {\rm km/h} $      |                     |                     |                     |               |
| Promedio             | 0,81                 | 2,92                |                     |                     |                     |               |
| $\sigma$             | 0,04                 | 0,14                |                     |                     |                     |               |
| Tiempo de prueba     | s                    |                     |                     |                     |                     |               |
| Promedio             | 84,70                |                     |                     |                     |                     |               |
| $\sigma$             | 4,36                 |                     |                     |                     |                     |               |

Tabla 4.6: Medidas detección y transición correctas

En un 30 % de las pruebas, correspondientes a 12 pruebas, se tuvo una correcta detección y transición de las áreas o equivalentemente 'Estados', cercanos a la entrada, es decir generando tiempos de desfase t\_id<sub>3</sub>, t\_id<sub>4</sub>, t\_id<sub>2</sub>, t\_id<sub>1</sub>, sin embargo se tuvo variaciones en la detección de 'E1' al ingresar y al salir de esta zona, como se puede observar en las imágenes de la Figura [4.12.](#page-70-1) Debido a que puede haber confusión en cómo se definen los tiempos de desfase t  $id_{01}$ y t\_id<sup>10</sup> en caso de haber perdidas de detección, estos se marcan en las imágenes (a) y (b).

Al conjunto de pérdidas de 'E1' que se generan cuando se espera una transición de E0 a E1, se les denomina  $P_{01}$  y las que se generen cuando se espera la transición de E1 a E0, se les denomina  $P_{10}$ . Estos indican el numero de ciclos del algoritmo en que no se detectó E1, cuando esta ya ha sido detectado y posteriormente también es detectado en la prueba. En las imágenes de la Figura [4.12](#page-70-1) hay dos ejemplos con sus medidas  $P_{01}$  y  $P_{10}$  en cada uno.

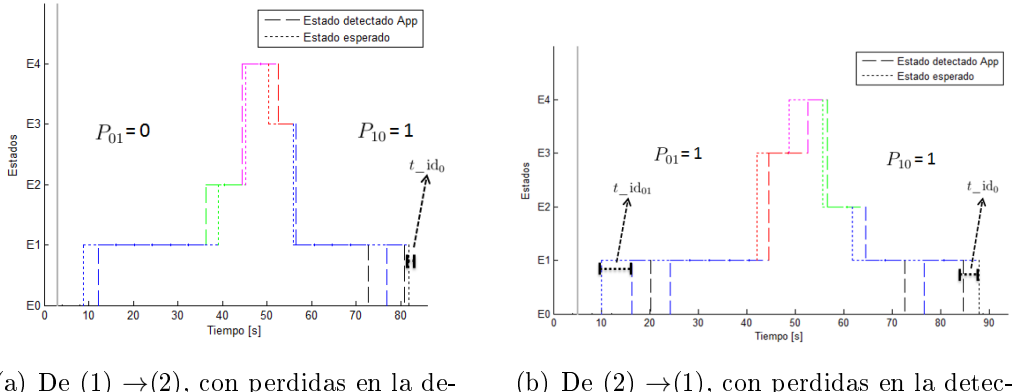

(a) De (1)  $\rightarrow$  (2), con perdidas en la detección de E1

<span id="page-70-1"></span>(b) De  $(2) \rightarrow (1)$ , con perdidas en la detección de E1

Figura 4.12: Muestra graficos perdidas de detección E1

En la Tabla [4.7](#page-71-0) se muestran las medidas obtenidas en estas 12 pruebas. Los tiempos de desfase t\_id<sub>3</sub>, t\_id<sub>4</sub>, t\_id<sub>2</sub> y t\_id<sub>1</sub> se mantuvieron bajos e incluso sus desfases de distancia asociados disminuyeron en promedio, lo que se pudo deber a que la velocidad promedio en estas pruebas fue un poco menor que en las anteriormente evaluadas. Esto no fue a propósito, si no una sola consecuencia de que un humano realizó la prueba. En relación a las pérdidas

de detección de 'E1' en todas estas, en el peor caso se perdió la detección en dos ciclos, sin embargo la tendencia fue de un ciclo. Se tuvo mayor porcentaje de perdidas  $P_{10}$ , aunque esto se puede traducir a que se tuvo mayor recepción de señales, ya que los tiempos de desfase  $t_{\text{id}_{10}}$  disminuyeron casi a la mitad de su valor promedio respecto a las pruebas anteriores mostradas y obteniendo un valor similar a  $t_{\text{-}}id_{01}$ .

<span id="page-71-0"></span>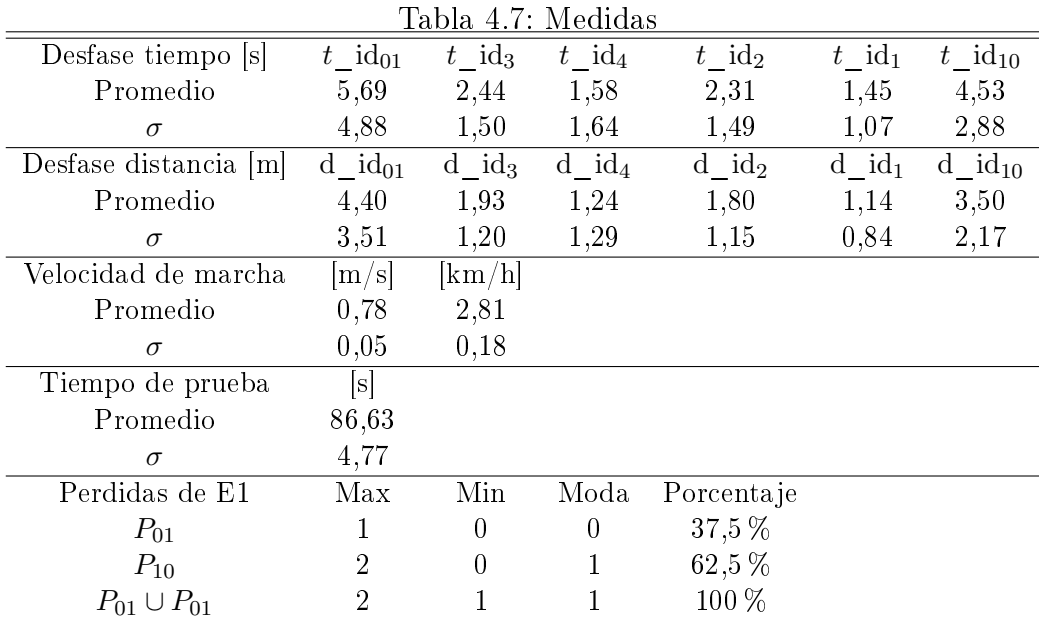

El poder detectar E1 a distancias cercanas a 30 metros, es lo que se desea, sin embargo también es más conveniente que esta detección sea estable adentro de sus límites, aunque estos puedan ser menores. Esto debido a que perdidas de detección generan a su vez mensajes de voz equívocos y posibles problemas en la activación de la ayuda auditiva, que solo se puede hacer si al momento de accionarse es posible establecer comunicación con el beacon tipo nodo, lo que se traduce a detectar de forma estable E1.

En el grafico de la Figura [4.13](#page-72-0) se muestra el RSSI en cada ciclo correspondiente a la recepción de los mensajes de anuncio del beacon tipo Nodo, que define la área o estado E1. En esta prueba en especifico se pierde la detección en dos ciclos  $(P_{01}=1, P_{10}=1)$ , el algoritmo de anuncio de detección no considera el valor del RSSI, el que mientras más negativo, indica una menor recepción. Ante esto si se establece un umbral de detección o de anuncio, como el que se marca en línea punteada, los ciclos y en consecuencias la área de recepción sería menor, sin embargo esta sería estable.

La correcta definición de este umbral y evaluación implican muchas más pruebas, considerando distintos escenarios y flujos posibles, por lo que se considera como posible trabajo futuro.
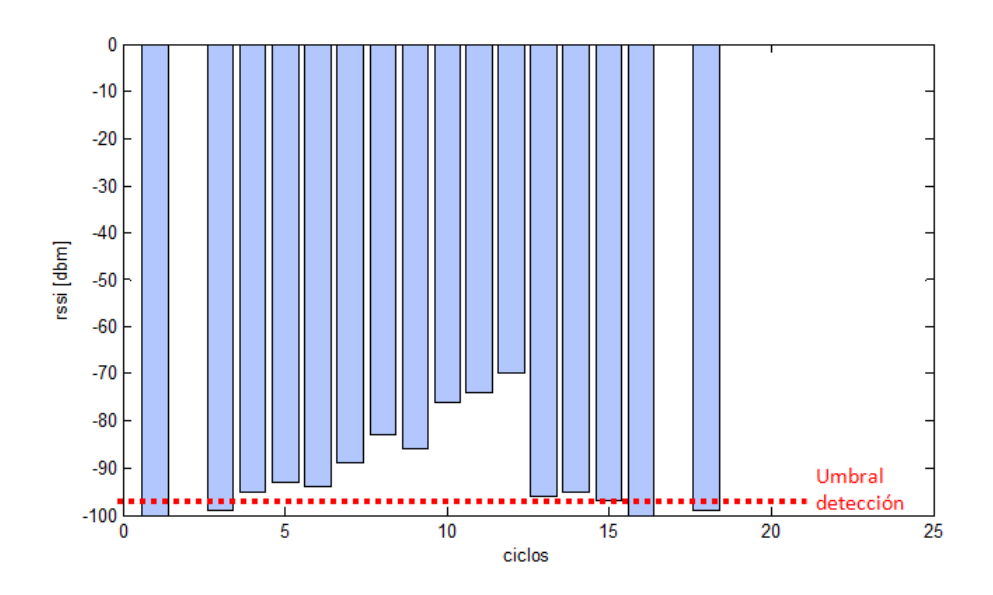

Figura 4.13: Grafico RSSI E1 con pérdidas de detección

En un 20 % de las pruebas correspondiente a 8 de estas, no se logro la detección de al menos una de las áreas o estados contiguos a E4, es decir que no se detectaron E2 o E3 al menos. En las imágenes de Figura [4.14](#page-72-0) se muestran dos ejemplos de estos casos, en la imagen (a) no se detecta E2 caminando de (1) a (2) y en la imagen (b) no se detecta E3, caminando de (2) a (1).

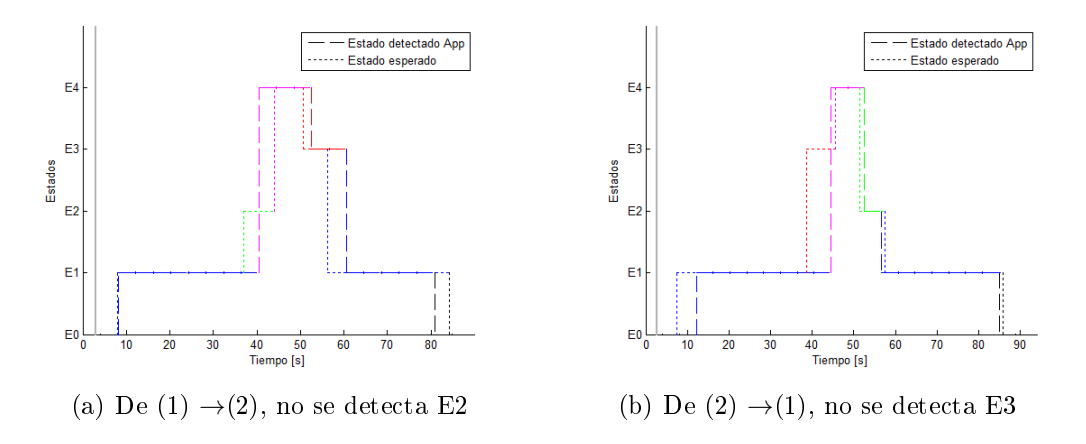

<span id="page-72-0"></span>Figura 4.14: Muestra de no detección de áreas cercanas

De las 8 pruebas en las que no se presento la detección de E2 o E3, 3 de estas se generaron al caminar de (2) a (1) y las otras 5 al caminar de (1) a (2). Parece haber una tendencia en perderse el primer estado o área cercana, es decir pasar directamente de E1 a E4, sin pasar por E3 o E2, ya que de las 5 pruebas de (1) a (2), en 4 no se detecta E2, y en las 3 pruebas de (2) a (1) en dos no se detecta E3. Lo que repercutió en los tiempos de desfase en la detección de E4 aumentando estos, como se puede observar en la Tabla [4.8.](#page-73-0) Además considerando la distancia promedio de desfase d\_id4, se podría decir que en promedio E4 se anunciaba 3,18 metros antes de entrar a la zona E4.

<span id="page-73-0"></span>

|                      | Æ.                   |                     |                     |                     | ୰                   |                      |
|----------------------|----------------------|---------------------|---------------------|---------------------|---------------------|----------------------|
| Desfase tiempo  s    | $t \text{ id}_{01}$  | t $\mathrm{id}_3$   | t $\mathrm{id}_4$   | t $id_2$            | t $id_1$            | t $id_{10}$          |
| Promedio             | 3,71                 | 3,24                | 4,04                | 1,61                | 2,50                | 2,77                 |
| $\sigma$             | 2,73                 | 1,70                | 2,76                | 1,19                | 1,16                | 2,47                 |
| Desfase distancia  m | $d$ id <sub>01</sub> | $d$ id <sub>3</sub> | $d$ id <sub>4</sub> | $d$ id <sub>2</sub> | $d$ id <sub>1</sub> | $d$ id <sub>10</sub> |
| Promedio             | 2,86                 | 2,55                | 3,18                | 1,25                | 1,95                | 2,12                 |
| $\sigma$             | 2,14                 | 1,38                | 2,27                | 0.95                | 0.94                | 1,85                 |
| Velocidad de marcha  | m/s                  | [km/h]              |                     |                     |                     |                      |
| Promedio             | 0,78                 | 2,80                |                     |                     |                     |                      |
| $\sigma$             | 0,03                 | 0,11                |                     |                     |                     |                      |
| Tiempo de prueba     | $ \mathrm{s} $       |                     |                     |                     |                     |                      |
| Promedio             | 87,75                |                     |                     |                     |                     |                      |
| $\sigma$             | 2,98                 |                     |                     |                     |                     |                      |
|                      |                      |                     |                     |                     |                     |                      |

Tabla 4.8: Medidas pruebas con no detección de E2 y E3

Este fenómeno se genera porque dentro de E2 o E3 a veces se detectan mensajes de anuncio BLB o BLA respectivamente, haciendo que el algoritmo indique que se encuentra en E4. Recordar que la definición de un estado o área, es en base a la detección de beacons respectivos de un beacon group, de esta forma el algoritmo no hace una diferenciación entre que se detecte un mensaje de anuncio de cada uno de estos o más. En la Figura [4.15](#page-73-1) se muestran el numero de mensajes de anuncio recibidos de cada beacon, por intervalo o ciclo de detección.

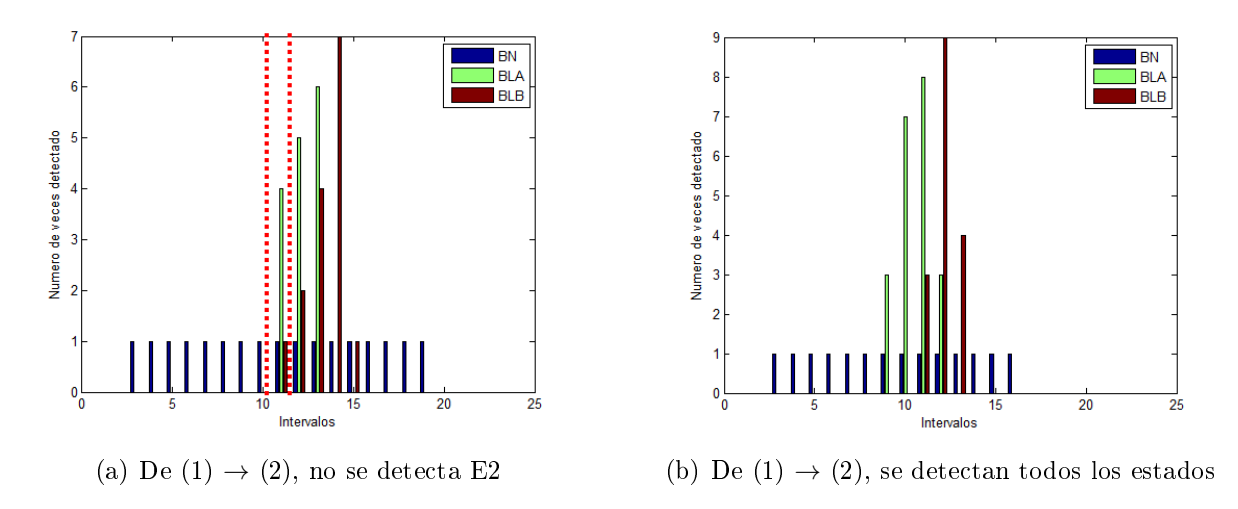

<span id="page-73-1"></span>Figura 4.15: Numero de detecciones de señales de anuncio por beacon en cada intervalo

En la imagen (a) se pierde la detección de E2 y en (b) se detectan todos. Como se puede observar la forma de estos grácos es similar, sin embargo en (a) se pierde la detección de E2 porque en el ciclo marcado entre las líneas punteados se receptan 4 mensajes de anuncio de BLA y un mensaje de BLB, a lo que el algoritmo atribuye que se detecto BLA y BLB, en consecuencia lo atribuye a estar en el estado o área E4, sin considerar cuantos mensajes de anuncio de cada uno se recibió como un parámetro extra.

Considerando que el estado anterior era E1 y que se reciben muchos más mensajes de

anuncio de BLA que de BLB, se podría decir que es más 'probable' que la zona en que se encuentre el usuario sea E2, a E4, por lo que para resolver este problema de no detección, se podría denir un modelo probabilístico de estimación y transición de estado, considerando el numero de anuncio recibidos por cada beacon y el estado anterior, atribuyendo al estado anterior una área o zona de detección al igual a como hace el algoritmo actual. Ante esto se podria definir una función de probabilidad a la que se ingrese el numero de detecciones de cada beacon, mas el estado anterior y entregue la probabilidad de encontrarse en cada estado, como se muestra en la ecuación [4.1.](#page-74-0) Para denir esta función es necesario tener una cantidad representativa de pruebas, considerando al menos 5 ángulos de flujo hacia la entrada y al menos dos ambientes distintos de prueba, uno con y otro sin obstáculos. Por lo que se plantea como un trabajo futuro.

$$
P\bigg(E_i(t)\bigg|E_j(t-1), R_{BN}(t,t-1), R_{BLA}(t,t-1), R_{BLB}(t,t-1)\bigg) \qquad (4.1)
$$
  
 
$$
i \in \{1, 2, 3, 4, 0\} \land j \in \{1, 2, 3, 4, 0\}
$$

<span id="page-74-0"></span>Donde:

- $R_{BN}(t, t-1)$ : Numero de detecciones entre t y t-1 de beacon tipo N
- $R_{BLA}(t, t-1)$ : Numero de detecciones entre t y t-1 de beacon tipo hoja A
- $R_{BLB}(t, t-1)$ : Numero de detecciones entre t y t-1 de beacon tipo hoja B

Hasta el momento se han analizado 30 de las 40 pruebas realizadas, en las 10 pruebas restantes, ocurren tres tipos de problemas en base a la detección y transición de estados, de los que se presenta un ejemplo de cada uno en las imágenes de la Figura [4.16.](#page-75-0) El número de veces que se presentaron estos fenómenos fue muy poco, como para que los tiempos de desfases y distancias tengan alguna relevancia.

En la imagen (a) se presenta un ejemplo en que se tuvo detecciones inestables de áreas cercanas, donde se detecta E3 y luego se pierde por un ciclo, lo que ocurre en cinco pruebas. Esto se produce porque hay una detección anticipada o tardía de E3 o E2 producida por la recepción de solo un mensaje de anuncio del beacon tipo hoja correspondiente, lo que se podría evitar posiblemente también con la implementación del modelo probabilístico antes explicado.

En la imagen (b) ocurre algo similar a (a) pero además no se detecta E2, esto ocurre solo en dos ocasiones. En (c) se detecta primero E2 antes que E3 siendo que la prueba era desplazándose de (2) a (1), este fenómeno ocurre tres veces donde en las otras dos ocurre a la inversa, es decir se detecta E3 antes que E2 caminando de (1) a (2). Nuevamente la razón de este fenómeno es la recepción aislada de un mensaje de anuncio que logró ser recibido.

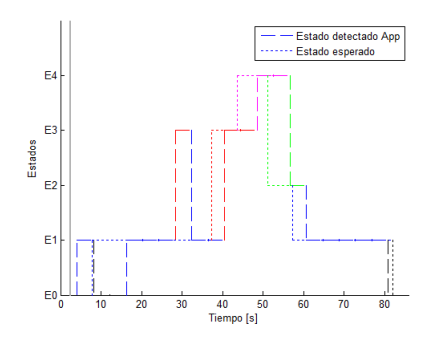

(a) De  $(2) \rightarrow (1)$ , detección anticipada de E3 durante un ciclo

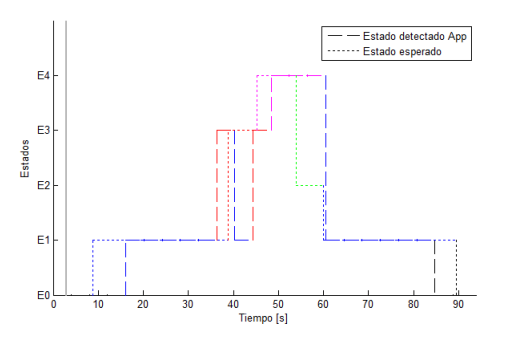

<span id="page-75-0"></span>(b) De  $(2) \rightarrow (1)$ , Perdida de detección de E3 y transiciones de estado incorrectas

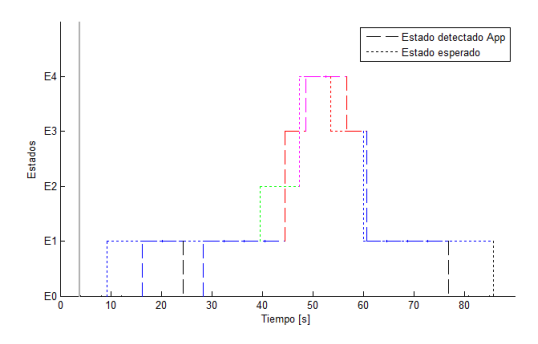

(c) De  $(1) \rightarrow (2)$ , se detecta E2 antes de E3

Figura 4.16: Multiples casos fallidos

### 4.0.10. Estudio de usuarios

Para la evaluación final del sistema con usuarios se escoge como ambiente de prueba un centro comercial, ya que dentro de estos hay un gran ruido ambiental, al ser un espacio cerrado actualmente no tiene ningún tipo de ayuda guía para personas con discapacidad visual y además adentro de estos transitan muchas personas, por lo que lo transforma en un ambiente no controlado.

La instalación del sistema se hace en una tienda designada por tener 6 flujos iniciales posibles por los cuales la persona se puede aproximar a esta.

#### Muestra

La muestra se constituyo por un total de 7 usuarios entre 29 y 64 años, 3 mujeres y 4 varones. De acuerdo al diagnostico de los participantes, 6 de estos presentan ceguera total y un usuario presenta baja visión. Se registra también el periodo de tiempo por el cual han tenido el diagnostico Tabla [4.9.](#page-76-0)

<span id="page-76-0"></span>

|         |      |            | л.                                   |                 |                   |
|---------|------|------------|--------------------------------------|-----------------|-------------------|
| Usuario | Edad | Sexo       | Diagnóstico                          | Grado de visión | Periodo           |
|         |      |            |                                      |                 | diagnostico       |
|         | 38   | М          | Catarata congénita                   | Ceguera         | Toda la vida      |
| 2       | 38   | $_{\rm F}$ | Retinitis Pigmentosa                 | Ceguera         | 14 años           |
| 3       | 31   | М          | Citomegalovirus                      | Ceguera         | 10 meses          |
| 4       | 29   | F          | Anoftalmia Bilateral                 | Ceguera         | Toda la vida      |
| 5       | 64   | М          | Retinosis Pigmentosa                 | Ceguera         | $30 \text{ años}$ |
| 6       | 58   | М          | Desprendimiento de Retina Fulminante | Ceguera         | $25 \text{ años}$ |
|         | 57   | F          | Retinopatia Cloroquina               | Baja Visión     | 6 año             |
|         |      |            |                                      |                 |                   |

Tabla 4.9: Participantes

Se entrevistó a la usuaria con baja visión previamente para intuir su grado de visión. Se le preguntó si era capaz de encontrar entradas de tiendas por si sola, a lo que responde, que sí podía, y que le era posible identificar esta si es que los colores caracteristicos del logo de estas son fuertes y si de antemano los conocía. Sin embargo dijo que si no conoce de antemano el logo de la tienda no tenia posibilidad de saber que tienda es, ya que no es capaz de leer. Se le pregunta también cómo caracteriza el como ve, a lo que responde 'yo veo distorsionado, como que se me mezclan los colores'. Se pregunta también si puede identificar los elementos que vende una tienda, a lo que responde 'Tengo que estar muy cerca para saber lo que vende' y ejemplica con una tienda de autos 'si paso por una tienda de autos y los autos que son grandes, es la masa lo que veo, no la denición'.

Otro factor importante es el uso de dispositivos móviles smartphones, ya que como se explico anteriormente, para navegar por la aplicación se utiliza la aplicación de accesibilidad de Android 'TalkBack', que en su defecto tiene funcionalidades similares a la aplicación de accesibilidad de iOS 'voiceover'. De la muestra 3 usuarios usaban de antemano dispositivos Android, 3 usaban Iphones y un usuario nunca antes había usado un smartphone con pantalla táctil, Tabla [4.10.](#page-76-1)

<span id="page-76-1"></span>

| rapia 4.10. Oso de Dispositivos liloviles |          |                                                         |                    |  |  |
|-------------------------------------------|----------|---------------------------------------------------------|--------------------|--|--|
|                                           |          | Usuario Uso Smartphone Sistema Operativo Periodo de uso |                    |  |  |
|                                           |          |                                                         |                    |  |  |
|                                           | Si       | iOS                                                     | 2 años y medio     |  |  |
| 2                                         | Si       | iOS                                                     | $2 \text{ años}$   |  |  |
| 3                                         | Si       | Android                                                 | 4 meses            |  |  |
| 4                                         | Si       | Android                                                 | 6 meses            |  |  |
| 5                                         | Si       | iOS                                                     | 2 años             |  |  |
| 6                                         | $\rm No$ |                                                         |                    |  |  |
|                                           | Si       | Android                                                 | $1$ años y 8 meses |  |  |
|                                           |          |                                                         |                    |  |  |

Tabla 4.10: Uso de Dispositivos moviles

#### Procedimiento

La evaluación se lleva a cabo en el centro comercial Mall Plaza Alameda, donde el sistema se instalo en la tienda 'Adrenalin', ubicada en el tercer piso del centro comercial. Ninguno de los participantes se encontraba familiarizado con el lugar o había estado ahí con anterioridad.

Se designaron 6 puntos de partida distintos, de 'A' a 'F', como se puede observar en la Figura [4.17.](#page-77-0) En cada punto se orientaba a la persona con un sentido inicial, marcado por las flechas en la Figura [4.17,](#page-77-0) esto se hizo para simular flujos probables.

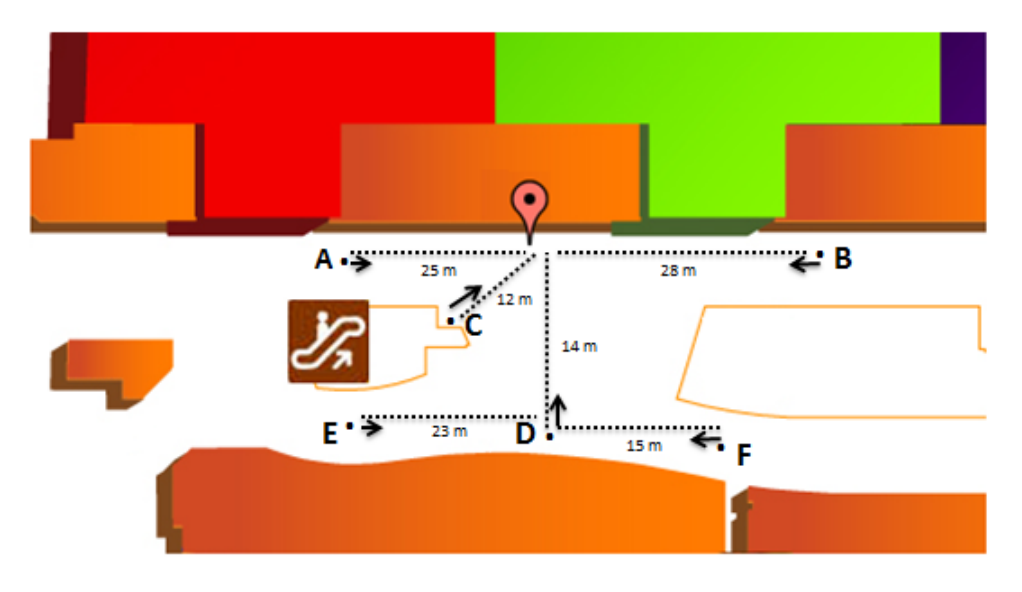

<span id="page-77-0"></span>Figura 4.17: Puntos de prueba

Posterior a esto se le indicaban las instrucciones preliminares que se muestran en la Tabla [4.11,](#page-77-1) luego se le indicaba que encendiera la aplicación y usara esta para entrar a la tienda que el celular detecte.

<span id="page-77-1"></span>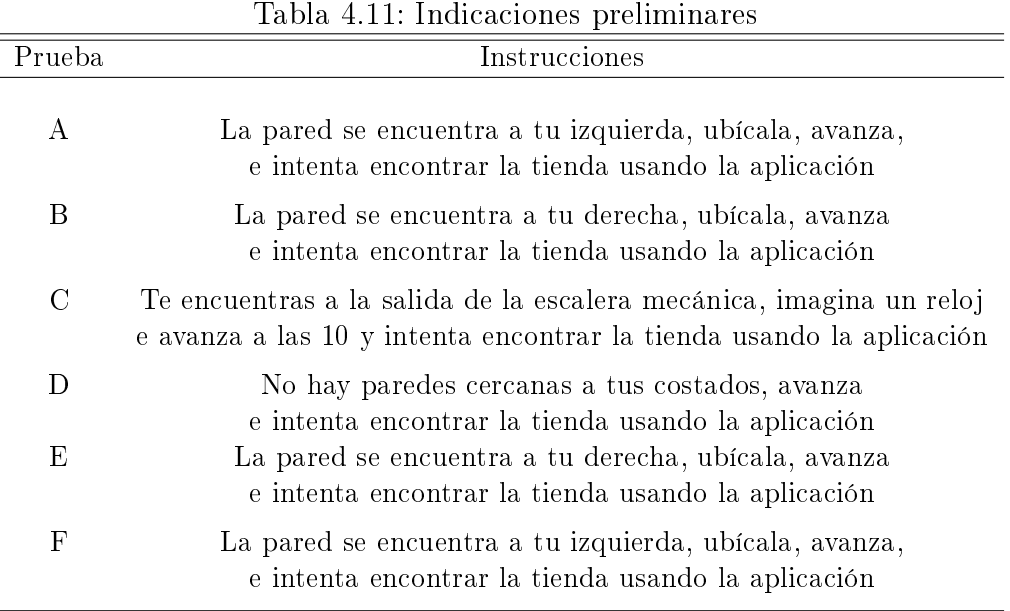

Durante la prueba los usuarios podían usar su bastón, sin embargo tenían prohibido interactuar con terceros para que los ayudaran a ubicarse. En caso de tener problemas con la interfaz, el usuario podía pedir asistencia.

Debido a que el lugar de prueba es un ambiente no controlado, personas externas al proyecto circulaban por éste. La única interacción que se hizo con éstas, fue evitar que ayudaran a los usuarios a orientarse. No hubo tampoco ningún control sobre el ruido ambiental.

El ambiente de pruebas tambien presentaba múltiples obstaculos, los que se pueden visualizar en la Figura [4.18,](#page-78-0) no se dio ninguna indicación previa sobre estos, al momento de las pruebas.

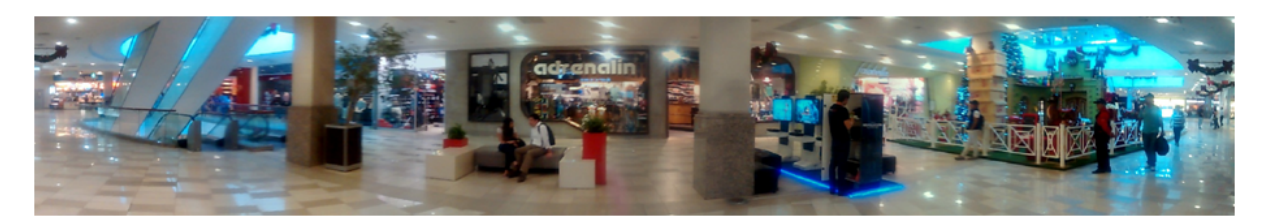

Figura 4.18: Ambiente de prueba

La instalación del 'Beacon Group' en la tienda 'Adrenalin' se puede observar en la Figura [4.19.](#page-78-1) Los Beacons tipo hoja 'BLA' y 'BLB' se instalan a dos metros y medio de altura y a una distancia de 4 metros entre estos. El Beacon tipo nodo se instalo en el costado izquierdo de la entrada.

<span id="page-78-0"></span>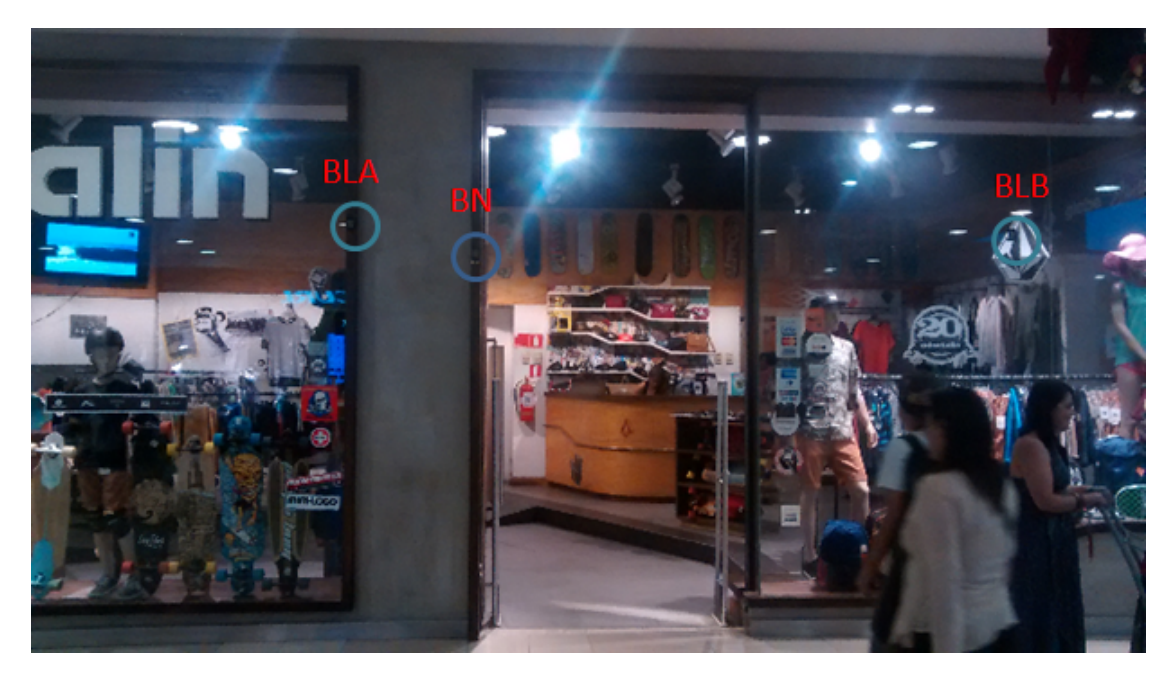

Figura 4.19: Instalación de Sistema

<span id="page-78-1"></span>La evaluación se realizó por medio de un trabajo individualizado con cada uno de los usuarios, donde primero se les explica el funcionamiento del sistema. Esto tiene una duración de 5 minutos, esto se realiza en una mesa donde se tienen a los tres beacons de un 'Beacon Group' como en la Figura [4.20,](#page-79-0) se activa la aplicación desarrollada y se utiliza mediante 'Talkback', luego cada uno de estos beacons se van activando para simular casos, en los que la aplicación entrega mensajes, también se realiza la activación de la ayuda auditiva.

<span id="page-79-0"></span>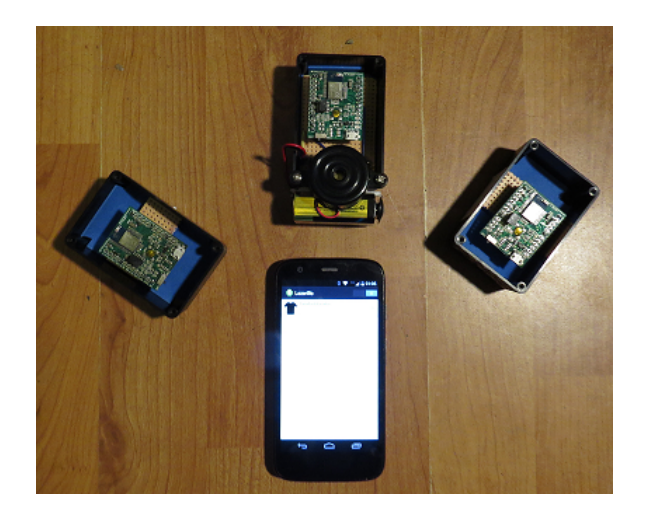

Figura 4.20: Entrenamiento personalizado previo a realizar las pruebas

A continuación se traspasa el celular al usuario para que se familiarice con la interfaz, esto tiene una duración aproximada de 5 minutos. Se explica cómo usar talkback para desplazarse por la aplicación, realizar las distintas acciones y activar la ayuda auditiva, esto es muy importante debido a que al activarse esta entrega un feedback háptico con el que el usuario debe familiarizarse.

Luego se procede a realizar cada una de las pruebas desde cada uno de los 6 puntos distintos y finalmente se realiza una entrevista a cada usuario.

### Metricas

En la prueba final se miden las siguientes variables cuantificables.

Llegada: Variable booleana que indica si el usuario fue capaz de llegar o no a la entrada de 'Adrenalin'. En caso de no llegar se puede ocasionar por un exceso de tiempo o porque el usuario se encontraba desorientado y no podía volver a orientarse a través de la aplicación.

Tiempo de llegada: Tiempo cronometrado desde que el usuario acciona la aplicación hasta que este indica que se encuentra adentro de la tienda, o en caso de que no llega se cuantica en tiempo en que se termina la prueba.

Numero de activaciones de ayuda auditiva: Se cuantifica cuantas veces por prueba el usuario presiona la ayuda auditiva y esta suena.

Numero de activaciones fallidas: Se cuantifica cuantas veces el usuario presiona el botón de ayuda auditiva pero por perdidas de conexión el zumbador no suena.

Velocidad: Equivalente al desplazamiento neto, dado por el largo de una línea recta que une el punto de partida a la entrada, dividido por el tiempo de llegada.

#### Instrumentos

Para la evaluación de usuario final se utiliza una adaptación de la pauta de Usabilidad de software para niños ciegos, también utilizada en la evaluación del Sistema de posicionamiento y orientación móvil en ambientes cerrados [\[25\]](#page-90-0). Esta adaptación consiste de 15 sentencias en que los usuarios deben definir en qué nivel se cumplen estas en una escala de 1 (poco) a 10 (mucho), estas sentencias adaptadas corresponden a 'Me gusta el software', 'El software es útil', 'El software me hace estar activo', 'Volvería a ocupar el software', 'Recomendaría este software a otros', 'Aprendí con este software', 'Me sentí controlando las situaciones del software', 'El software es interactivo', 'El software es fácil de utilizar', 'El software es motivador', 'El software se adapta a mi ritmo', 'El software me permitió entender nuevas cosas', 'Me gustan los sonidos del software', 'Los sonidos del software son claramente identicables', y 'Los sonidos del software me transmiten información'. De esta pauta también se consideran 5 preguntas abiertas, correspondientes a '¿Qué te gustó del software?', '¿Qué no te gustó del software?', '¿Qué agregarías al software?', '¿Para qué crees que te puede servir el software?', '¾Qué otros usos le darías al software?'.

A estas preguntas abiertas se agregan 4 preguntas de la pauta de uso de la aplicación y aplicabilidad utilizada en [\[25\]](#page-90-0). '¿El software es útil para ti?¿Por qué?', 'Qué es lo que más te gusto del software?', 'Los botones que hay en la interfaz son fáciles de usar? $i$ Por qué?', 'La información que entrega el software, es suficiente para saber qué hacer y lo que sucede?'.

Junto a estas dos pautas, también se generó una diseñada para la aplicación conformada por tres preguntas, donde nalmente se piden las apreciaciones generales sobre esta.

Respecto a la usabilidad de interfaz. ¿Pudiste hacer lo que quisiste, cuando quisiste?  $\chi$ Entendiste los mensajes o te confundieron?  $\chi$ Consideras que el tiempo que te tomo encontrar la tienda en general y en cada una de las pruebas, fue adecuado o fue mucho?

#### Resultados

Las pruebas se realizaron en tres días distintos. El primer día fue un lunes y el usuario 3 hizo las pruebas, luego al siguiente día se probo con el usuario 4 y 7, y finalmente el miércoles se probo con los 4 usuarios restantes, cada día se reinstalaron los beacons manteniendo la misma configuración. En total fueron 11 horas de pruebas.

El usuario 6 concierne un caso especial, debido a que nunca antes había utilizado un smartphone. Por esto en el análisis y muestra de los resultados generales, no se incorpora y se analiza de forma particular.

En la Tabla 4.12 se observa la llegada de los usuarios a la tienda a partir de cada prueba. Hubo dos usuarios que llegaron en todas las ocasiones, correspondientes a los usuarios 1 y 7. No hubo ningún usuario que llegara menos de tres veces. En el caso del usuario 6 no se le pidió ejecutar las pruebas E y F, por lo que se marcan con '-'.

| Usuario |    |    | Prueba A Prueba B Prueba C Prueba D Prueba E Prueba F |    |    |          |
|---------|----|----|-------------------------------------------------------|----|----|----------|
|         | Sí | Sí | Sí                                                    | Sí | Sí | Sí       |
| ٠,      | Sí | Sí | Sí                                                    | Sí | Sí | $\rm No$ |
| 3       | Sí | Sí | Sí                                                    | Sí | No | Sí       |
|         | Sí | Sí | Sí                                                    | No | No | No       |
| h       | Sí | Sí | Sí                                                    | Sí | No | Sí       |
|         | Sí | No | Sí                                                    | Si |    |          |
|         |    |    |                                                       |    |    |          |

Tabla 4.12: Llegada de usuarios a la tienda

En las pruebas D, E, y F, fue donde los usuarios en general tuvieron mayor problemas para llegar, como se puede ver en la Tabla [4.13,](#page-81-0) donde en estas se tuvo menor conversión en la llegada de los usuarios, además aumentaron drásticamente los tiempos promedios de llegada y en conjunto disminuyo la velocidad de llegada.

En las pruebas E y F si los usuarios seguían el flujo inicial no se aproximaban lo suficiente a la entrada como para entrar en las áreas de detección E2, E3 y E4 donde se generan mensajes de voz direccionados, por lo que para acercarse era necesario que estos utilizaran la ayuda auditiva, la que para ser efectiva requiere cierta habilidad de la persona para eco localizarse. Este hecho implicó también que algunos no lograran llegar, ya que decidieron activarla cuando su flujo había hecho que se alejaran más dificultando aún más la 'ecolocalización' $^2$  $^2$ .

Además de estos tres puntos de partida se deben bordear obstáculos que obstruían el camino en dirección a la entrada de 'Adrenalin', los que se observan en la Figura [4.18.](#page-78-0) Esto se refleja en la prueba D donde en principio si los usuarios hubiesen seguido el flujo inicial llegarían casi directamente a la entrada, sin embargo los tiempos, velocidad promedio y numero de activaciones de la bocina tuvieron valores semejantes a los obtenidos en las pruebas E y F.

<span id="page-81-0"></span>

| Prueba | Número de usuarios | Tiempo de llegada          | Velocidad                | Activación promedio/ $\sigma$ |
|--------|--------------------|----------------------------|--------------------------|-------------------------------|
|        | que llego          | promedio/ $\sigma$ [mm:ss] | promedio/ $\sigma$ [m/s] | de Zumbador                   |
| A      | 6                  | 3:05/2:28                  | 0,2087/0,1406            | 1,83/2,63                     |
| B      |                    | 2:26/1:50                  | 0,2579/0,1141            | 1,5/2,81                      |
| C      |                    | 1:14/0:49                  | 0,2154/0,1054            | 0/0                           |
|        | b.                 | 5:06/3:34                  | 0,0721/0,0505            | 4,8/4,32                      |
| Ε      | 3                  | 6:20/1:56                  | 0,0758/0,0250            | 4,67/2,08                     |
| F      |                    | 4.07/1.17                  | 0,0913/0,0419            | 3/1,63                        |
|        |                    |                            |                          |                               |

Tabla 4.13: Resultados generales sin usuario 6

En la tabla anterior se consideran las veces en que presionaron la bocina los usuarios que llegaron en cada prueba. Sin embargo en ocasiones usuarios que no lograron llegar también hicieron uso de estas, en los gráficos de la Figura [4.21](#page-82-0) se muestran todas las combinaciones.

<span id="page-81-1"></span><sup>2</sup>Capacidad para localizarse con respecto a una fuente de sonido

En el grafico de activaciones totales se despliegan las activaciones de la bocina por todos los usuarios exceptuando el numero 6, en este gráfico se observa que el promedio de activaciones se mantiene superior en las pruebas D, E y F. En los gráficos (b) y (c) se muestra comparativamente el numero de activaciones realizada por el usuario 6, en relación a las activaciones de los demás usuarios en cada una de las pruebas. Este fue el único que necesitó realizar activaciones en la prueba C y superó en todas sus pruebas el número medio de activaciones en relación a los demás, este presentaba dificultades para eco localizarse.

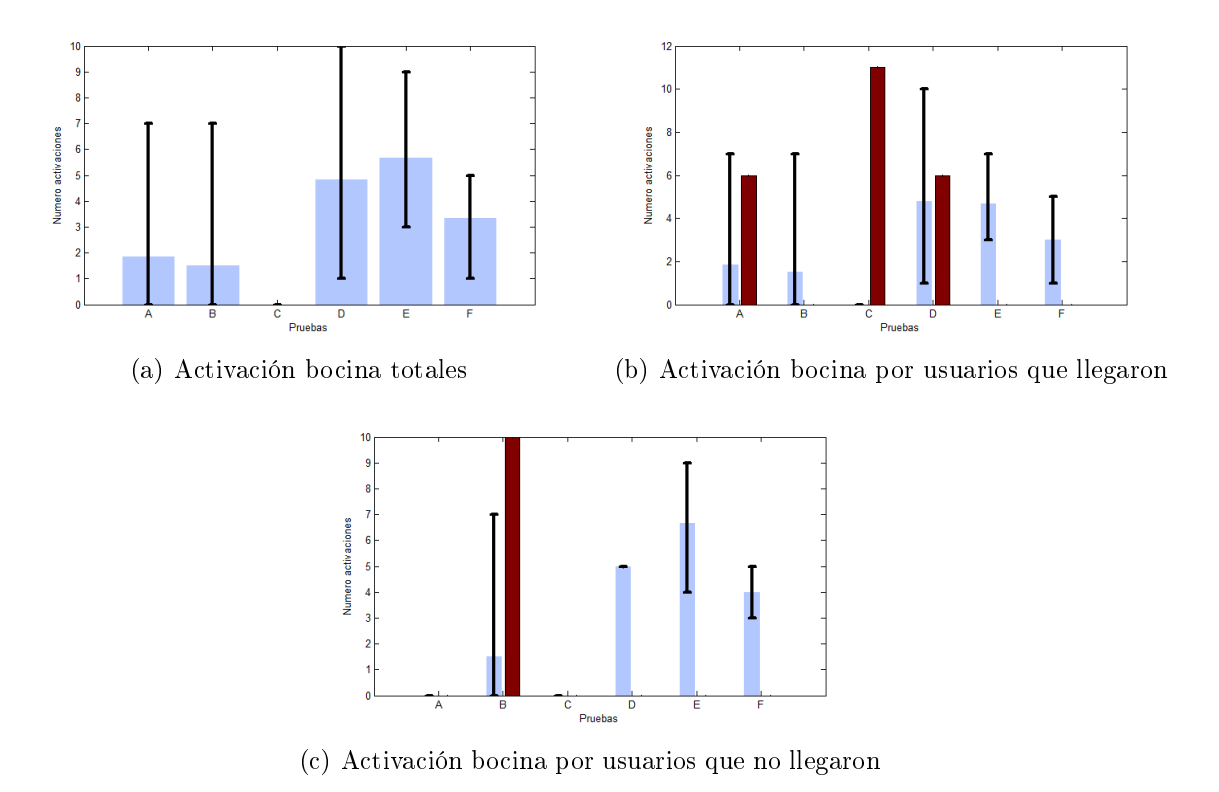

<span id="page-82-0"></span>Figura 4.21: Graficos activación de bocina

Otro factor importante es el número de activaciones fallidas de la bocina que los usuarios tuvieron, estas pueden ser generadas por perdidas de señal del beacon nodo al momento de realizar la conexión, lo que en ocasiones puede generar que la activación de la bocina se genere en un mayor tiempo o que esta no se active. El numero de activaciones fallidas fue siempre superior en las pruebas D, E y F, tanto en los casos en que se llego como en los que no, esto debido a que las pérdidas de señal se pueden ocasionar por alejarse más allá del radio de propagación o porque se interpongan objetos entre la línea de visión del beacon nodo con el dispositivo móvil, lo que era más propenso de ocurrir en estas pruebas por la distancia de partida y por los obstáculos que habían entre estos y la tienda.

En el caso del usuario 6 éste no tuvo activaciones fallidas ya que al usar la bocina repetidamente este nunca se alejó lo suficiente.

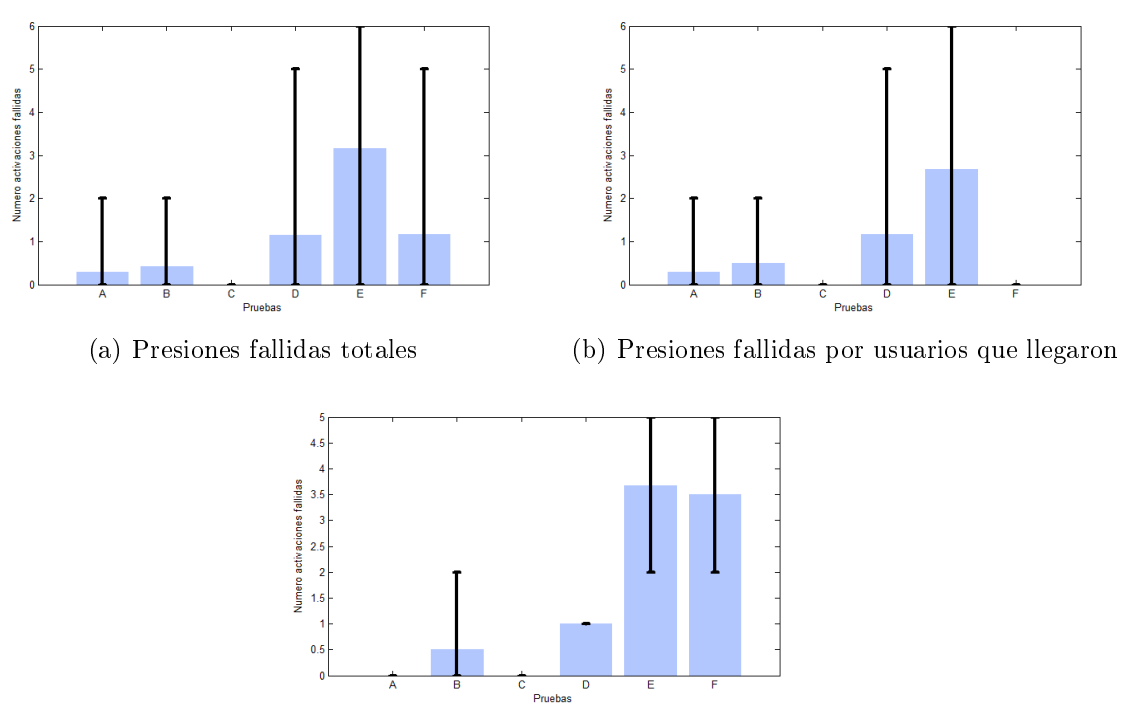

(c) Presiones fallidas por usuarios que no llegaron

Figura 4.22: Presiones fallidas

Para el análisis de la pauta de Usabilidad de Usuario se agrupan las 15 sentencias en tres categorías principales, Satisfacción, Control & Uso, y Sonidos, como en [\[46\]](#page-91-0). Cada categoria es un promedio generado por todos los usuarios de la muestra incluyendo al numero 6.

En satisfacción se obtuvo un puntaje de 9.5 con una desviación estándar de 0,5, indicando una gran aceptación de la aplicación. En relación a los sonidos de este, también se obtuvo un puntaje cercano al máximo, en promedio fue de 9,7 con una desviación estándar de 0,17. En la categoría de Control & Uso se obtuvo el menor puntaje en comparación con las otras dos, aunque este aun se mantuvo alto con un promedio de 8,7 y una desviación estándar de 0,96, este alto puntaje se puede deber a la utilización de Talkback para el control y activación de acciones en la aplicación, ya que con esto se evita inventar nuevos gestos táctiles para activar acciones que eventualmente el usuario debe aprender y recordar, dificultando su uso. En conjunto a esto, en la pregunta '¿Los botones son fáciles de utilizar?¿Por qué?' en general se respondió que si y debido a que son pocos.

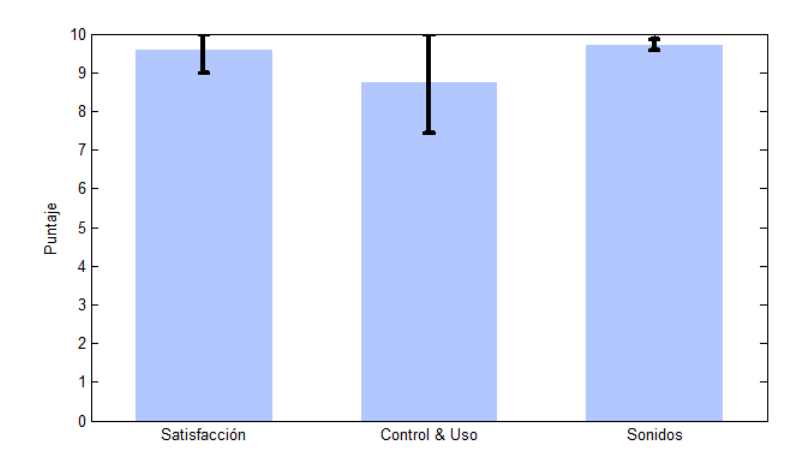

Figura 4.23: Usabilidad del sistema por categorias

De las preguntas abiertas se rescata lo siguiente. Para la pregunta de si '¿El software es útil para ti?¿Por qué?', todos respondieron que si y lo que se repitió en todas las sentencias, fue que es útil porque les da independencia.

'¾Que agregarías al software?' la respuestas que se repitió en 4 usuarios fue que sería bueno que el guía a la tienda fuera desde más lejos, es decir que el sistema sea capaz de dar indicaciones de llegar a una tienda de interés desde mayor distancia. Una forma de lograr tal cometido, es desarrollando un sistema que pueda interconectar la deteccion de multiples 'Beacon Groups' para generar mensajes que direccionen a entradas desde puntos mas lejanos. Otro usuario indicó que se debería detectar cuando uno entra. Para esto ultimo podría bastar con agregar un beacon extra que cubra el área al interior de la tienda, sin embargo abría que hacer pruebas para validar su funcionamiento.

'¾Para qué crees que te podría servir el software?¾Qué otros usos le darías?' ante esta pregunta algunos respondieron que la utilizarían para ir de compras, para ubicar farmacias y en 5 respuestas se tuvo el factor común de que la podrían utilizar para ubicar casa de familiares e inclusive en un caso se indico, 'La alarma audible me ayudaría a llegar a lugares que conozco pero tengo problemas, por ejemplo llegar a la puerta de mi casa en la calle'.

Respecto a las preguntas especificas del sistema, '¿Consideras que el tiempo que te tomó encontrar la tienda en general y en cada una de las pruebas, estuvo adecuado o fue mucho?', 6 usuarios respondieron que los tiempos fueron adecuados, uno indicó que le gustaría que fuera más rápido y dos que indicaron que el tiempo fue adecuado después dijeron que esperarían que fuera más rápido una vez teniendo más practica en el uso de la aplicación.

De las apreciaciones que se le pidieron a los usuarios se destaca la siguiente, emitida por el usuario 1, que logro llegar en todas las pruebas, 'Lo mejor de todo como esto es un mall, es difícil poder encontrar un lugar en un lugar que es cerrado valga la redundancia, ya que en la calle se tienen múltiples sonidos, movimiento de los autos, canto de los pajaritos, manguera que suena con agua. En un lugar cerrado los sonidos se multiplican y el eco tiende a confundir más, entonces logar encontrar un punto con el bip o con los mensajes, sin mucha dicultad, eso sí que es un gran logro'.

# Capítulo 5

# Conclusiones

En el presente trabajo se presento, el diseño, desarrollo y evaluación de un sistema computacional ubicuo capaz de asistir a personas con discapacidad visual a ubicar entradas y en consecuencia es también un sistema el cual entidades pueden incorporar para dar accesibilidad a sus entradas, de forma individual y de rápida instalación, sin requerir tener acceso a la red eléctrica para alimentar éste. El sistema se conforma por dos elementos principales, Beacon Groups, los cuales se instalan en entradas y una aplicación para dispositivos móviles Android, que detecta éstos e informa al usuario sobre su cercanía en base al método de detección por celdas y utilizando la señales bajo el estándar Bluetooth 4.0. Se informa mediante mensajes de voz, cambios gráficos de interfaz y feedback háptico. Además se incorpora un método auxiliar para ubicarse, que consiste en manipular la activación de un zumbador o bocina instalado en la entrada con el cual la persona puede ecolocalizarce.

El sistema logra entregar apoyo en la localización de entradas, permitiendo a personas con discapacidad visual entrar a estos, lo que se constató en la evaluación final con usuarios, donde de 6 puntos distintos y con un total de 7 participantes, se tuvo una conversión de llegada del 82,5 %, donde en el peor de las pruebas 3 personas lograron llegar, en dos pruebas todos llegaron y hubo dos participantes que lograron llegar de todos los puntos, entre estos uno era totalmente ciego y otro con baja visión. Además el sistema logro una alta aceptación por parte de A©stos, en base a la evaluación de usabilidad, donde se mide satifación & Uso, Control de la aplicación y sus sonidos respectivos. Lo que se estima fue alto debido a que el desarrollo y diseño del sistema se realizó en conjunto con dos personas ciegos, cercanos a la tecnologiá y a los dispositivos smartphones.

En base a estas pruebas también se resalta que el sistema es más eficaz cuando la persona circula cercana a la pared donde este se encuentra instalado. Esto debido a que eventualmente su curso lo lleva a las añeas E2, E3 o E4, que la aplicacion es capaz de detectar y guiar a la persona a la entrada.

Para interactuar con la aplicación se utiliza la aplicacion talkback que tiene métodos estándares para explorar el contenido que se encuentra en pantalla, que se asemeja a lo que hace 'voiceover' en el caso de iOS. Esto posibilito que personas ciegas que ya utilizan smartphone puedan inmediatamente interactuar con esta sin mayores dificultades, ya que no necesitan aprender nuevas acciones para activar acciones o leer el contenido en pantalla. Sin embargo en caso de nunca antes haber usado, el aprendizaje es más lento, aunque aun así se mantiene rápido, como se constató con el usuario 6 en la evaluación, donde este no utilizaba smartphone y posteriormente en la entrevista constato que en un principio le costó, pero que al final sentía que lo tenía dominado, lo que efectivamente se vio en los resultados ya que en la prueba final que realizo, tuvo un tiempo de llegada menor al promedio obtenido por los dema± usuarios, donde inclusive uno no pudo llegar.

Si el camino para llegar a la entrada tiene muchos obstáculos, hay menor probabilidad de que la persona llegue a esta, ya que estos además de afectar el trayecto de la persona, se interponen en la linea de vista entre los beacons y el dispositivo móvil, lo que perjudica su detección y en consecuencia la localización. Además afecta la activación de la ayuda auditiva, por lo que perdidas de señal se puede reejar en activaciones fallidas de la bocina.

El sistema presenta problemas en la detección de las áreas generadas por el 'Beacon Group', como se estudio en las pruebas uno y dos. En la primera en que se miden las distancias de detección, se detecta poca estabilidad en la detección, principalmente en los bordes de éstas. Ésto también se visualizo en los datos de la prueba dos cuando, donde se realizaron las pruebas de detección en caminata constante. En un 55 % de 40 iteraciones se obtuvo una correcta detección y transición de las áreas, aunque de éstas el 45 % presento problemas de estabilidad en el estado o área E1. En el restante 45 % de las 40 iteraciones se tuvieron transiciones incorrectas de estados y/o detecciones erróneas.

En la Prueba 2 para la evaluación de las áreas de detección, se verico que es más propenso perder la señal cuando obtaculos se interponen entre la línea de vista del celular con el beacon nodo, donde en ese caso el obstaculo era el cuerpo de la persona realizando la prueba. En ésta prueba ademas se

### 5.0.11. Trabajo futuro

Como algunos de los participantes mencionaron posterior a la prueba final, sería ideal que la aplicación guiara a la entrada de interés a mayor distancia, ante esto una forma de lograr tal cometido, es desarrollando un sistema que pueda interconectar la deteccion de multiples 'Beacon Groups' para generar mensajes que direccionen a entradas desde puntos mas lejanos. De manera que si por ejemplo en un centro comercial múltiples tiendas incorporan el sistema, se puede utilizar cada una como puntos de referencia, para direccionar a la persona a donde desea ir. Para la implementacion de esto si sería necesario conexión a internet para acceder a un servidor que relacione la detección de los beacon groups en un determinado lugar.

Otro factor es realizar la detección del ingreso al lugar donde se instale el sistema, la que se podría hacer incorporando un nuevo tipo de beacon adentro, con una señal capaz de definir una nueva área al interior de la tienda, lo que se puede asociar a otro cambio de estado.

De acuerdo a lo mencionado en los resultados de la prueba 2, se plantea como trabajo futuro, la incorporacion del parámetro RSSI para dar anuncio a la deteccion del estado E1 y así definir un umbral de deteccion, posiblemente generando una detección mas estable, evitando que se den mensajes confusos a los usuarios y ademas podria disminuir la probabilidad de que se pierda la conexion al momento de realizar la activacion de la ayuda auditiva y así evitar las activaciones fallidas.

Tambien se plantea como trabajo futuro el desarrollo del modelo probabilistico definido en los resultados de la prueba 2 en la evaluación de las areas de detección. Para de esta forma tener una mayor detección y transición lógica de los estados, evitando posibles mensajes erroneos.

Para que este sistema se pueda convertir en un producto comercial, además de trabajar en lo anteriormente mencionado. Se debe hacer un estudio de durabilidad energética, para poder asegurarle a los compradores un periodo de uso efectivo antes de tener que cambiar la batería. También se debe desarrollar una interfaz para que el comprador del producto pueda modificar sencillamente, la información que el sistema despliegue y finalmente se debe desarrollar y validar un modelo de negocio.

# Bibliografía

- [1] I. nacional de estadistica(INE) conjunto a Fondo Nacional de la Discapacidad (FONADIS), Estudio nacional de la discapacida. [Online]. Available: [http://www.ine.cl/canales/chile\\_estadistico/encuestas\\_discapacidad/pdf/](http://www.ine.cl/canales/chile_estadistico/encuestas_discapacidad/pdf/estudionacionaldeladiscapacidad(ingles).pdf) [estudionacionaldeladiscapacidad\(ingles\).pdf](http://www.ine.cl/canales/chile_estadistico/encuestas_discapacidad/pdf/estudionacionaldeladiscapacidad(ingles).pdf)
- [2] L. Dunai, G. Fajarnes, V. Praderas, B. Garcia, and I. Lengua, "Real-time assistance prototype  $\#x2014$ ; a new navigation aid for blind people," in IECON 2010 - 36th Annual Conference on IEEE Industrial Electronics Society, Nov 2010, pp. 1173–1178.
- [3] R. Heydon, Bluetooth Low Energy: The Developer's Handbook, P. HALL, Ed., 2013.
- [4] C. Inc, Datasheet zumbador. [Online]. Available: [http://www.cui.com/product/](http://www.cui.com/product/resource/cpe-270.pdf) [resource/cpe-270.pdf](http://www.cui.com/product/resource/cpe-270.pdf)
- [5] O. mundial de la saluda (OMS), "Ceguera y discapacidad visual." [Online]. Available: <http://www.who.int/mediacentre/factsheets/fs282/es/>
- [6] S. de Telecomunicaciones (Subtel), Análisis sectorial diciembre 2013. [Online]. Available: [http://www.subtel.gob.cl/images/stories/apoyo\\_articulos/notas\\_](http://www.subtel.gob.cl/images/stories/apoyo_articulos/notas_prensa/06032014/Analisis_Sectorial_Diciembre_2013.pdf) [prensa/06032014/Analisis\\_Sectorial\\_Diciembre\\_2013.pdf](http://www.subtel.gob.cl/images/stories/apoyo_articulos/notas_prensa/06032014/Analisis_Sectorial_Diciembre_2013.pdf)
- [7] G. Inc., Android accessibility. [Online]. Available: [https://support.google.com/](https://support.google.com/accessibility/android/#topic=3529932) [accessibility/android/#topic=3529932](https://support.google.com/accessibility/android/#topic=3529932)
- [8] M. A. Keller, P. Saffo, and A. S.-K. Pang, "Ubiquitous computing," fecha de consulta: julio 2014. [Online]. Available:<http://www-sul.stanford.edu/weiser/Ubiq.html>
- [9] V. Coroama, "The chatty environment  $-$  a world explorer for the visually impaired," in Adjunct Proceedings of Ubicomp 2003, Seattle, Washington, Oct. 2003.
- [10] V. Coroama and F. Röthenbacher, The chatty environment, in Demo at the Second Conference on Pervasive Computing and Communications (PerCom 2004), Orlando, Florida, Mar. 2004.
- [11] M. Banâtre, P. Couderc, J. Pauty, and M. Becus, Ubibus: Ubiquitous computing to help blind people in public transport," in *Mobile Human-Computer Interaction* -MobileHCI 2004, ser. Lecture Notes in Computer Science, S. Brewster and M. Dunlop, Eds. Springer Berlin Heidelberg, 2004, vol. 3160, pp. 310–314. [Online]. Available:

[http://dx.doi.org/10.1007/978-3-540-28637-0\\_28](http://dx.doi.org/10.1007/978-3-540-28637-0_28)

- [12] J. Stewart, S. Bauman, M. Escobar, J. Hilden, K. Bihani, and M. W. Newman, "Accessible contextual information for urban orientation," in In Proc. UbiComp 2008. ACM Press  $(2008)$ , pp. 332–335.
- [13] L. Chen, I. Hussain, R. Chen, W. Huang, and G. Chen, "Blueview: A perception assistant system for the visually impaired," in Proceedings of the 2013 ACM Conference on Pervasive and Ubiquitous Computing Adjunct Publication, ser. UbiComp '13 Adjunct. New York, NY, USA: ACM,  $2013$ , pp. 143–146. [Online]. Available: <http://doi.acm.org/10.1145/2494091.2494139>
- [14] M. Oy, "What is blindsquare," fecha de consulta: julio 2014. [Online]. Available: <http://blindsquare.com/about/>
- [15] T. I. C. for New Media, Winners e inclusion empowerment, fecha de consulta: julio 2014. [Online]. Available: [http://www.wsis-award.org/winners/](http://www.wsis-award.org/winners/e-inclusion-and-empowerment) [e-inclusion-and-empowerment](http://www.wsis-award.org/winners/e-inclusion-and-empowerment)
- [16] FourSquare, Foursquare para desarrolladores, fecha de consulta: julio 2014. [Online]. Available:<https://developer.foursquare.com/start>
- [17] Google, Field trip, fecha de consulta: julio 2014. [Online]. Available: [http:](http://www.fieldtripper.com/)  $//www.fieldtripper.com/$
- [18] C. C. MILLER, "A new google app gives you local information before you ask for it," New York Times, September 2012. [Online]. Available: [http://bits.blogs.nytimes.](http://bits.blogs.nytimes.com/2012/09/27/a-new-google-app-gives-you-local-information-before-you-ask-for-it/?_php=true&_type=blogs&_r=0) [com/2012/09/27/a-new-google-app-gives-you-local-information-before-you-ask-for-it/](http://bits.blogs.nytimes.com/2012/09/27/a-new-google-app-gives-you-local-information-before-you-ask-for-it/?_php=true&_type=blogs&_r=0) ? php=true  $\&$  type=blogs  $\&$  r=0
- [19] OpenStreetMap, Openstreetmap, fecha de consulta: julio 2014. [Online]. Available: <http://www.openstreetmap.org/>
- [20] U. S. Government, "Space segment," fecha de consulta: julio 2014. [Online]. Available: <http://www.gps.gov/systems/gps/space/>
- [21] U. Government, Gps accuracy, fecha de consulta: Julio 2014. [Online]. Available: <http://www.gps.gov/systems/gps/performance/accuracy/>
- [22] T. Perry, "Indoor navigation takes signals and sensors," IEEE Spectrum, Sep. 2012. [Online]. Available: [http://spectrum.ieee.org/tech-talk/consumer-electronics/](http://spectrum.ieee.org/tech-talk/consumer-electronics/portable-devices/indoor-navigation-takes-signals) [portable-devices/indoor-navigation-takes-signals](http://spectrum.ieee.org/tech-talk/consumer-electronics/portable-devices/indoor-navigation-takes-signals)
- [23] X. Z. 0001, Q. Li, and G. Chen, "Apt: Accurate outdoor pedestrian tracking with smartphones." in  $INFOCOM$ . IEEE, pp. 2508-2516.
- $[24]$  B.-J. Shin, K.-W. Lee, S.-H. Choi, J.-Y. Kim, W. J. Lee, and H. S. Kim, "Indoor wifi positioning system for android-based smartphone," in Information and Communication Technology Convergence (ICTC), 2010 International Conference on, Nov 2010, pp. 319

320.

- <span id="page-90-0"></span>[25] M. A. S. Correa, "Sistema de posición y orientación movil para personas ciegas en ambientes cerrados," Master's thesis, Universidad de Chile, Santiago Chile, 2009.
- [26] B. Ozdenizci, K. Ok, V. Coskun, and M. N. Aydin, "Development of an indoor navigation system using nfc technology," in Proceedings of the 2011 Fourth International Conference on Information and Computing, ser. ICIC '11. Washington, DC, USA: IEEE Computer Society, 2011, pp. 11–14. [Online]. Available:<http://dx.doi.org/10.1109/ICIC.2011.53>
- [27] D. B. Johnson, "A note on dijkstra's shortest path algorithm," J.  $ACM$ , vol. 20, no. 3, pp. 385388, Jul. 1973. [Online]. Available:<http://doi.acm.org/10.1145/321765.321768>
- [28] R. Ivanov, "Indoor navigation system for visually impaired," in *Proceedings of the 11th* International Conference on Computer Systems and Technologies and Workshop for PhD Students in Computing on International Conference on Computer Systems and Technologies, ser. CompSysTech '10. New York, NY, USA: ACM, 2010, pp. 143–149. [Online]. Available:<http://doi.acm.org/10.1145/1839379.1839405>
- [29] L. Badman, Bluetooth 4.1 aims for internet of things, Network Computing, Dec. 2013. [Online]. Available: [http://www.networkcomputing.com/](http://www.networkcomputing.com/bluetooth-41-aims-for-internet-of-things/a/d-id/1234594) [bluetooth-41-aims-for-internet-of-things/a/d-id/1234594](http://www.networkcomputing.com/bluetooth-41-aims-for-internet-of-things/a/d-id/1234594)
- [30] Y. Wang, X. Yang, Y. Zhao, Y. Liu, and L. Cuthbert, Bluetooth positioning using rssi and triangulation methods," in Consumer Communications and Networking Conference  $(CCNC)$ , 2013 IEEE, Jan 2013, pp. 837–842.
- [31] J. J. M. Diaz, R. de A. Maues, R. B. Soares, E. F. Nakamura, and C. M. S. Figueiredo, in Symposium on Computers and Communications  $(ISCC)$ . IEEE, pp. 778–783.
- [32] E. Inc., Battery performance. [Online]. Available: [https://community.estimote.com/](https://community.estimote.com/hc/en-us/articles/200794867) [hc/en-us/articles/200794867](https://community.estimote.com/hc/en-us/articles/200794867)
- [33] R. L. P. LTD., "Bleep." [Online]. Available:<http://getbleep.com/#smart-spaces>
- [34] B. S. Networks, Proximity engagement solutions. [Online]. Available: [http:](http://bluesensenetworks.com/) [//bluesensenetworks.com/](http://bluesensenetworks.com/)
- [35] R. I. Hartley and P. Sturm, "Triangulation," *Computer vision and image understanding*, vol. 68, no. 2, pp. 146–157, 1997.
- [36] J. Hightower and G. Borriello, "Location sensing techniques," IEEE Computer, vol. 34, no. 8, pp. 57–66, 2001.
- [37] R.-H. Jan, H.-C. Chu, and Y.-F. Lee, Improving the accuracy of cell-based positioning for wireless networks,"  $Computer$  networks, vol. 46, no. 6, pp. 817–827, 2004.
- [38] R. Mautz, "Indoor positioning technologies," Ph.D. dissertation, Habilitationsschrift ETH Zürich, 2012, 2012.
- [39] B. Technologies, "Ble113 informacion de producto." [Online]. Available: [https://www.bluegiga.com/en-US/products/bluetooth-4.0-modules/](https://www.bluegiga.com/en-US/products/bluetooth-4.0-modules/ble113-bluetooth--smart-module) [ble113-bluetooth--smart-module](https://www.bluegiga.com/en-US/products/bluetooth-4.0-modules/ble113-bluetooth--smart-module)
- [40] P. Semiconductors, "Datasheet bc337." [Online]. Available: [http://electronica.li2.uchile.](http://electronica.li2.uchile.cl/componentes/datasheets/BC337.pdf) [cl/componentes/datasheets/BC337.pdf](http://electronica.li2.uchile.cl/componentes/datasheets/BC337.pdf)
- [41] B. SIG, "Services." [Online]. Available: [https://developer.bluetooth.org/gatt/services/](https://developer.bluetooth.org/gatt/services/Pages/ServicesHome.asp) [Pages/ServicesHome.asp](https://developer.bluetooth.org/gatt/services/Pages/ServicesHome.asp)
- [42] G. Inc., "Bluetooth ble." [Online]. Available: [https://developer.android.com/guide/](https://developer.android.com/guide/topics/connectivity/bluetooth-le.html) [topics/connectivity/bluetooth-le.html](https://developer.android.com/guide/topics/connectivity/bluetooth-le.html)
- [43] R. Labs, "Pagina ratio labs." [Online]. Available:<http://labs.weareratio.com/>
- [44] —, "Librería ble." [Online]. Available:<https://github.com/RatioLabs/BLEService>
- [45] BETZTECHNIK, "Ble113 breakout board." [Online]. Available: [http://www.](http://www.betztechnik.ca/store/p1/BLE113_Breakout_board.html) [betztechnik.ca/store/p1/BLE113\\_Breakout\\_board.html](http://www.betztechnik.ca/store/p1/BLE113_Breakout_board.html)
- <span id="page-91-0"></span>[46] M. Sáenz and J. Sánchez, "Indoor position and orientation for the blind," in 5th Universal Access in Human-Computer Interaction (UAHCI), ser. Lecture Notes in Computer Science, C. Stephanidis, Ed. San Diego, CA, USA: Springer-Verlag, Jul 2009, pp. 236245 (Part III, vol. 5616).
- [47] C. C. Accesible, Qué es el diseño universal, fecha de consulta: julio 2014. [Online]. Available:<http://www.ciudadaccesible.cl/que-es-el-diseno-universal/>
- [48] C. de trastornos del movimiento, fecha de consulta: julio 2014. [Online]. Available: <http://cetram.org/>
- [49] N. J. Muller, *Bluetooth Demystified*, McGraw-Hill, Ed., 2001.
- [50] W. Yanqing, Z. Xiaoqing, and L. Yang, "Similar normal distribution of pedestrian speeds at signalized intersection crosswalks," in *Proceedings of the 2014 Fifth* International Conference on Intelligent Systems Design and Engineering Applications, ser. ISDEA '14. Washington, DC, USA: IEEE Computer Society, 2014, pp. 910–913. [Online]. Available:<http://dx.doi.org/10.1109/ISDEA.2014.202>

# Capítulo 6

# Anexos

## 6.0.12. Entrevista - potenciales usuarios

Smartphones

- Ambos utilizan Iphone, esto debido a que es más conocido por la comunidad ciega, ya que empezó a ser accesible antes que android y tiene varias aplicaciones útiles como, BlindSquare, CamFind, Ligth detector, IBus.
- Sin embargo saben que Android ahora es accesible, es más barato, aunque falta mayor desarrollo de aplicaciones
- Otra ventaja de Apple, es que todo es accesible, el mac, iphone y ipad, que por como los diseña Apple estos también son interconectables y sincronizables, lo que estos resaltan.

Características de los usuarios.

- En espacios cerrados como los Malls ellos son capaces de identificar que se encuentran enfrente a una entrada, sin embargo nunca saben de qué tienda, a menos que una persona vidente les informe.
- Miedo a sacar el celular por robo.

Usuarios de BlindSquare, aplicación para interactuar con el entorno, que utiliza GPS y bases de datos de foursquare y OpenStreetMaps. Ventajas que indican de BlindSquare:

- Selección de intereses en base a una lista, cafeterías, ropa, deportes, etc...
- Radio para detección de lugares de interés, ejemplo 60 metros y se informa tambien de acuerdo a donde se apunte con el celular, ejemplo norte, sur, este, oeste.
- Botón para controlar acciones a través del botón de los audífonos.
- Indica cruces de esquinas

Desventajas de BlindSquare:

• No funciona en espacios cerrados.

- Solo informa de la cercanía del local, sin entregar mayores características de la entrada, por ejemplo escaleras, tipo de puerta, etc...
- Como utiliza FourSquare, gente puede modicar la información de ciertos puntos GPS, por ejemplo, se encuentra cerca del metro los dominicos y el usuario esta en altura de la moneda. FourSquare despues hace calzar estos datos y los borra.
- En algunos casos se tienen errores grandes de precisión y el usuario debe iterar más en encontrar lo que busca.

### Aplicación propuesta

Una aplicación que les permita interactuar con su entorno a un menor radio, máximo a 30 metros de distancia, teniendo alarmas sobre locales de interés a distancias menores o iguales a 5 metros.

Aprensiones.

- Ambos les gusto y están dispuestos a cooperar, entregando sus opiniones y utilizando prototipos de la aplicación.
- Útil saber si hay peldaños para entrar, tipo de información: numero de peldaños, sube, baja, descanso intermedio, baranda.
- Útil tener un bip que se pueda controlar y que esté en la entrada, aunque que esto no sea un sonido muy notorio como una voz hablando, mejor un bip que pudieran controlar con un botón.
- Podría ser útil tener un indicador de cercanía mediante un bip en el celular/vibraciones.
- En casos podría bastar con decir a la derecha se encuentra la entrada de la tienda de interés.
- Información útil para adquirir del local: Nombre, Característica breve, productos, promociones, horarios de funcionamiento. Un menú electrónico en el caso de un local de comida, por lo general siempre piden sin saber el precio.
- Esto podría ser utilizable por ellos mismos para encontrar la entrada de sus hogares, usuario 2 vive en un pasaje y tiene problemas para encontrar la entrada de su casa, incluso pensaba en colocar un celular escondido en la entrada, para llamarlo y usar el sonido para encontrar su casa.